# PCI-1202/1602/1800/1802

Hardware User's Manual

#### **Warranty**

All products manufactured by ICP DAS are warranted against defective materials for a period of one year from the date of delivery to the original purchaser.

#### **Warning**

ICP DAS assume no liability for damages consequent to the use of this product. ICP DAS reserves the right to change this manual at any time without notice. The information furnished by ICP DAS is believed to be accurate and reliable. However, no responsibility is assumed by ICP DAS for its use, nor for any infringements of patents or other rights of third parties resulting from its use.

#### **Copyright**

Copyright © 1998~1999 by ICP DAS. All rights are reserved.

#### **Trademark**

The names used for identification only may be registered trademarks of their respective companies.

#### **Table of Contents**

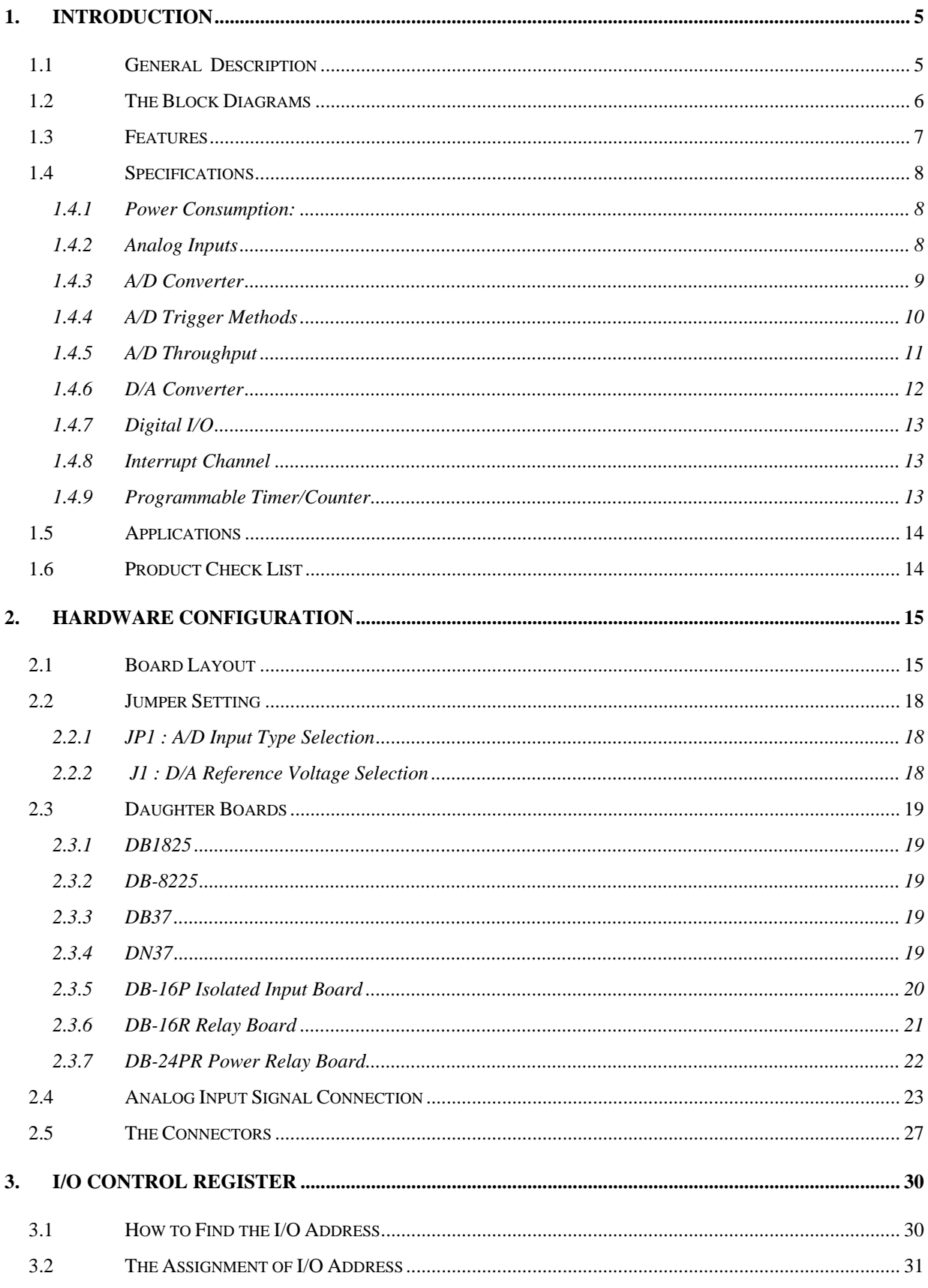

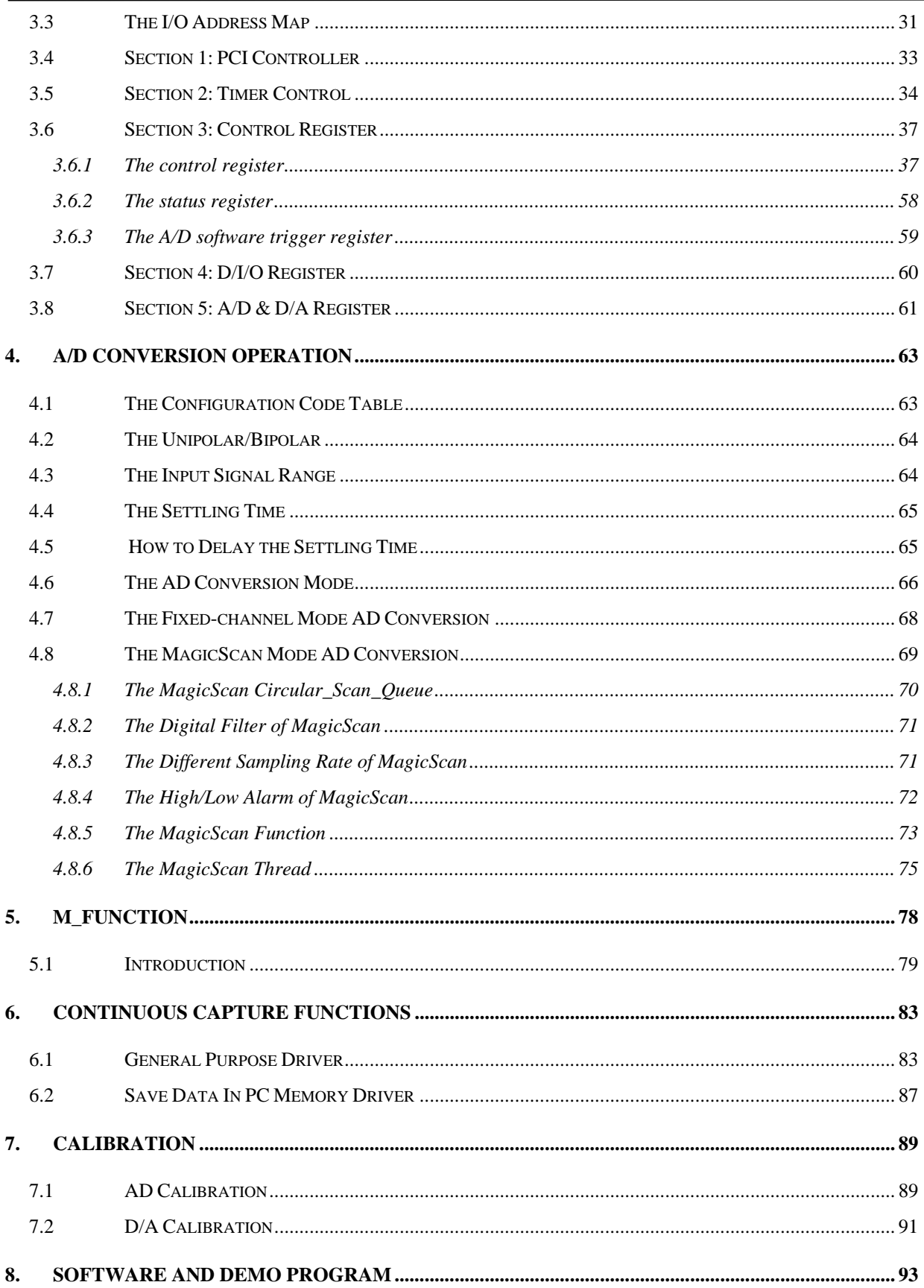

#### PCI-1202/1602/1800/1802 Hardware User's Manual

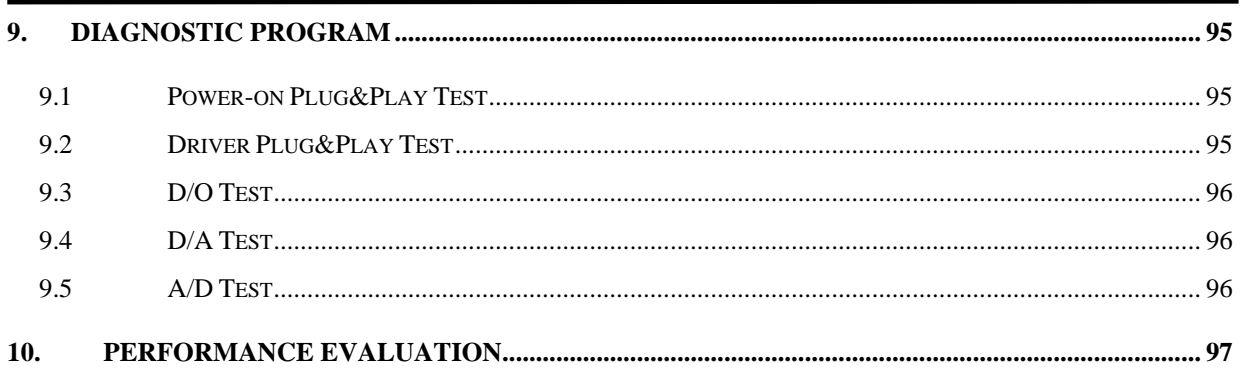

## <span id="page-4-0"></span>**1. Introduction**

### **1.1 General Description**

The PCI-1800 $(H/L)$  and PCI-1802 $(H/L)$  are high performance, multifunction analog, digital I/O board for PC and compatible computers in a 5V PCI slot. This series features a **continuous**, **330K samples/second**, **gap-free** data acquisition under DOS, Windows 95/98 and Windows NT 3.51/4.0. This family has the same features: one 12-bit 330K AD converter, two 12-bit independent DA converter, 16 channels TTL compatible DI and 16 channels TTL compatible DO. The 1800H/L provides 16 channels single-ended or 8 channel differential inputs. The 1802H/L provides 32 channels single-ended or 16 differential inputs. The letter `**L**' denotes the low gain and the `**H**' denotes the high gain. Two DACs of this multifunction card are independent bipolar voltage output with jumper selectable voltage output range. The AD scan function of 1800 series is very amazing, we call it "**MagicScan**". It scans with two modes: **the fix channel mode** and **the channel scan mode**, both modes can be up to 330K samples per second. We also provide three trigger modes for this series: software trigger, pacer trigger and external trigger, each trigger modes use "**MagicScan**" to perform the data acquisition. The external trigger can be programmed to one of the three trigger methods : pre-trigger, posttrigger and middle-trigger. The PCI-1800/1802 fully supports "Plug and Play" under Windows 95/98.

The PCI-1202(H/L) is very similar to PCI-1802(H/L). The different items between the PCI-1802 and **PCI-1202** are given as follows:

- z A/D sampling rate is **110K samples/second**
- FIFO size is 2**K** words

The PCI-1602 is very similar to PCI-1802L. The different items between the PCI-1802 and **PCI-1602** are given as follows:

- A/D is **16-bit**
- z A/D sampling rate is **200K samples/second for PCI-1602F**
- z A/D sampling rate is **100K samples/second for PCI-1602**

## <span id="page-5-0"></span>**1.2 The Block Diagrams**

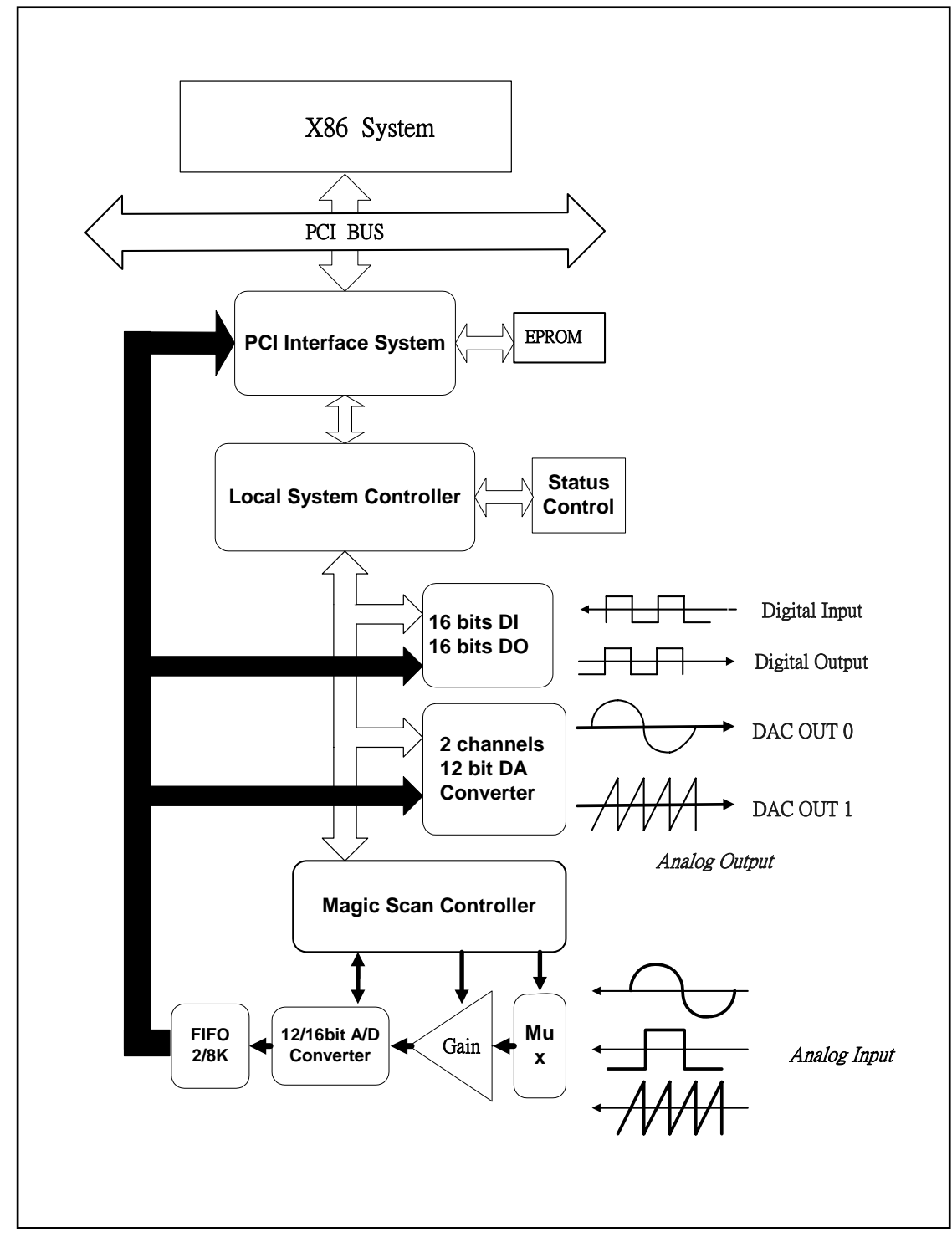

The block diagram of PCI-1202/1602/1800/1802 is given as follows:

Figure 1-1. The block diagram of PCI-1202/1602/1800/1802.

### <span id="page-6-0"></span>**1.3 Features**

The general features of PCI-1202/1602/1800/1802 series are given as follows:

- Bus: 5V PCI ( Peripherals Component Interface) bus.
- $\bullet$  A/D<sup> $\cdot$ </sup>
	- 1. PCI-1800 $(L)/1802(L)$ : A/D converter = 330K samples/second PCI-1800(H)/1802(H) : A/D converter = 44K samples/second PCI-1602F: A/D converter = 200K samples/second
		- PCI-1602: A/D converter = 100K samples/second
		- PCI-1202( $/L$ ): A/D converter = 110K samples/second
		- PCI-1202(H): A/D converter = 44K samples/second
	- 2. 32 single-ended / 16 differential analog inputs for PCI-1202/1602/1802 H/L.
	- 3. Three different A/D triggers: software, pacer and external trigger
- . 4. Provides three different external triggers: pre-trigger, middle-trigger and post-trigger
	- 5. Programmable input signal configuration.
	- 6. Provides "**MagicScan**" function
	- 7. FIFO: 2K for PCI-1202(H/L)/1800(H/L) 8K for PCI-1802(H/L) 8K for PCI-1602, PCI-1602F and PCI-1802(H/L)
- $\bullet$  D/A:
	- 1. Two channels independent 12 bits DACs.
	- 2. Bipolar voltage output with +/-5V or +/- 10V jumper selectable.
	- 3. High throughput: refer to chapter 10.
- z DIO:
	- 1. 16 channels TTL compatible DI and 16 channels TTL compatible DO .
	- 2. High speed data transfer rate: refer to chapter 10.
- $\bullet$ Timer:
	- 1. Three 16-bits timer/counter (8254).
	- 2. Timer 0 is used as the internal A/D pacer trigger timer.
	- 3. Timer 1 is used as the external trigger timer.
	- 4. Timer 2 is used as the machine independent timer for settling time delay.

## <span id="page-7-0"></span>**1.4 Specifications**

#### **1.4.1 Power Consumption:**

- z +5V @960mA maximum, PCI-1202/1602/1800/1802.
- Operating temperature :  $0^{\circ}$ C ~ +70°C

### **1.4.2 Analog Inputs**

- Channels: ( software programmable )
	- 1. PCI-1202/1602/1802: 32-single-ended/16-differential inputs, jumper select.
	- 2. PCI-1800: 16-single-ended/8-differential inputs, jumper select.
- Gain control: ( software programmable )
	- 1. PCI-1202/1800/1802 H: 0.5, 1, 5, 10, 50, 100, 500, 1000.
	- 2. PCI-1202/1800/1802 L: 0.5, 1, 2, 4, 8.
	- 3. PCI-1602/1602F: 1,2,4,8.
- Bipolar input signal range :
	- 1. PCI-1202/1800/1802 L: ±10V,±5V, ±2.5V, ±1.25V, ±0.625V.
	- 2. PCI-1202/1800/1802 H: ±10V,±5V,±1V, ±0.5V, ±0.1V, ±0.05V, ±0.01V, ± 0.005V.
	- 3. PCI-1602/1602F: ±10V,±5V,±2.5V,±1.25V
- Unipolar input signal range :
	- 1. PCI-1202/1800/1802 L: 0~10V, 0~5V, 0~2.5V, 0~1.25.V.
	- 2. PCI-1202/1800/1802 H: 0~10V, 0~1V, 0~0.1V, 0~0.01V
- Input current : 250 nA max (125 nA typical) at 25  $^{\circ}$ C.
- Over voltage : continuous single channel to  $70Vp-p$
- Input impedance : PCI-1202/1800/1802 H: 10<sup>10</sup>Ω // 6pF PCI-1202/1602/1800/1802 L: 10<sup>13</sup>Ω // 1pF

#### <span id="page-8-0"></span>**1.4.3 A/D Converter**

- z Resolution: 12-bit for PCI-1202/1800/1802 H/L 16-bit for PCI-1602/1602F
- Conversion Cycle: 330K s/s for PCI-1800/1802L

44K s/s for PCI-1800/1802H 200K s/s for PCI-1602F 100K s/s for PCI-1602 110K s/s for PCI-1202 L 44K s/s for PCI-1202H

- Internal sample and hold.
- z 12-bit ADC Input Voltages and Output Codes for PCI-1202/1800/1802 H/L

| <b>Analog Input</b> | <b>Digital Output Binary Code</b> | <b>Hex Code</b> |     |
|---------------------|-----------------------------------|-----------------|-----|
|                     | <b>MSB</b>                        | LSB             |     |
| $+9.995V$           | 1111                              | 1111 1111       | FFF |
| 0V                  |                                   | 1000 0000 0000  | 800 |
| $-4.88$ mv          | 0111                              | 1111 1111       | 7FF |
| $-10V$              | 0000                              | 0000<br>0000    | 000 |
|                     |                                   |                 |     |

• 16-bit ADC Input Voltages and Output Codes for PCI-1602/1602F

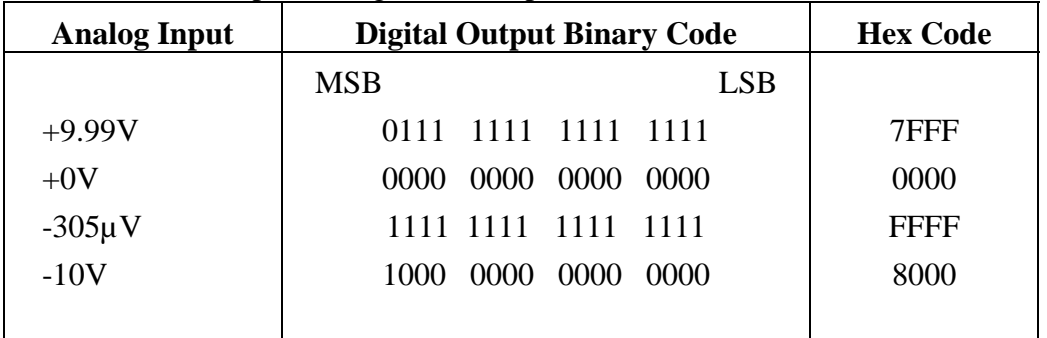

### <span id="page-9-0"></span>**1.4.4 A/D Trigger Methods**

- $\bullet$  Trigger modes:
	- 1. Internal software trigger
	- 2. Internal pacer trigger
	- 3. External trigger: pre-trigger, middle-trigger and post-trigger

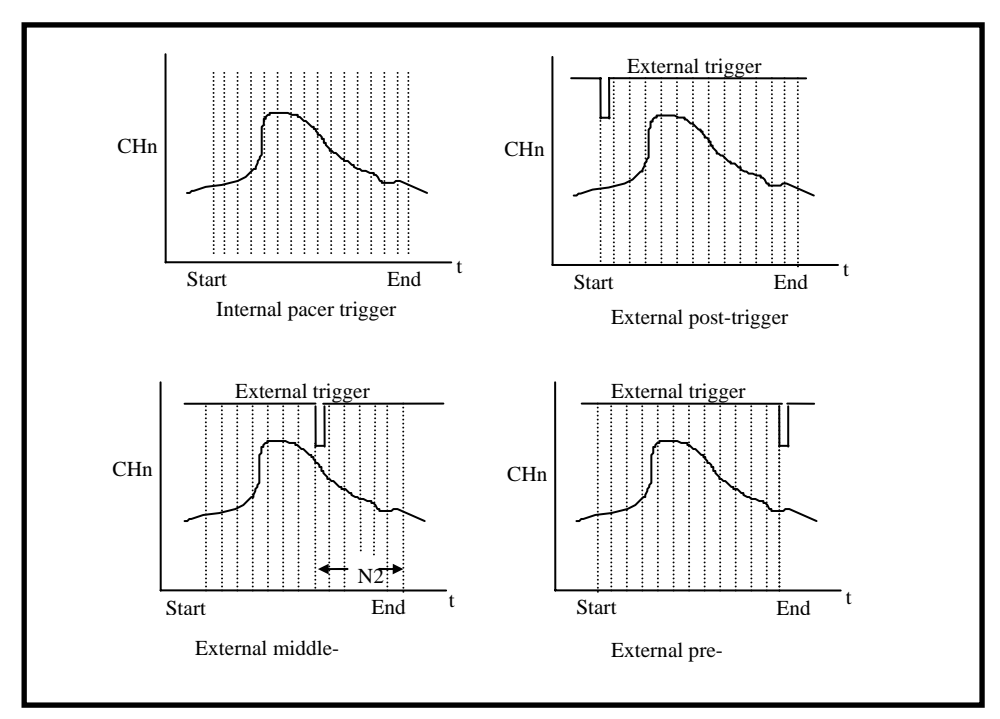

Figure. 1-2. Trigger modes of PCI-1202/1602/1800/1802.

### <span id="page-10-0"></span>**1.4.5 A/D Throughput**

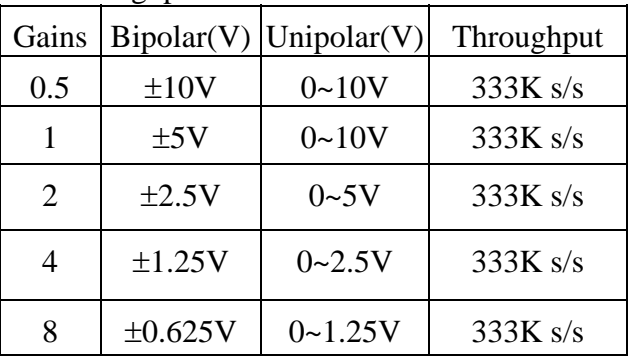

• Throughput of PCI-1800L/1802L

#### • Throughput of PCI-1602F/1602

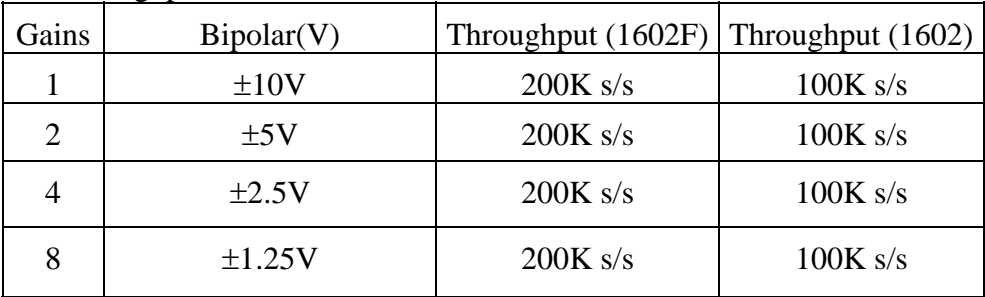

#### • Throughput of PCI-1202L

| Gains | Bipolar(V)   | Unipolar(V) | Throughput |
|-------|--------------|-------------|------------|
| 0.5   | ±10V         | $0 - 10V$   | 110K s/s   |
|       | ±5V          | $0 - 10V$   | 110K s/s   |
| 2     | $\pm 2.5V$   | $0 - 5V$    | 110K s/s   |
| 4     | $\pm 1.25V$  | $0 - 2.5V$  | 110K s/s   |
| 8     | $\pm 0.625V$ | $0 - 1.25V$ | 110K s/s   |

• Throughput of PCI-1202H/1800H/1802H

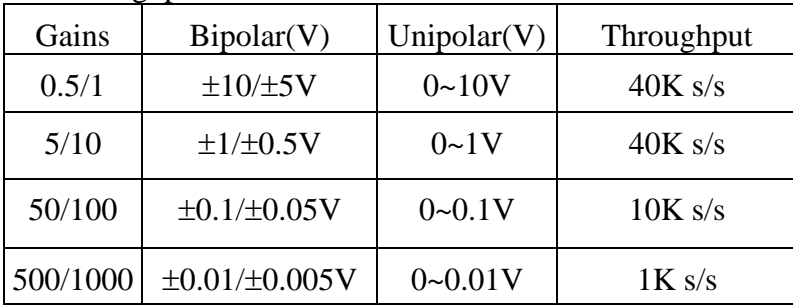

### <span id="page-11-0"></span>**1.4.6 D/A Converter**

- z Channels: 2 independent.
- DAC Type: 12-bit multiplying DA converter.
- Accuracy :  $\pm 1$  bit.
- Output type: 12-bit double buffered
- Output range:  $-5$   $\rightarrow$   $+5V$  or  $-10$  $\rightarrow$   $+10V$  jumper select.
- $\bullet$  Output drive:  $\pm$  5mA
- Settling time:  $0.4 \mu s$  (typical) to  $0.01\%$  for full scale step.
- $\bullet$  Data transfer rate: 2.1M words/second (non-burst mode).

 $\bullet$  12- bit DAC output code for PCI-1202/1800/1802 H/L

| Data Input |      | <b>Analog Output</b> |       |     |                      |
|------------|------|----------------------|-------|-----|----------------------|
|            |      |                      |       |     |                      |
| <b>MSB</b> |      |                      |       | LSB |                      |
|            |      | 1111 1111 1111       |       |     | $+Vref(2047/2048)$   |
|            | 1000 | 0000 0001            |       |     | $+Vref(1/2048)$      |
|            | 1000 | 0000                 | -0000 |     | 0 Volts              |
|            | 0111 | 1111                 | 1111  |     | $-Veref (1/2048)$    |
|            | 0000 | 0000                 | -0000 |     | $-Veref (2048/2048)$ |
|            |      |                      |       |     |                      |

#### <span id="page-12-0"></span>**1.4.7 Digital I/O**

- Output port: 16-bit, TTL compatible
- Input port: 16-bit, TTL compatible
- z Throughput: 2.1M word/sec ( non-burst mode ).

### **1.4.8 Interrupt Channel**

- Interrupt: Automatically assigned by ROM BIOS.
- Enable/Disable: Via on-board control register.

### **1.4.9 Programmable Timer/Counter**

- z Type: 82C54 programmable timer/counter
- Timers: three 16-bit independent timer
	- 1. Timer 0 is used as the internal A/D pacer trigger timer.
	- 2. Timer 1 is used as the external trigger A/D pacer timer.
	- 3. Timer 2 is used as the machine independent timer.
- Input clock: 8 M Hz.

## <span id="page-13-0"></span>**1.5 Applications**

- $\bullet$  Signal analysis.
- $\bullet$  FFT & frequency analysis.
- Transient analysis.
- $\bullet$  Speech analysis.
- Temperature monitor.
- Production test.
- Process control.
- Vibration analysis.
- Energy management.
- Other industrial and laboratory measurement and control.

## **1.6 Product Check List**

In addition to this manual, the package includes the follows items:

- PCI-1202/1602/1800/1802 H/L multifunction card.
- One ICPDOS CD-ROM or diskette.

 It's recommended to read the release note first. All important information will be given in release notes as follows:

- 1. Where you can find the software driver & utility
- 2. How to install software & utility
- 3. Where is the diagnostic program
- 4. FAQ

#### **Attention !**

If any of these items is missing or damaged, please contact your local agent. Save the shipping materials and carton in case you want to ship or store the product in the future.

## <span id="page-14-0"></span>**2. Hardware Configuration**

### **2.1 Board Layout**

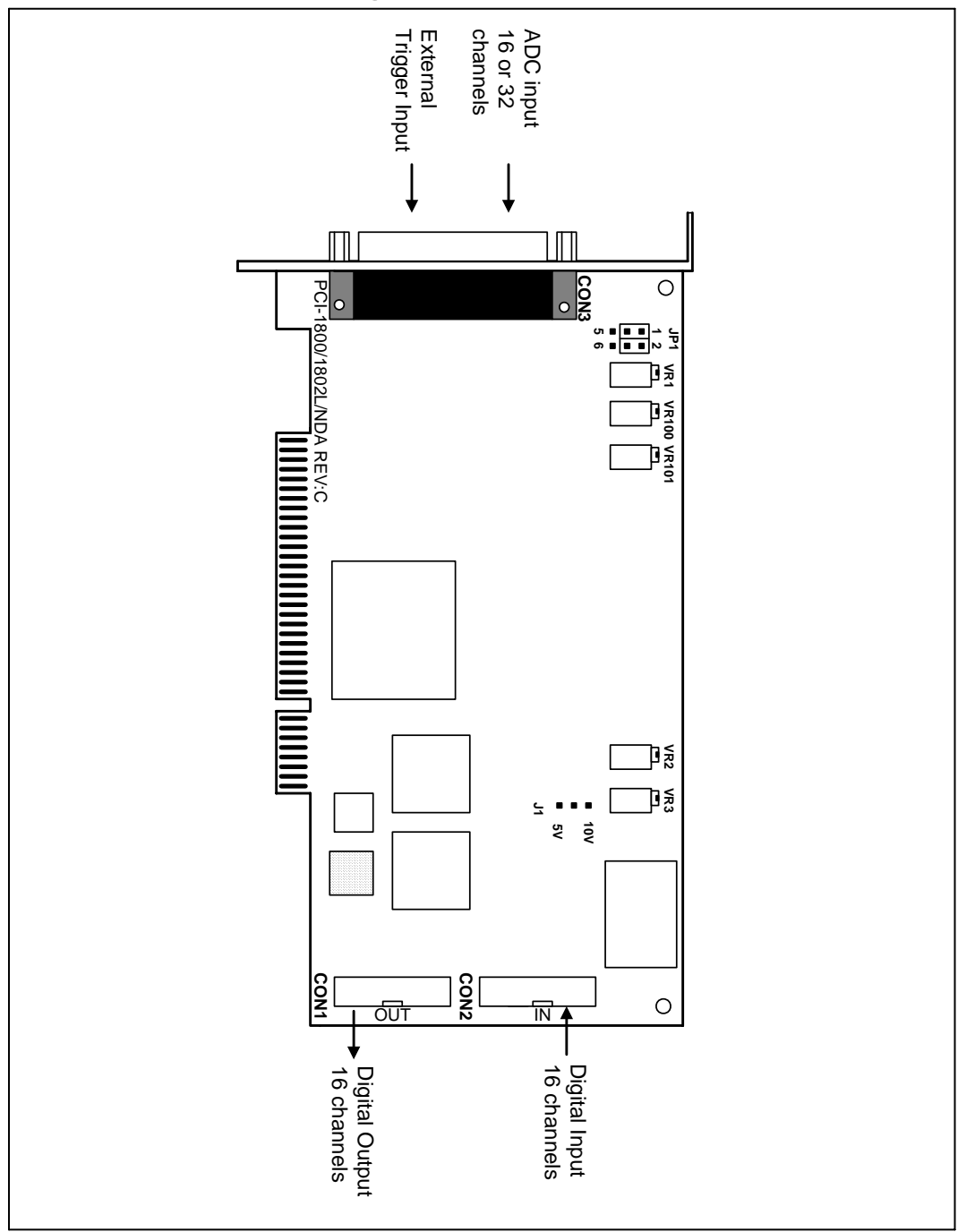

Figure 2-1. PCI-180X(H/L)/NDA board layout.

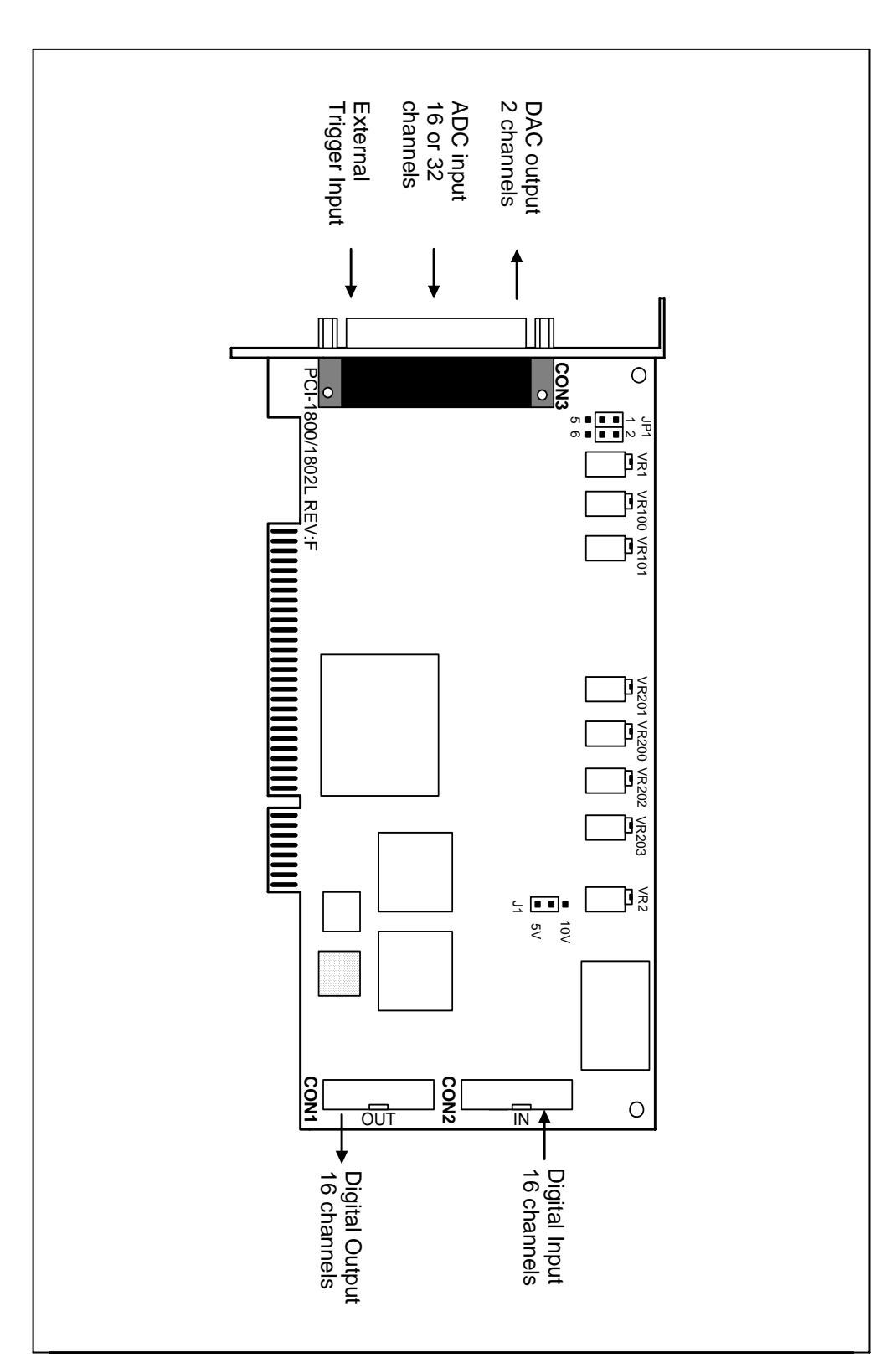

Figure 2-2. PCI-1202(H/L)/1800(H/L)/1802(H/L) board layout.

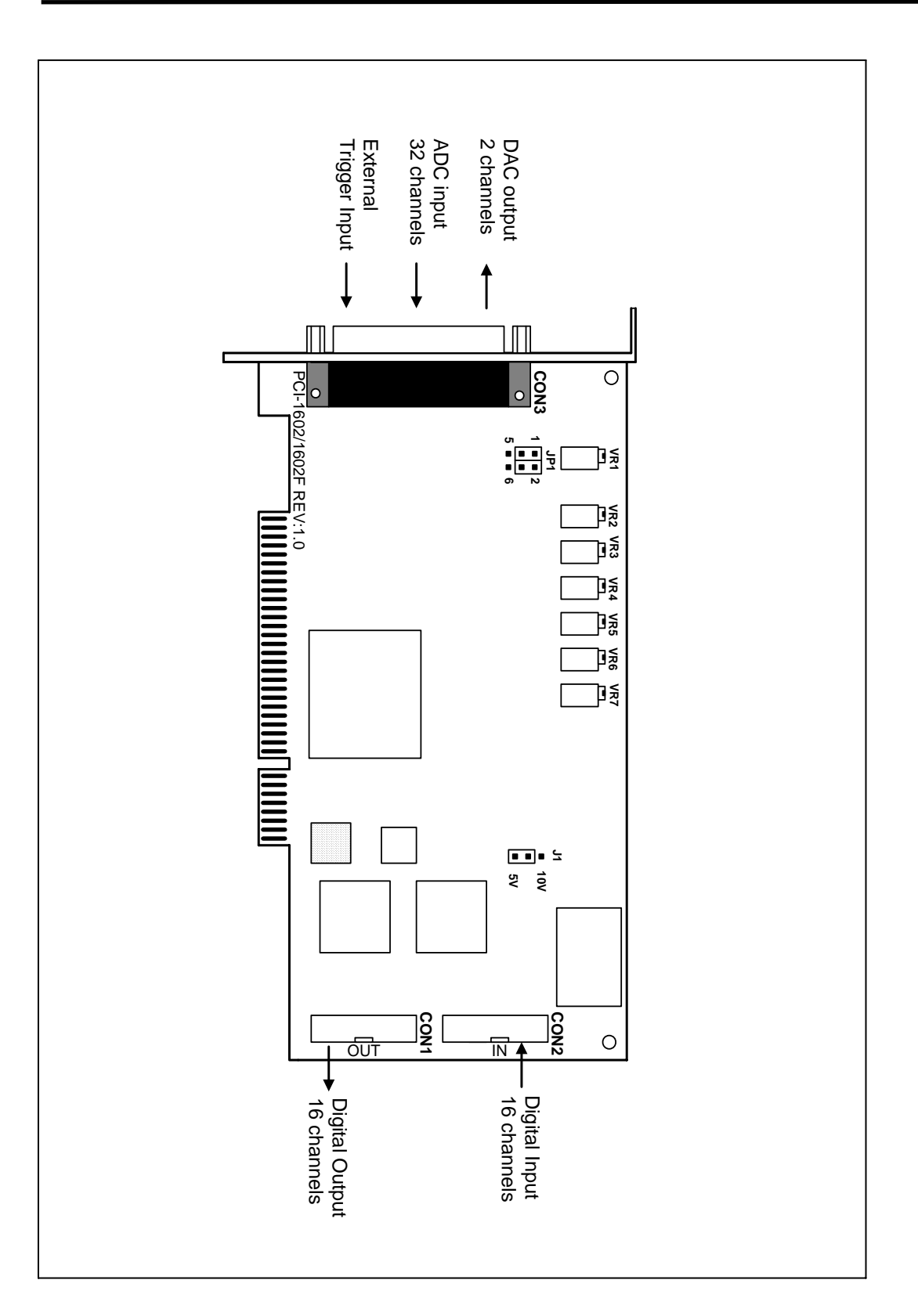

Figure 2-3. PCI-1602/1602F board layout.

## <span id="page-17-0"></span>**2.2 Jumper Setting**

#### **2.2.1 JP1 : A/D Input Type Selection**

This jumper is used to select the analog input type. For single-ended inputs, the use should connect pin1,3 and pin2,4. For differential inputs, pin3,5 and pin4,6 should be connected.

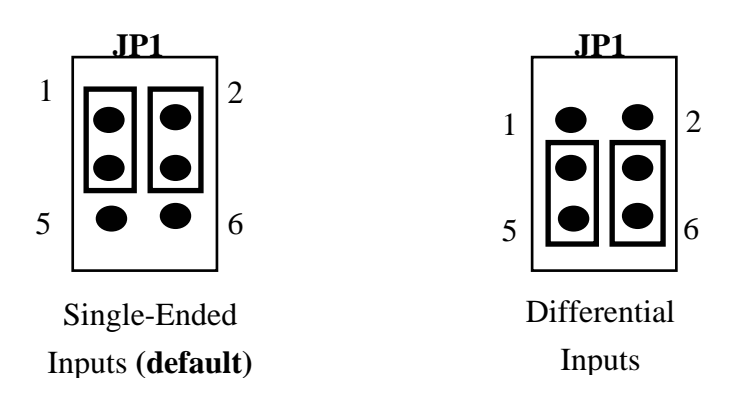

### **2.2.2 J1 : D/A Reference Voltage Selection**

J1 is used to select the internal D/A output reference voltage. To select the  $\pm 10V$ voltage output, the pin  $1&2$  should be connected. To select the  $\pm$ 5V voltage output, the pin 2&3 should be connected.

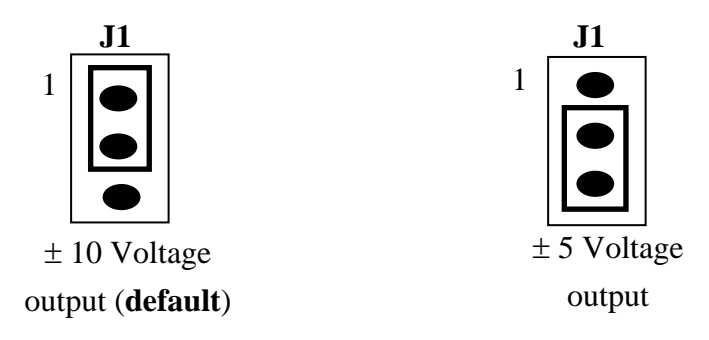

### <span id="page-18-0"></span>**2.3 Daughter Boards**

#### **2.3.1 DB1825**

The DB-1825 is a daughter board designed for 32 channels AD cards such as ISO\_AD32, PCI-1202/1602/1802. Refer to Appendix A for "DB-1825 user manual".

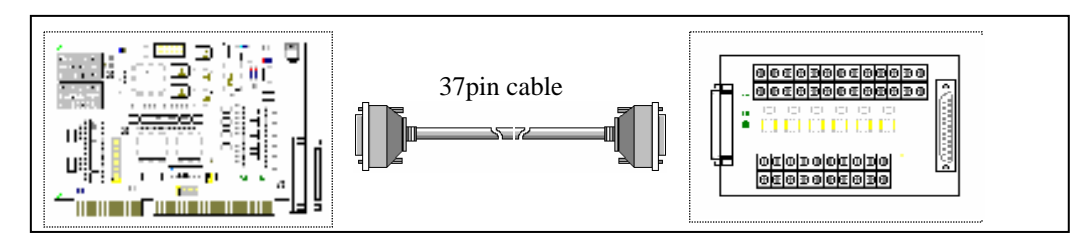

### **2.3.2 DB-8225**

The DB-8225 provides a **on-board CJC**(Cold Junction Compensation) circuit for thermocouple measurement and **terminal block** for easy signal connection and measurement. The CJC is connected to A/D channel\_0. The PCI-1800 can connect CON3 direct to DB-8225 through a 37-pin D-sub connector. Refer to "DB-8225 User Manual" for details.

#### **2.3.3 DB37**

The DB-37 is a general purpose daughter board for D-sub 37 pins. It is designed for easy wire connection.

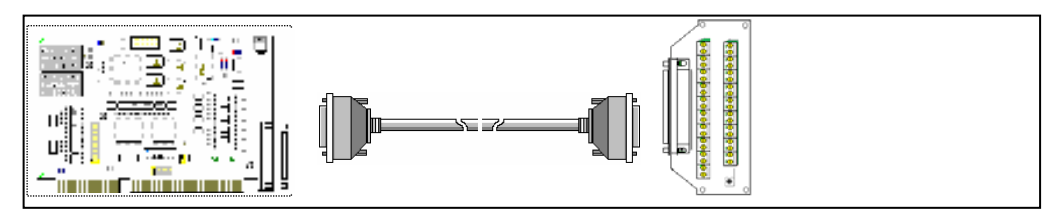

### **2.3.4 DN37**

The DN-37 is a general purpose daughter board for DIN Rail Mounting. It is designed for easy wire connection. It is Din-Rail mounting.

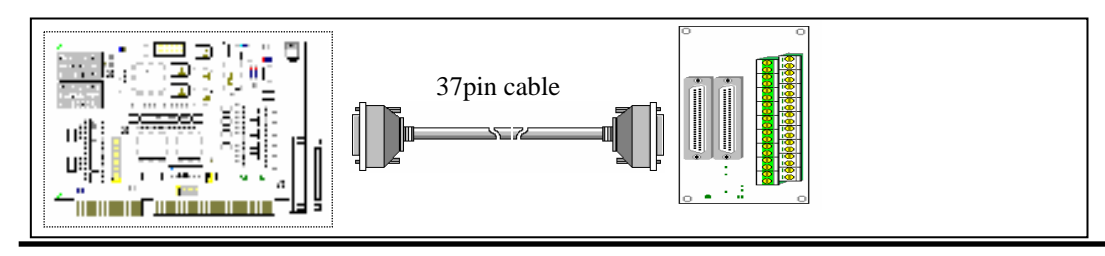

 *Version: 3.7 (Apr/2006, PPH-014-37) ---- 19* 

#### <span id="page-19-0"></span>**2.3.5 DB-16P Isolated Input Board**

The DB-16P is a 16-channel isolated digital input daughter board. The optically isolated inputs of the DB-16P consists of a bi-directional optocoupler with a resistor for current sensing. You can use the DB-16P to sense DC signal from TTL levels up to 24V or use the DB-16P to sense a wide range of AC signals. You can use this board to isolate the computer from large common-mode voltage, ground loops and transient voltage spike that often occur in industrial environments.

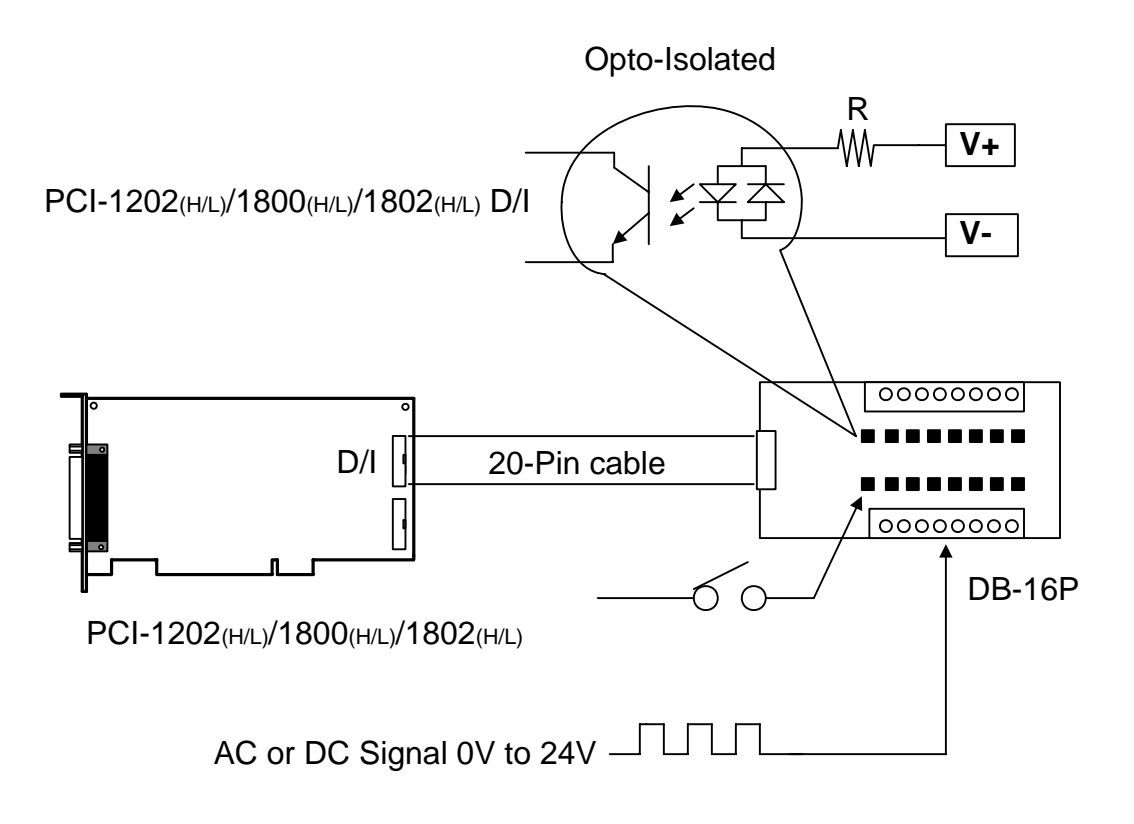

#### <span id="page-20-0"></span>**2.3.6 DB-16R Relay Board**

The DB-16R, 16-channel relay output board, consists of 16 from C relays for efficient switch of load by programmed control. It is connector and functionally compatible with 785 series board but with industrial type terminal block. The relay are energized by apply 5 voltage signal to the appropriated relay channel on the 20-pin flat connector. There are 16 enunciator LEDs for each relay, light when their associated relay is activated. To avoid overloading your PC's power supply, this board provides a screw terminal for external power supply.

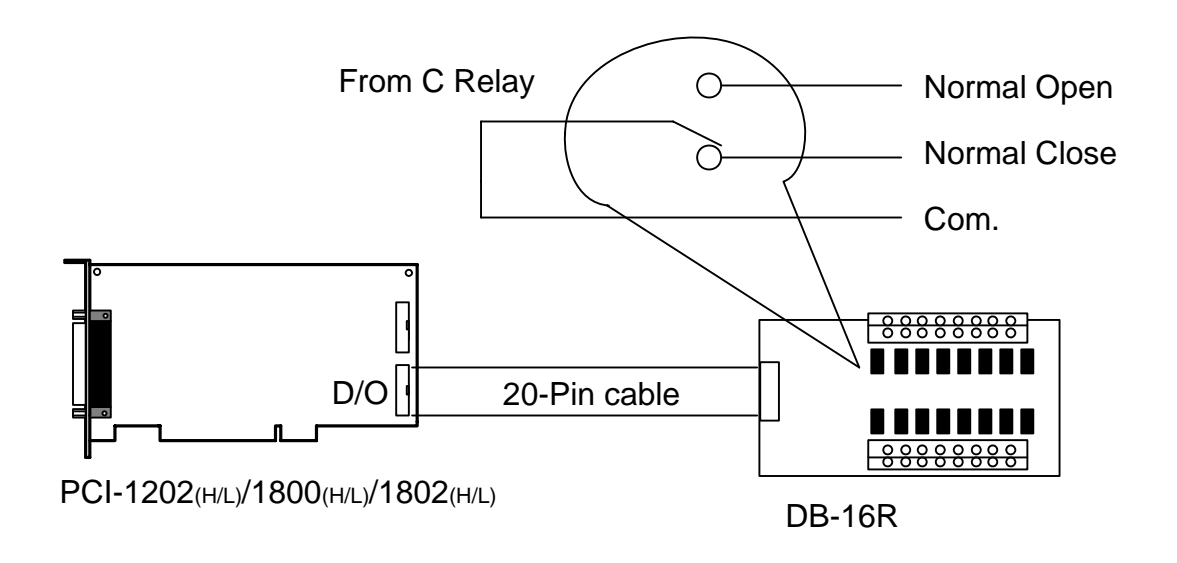

Note: Channel: 16 From C Relay

Relay: Switching up to 0.5A at 110ACV or 1A at 24 DCV

#### <span id="page-21-0"></span>**2.3.7 DB-24PR Power Relay Board**

The DB-24PR, 24-channel power relay output board, consists of 8 form C and 16 form A electromechanical relays for efficient switching of load programmed control. The contact of each relay can control a 5A load at 250ACV/30VDCV. The relay is energized by applying a 5 voltage signal to the appropriate relay channel on the 20-pin flat cable connector(just used 16 relays) or 50-pin flat cable connector.(OPTO-22 compatible, for DIO-24 series). Twenty - four enunciator LEDs, one for each relay, light when their associated relay is activated. To avoid overloading your PC's power supply, this board needs a +12VDC or +24VDC external power supply.

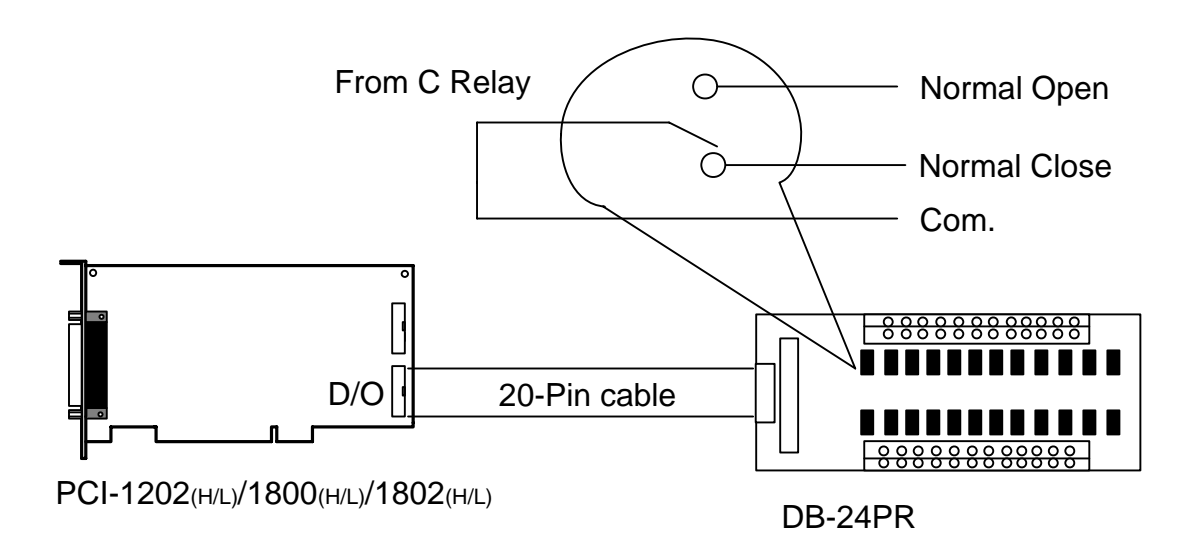

Note: 50-Pin connector(OPTO-22 compatible), for DIO-24, DIO-48, DIO-144 20-Pin connector for 16 channel digital output, A-82X, A-62X, DIO-64, ISO-DA16/DA8 Channel: 16 From A Relay , 8 From C Relay Relay: Switching up to 5A at 110ACV / 5A at 30DCV

### <span id="page-22-0"></span>**2.4 Analog Input Signal Connection**

The PCI-1202/1602/1800/1802 can measure single-ended or differential type analog input signal. Some analog signal can be measured in single-end or differential mode, but some analog signal only can be measured in one of the single-ended or differential mode. The user must decide which mode is suitable for measurement.

In general, there are 4 different analog signal connection method as shown in Figure 2-4 to Figure 2-7. The Figure 2-4 is suitable for grounding source analog input signals. The Figure 2-5 is used to measure more channels than in the Figure 2-4 but only suitable for large analog input signals. The Figure 2-6 is suitable for thermocouple and the Figure 2-7 is suitable for floating source analog input signals. **Note : In Figure 2-6, the maximum common mode voltage between the analog input source and the AGND is 70Vp-p, so the user must take care that the input signal is under specification first. If the common mode voltage is over 70Vp-p, the input multiplexer will be damaged forever.** 

The simple way to select the input signal connection configuration is as below.

**1.** Grounding source input signal  $\rightarrow$  select Figure 2-4 **2.** Thermocouple input signal  $\rightarrow$  select Figure 2-6 **3.** Floating source input signal  $\rightarrow$  select Figure 2-7 **4. If Vin > 0.1V and gain<=10 and need more channels**   $\rightarrow$  select Figure 2-5

If the user can not make sure the characteristic of input signal, the test steps are given as below:

- **1. Step1 : try Figure 2-4 and record the measurement result**
- **2. Step2 : try Figure 2-7 and record the measurement result**
- **3. Step3 : try Figure 2-5 and record the measurement result**
- **4. Compare the measurement result of step1,step2,step3 and select the best one**

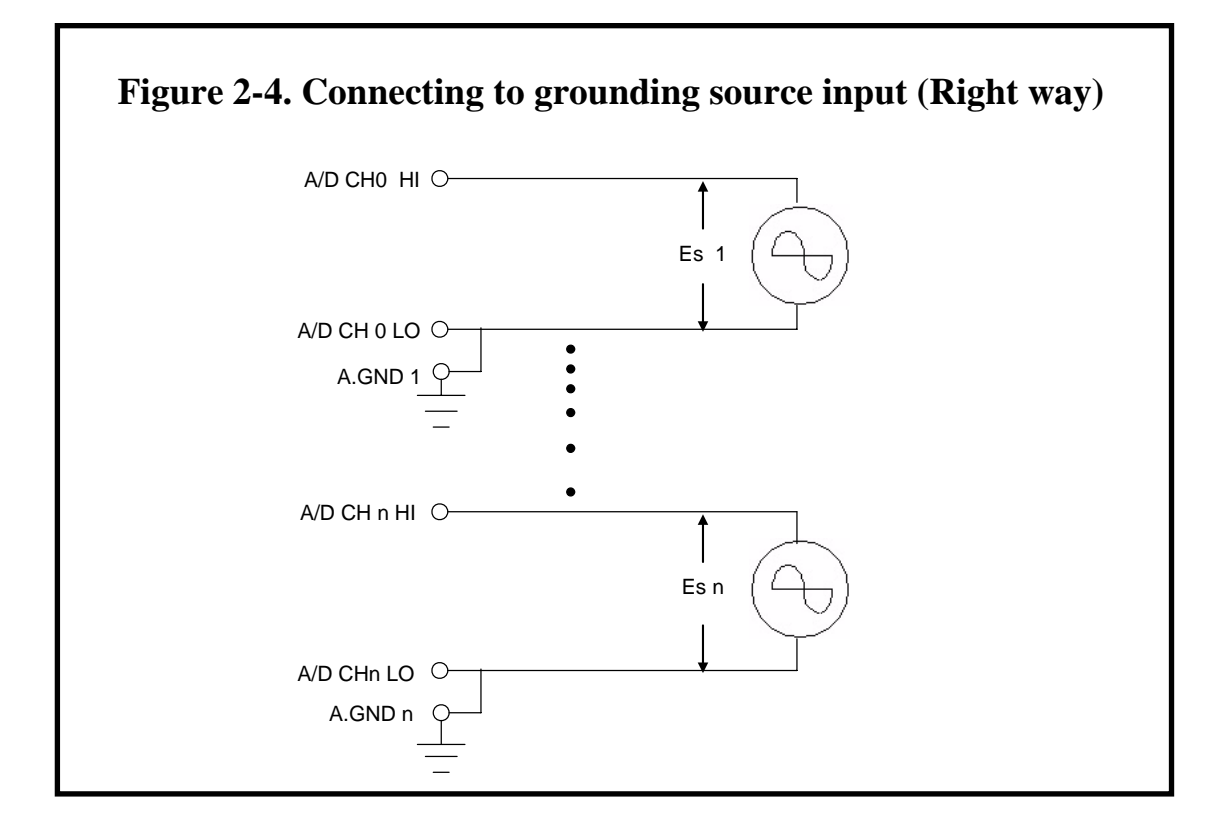

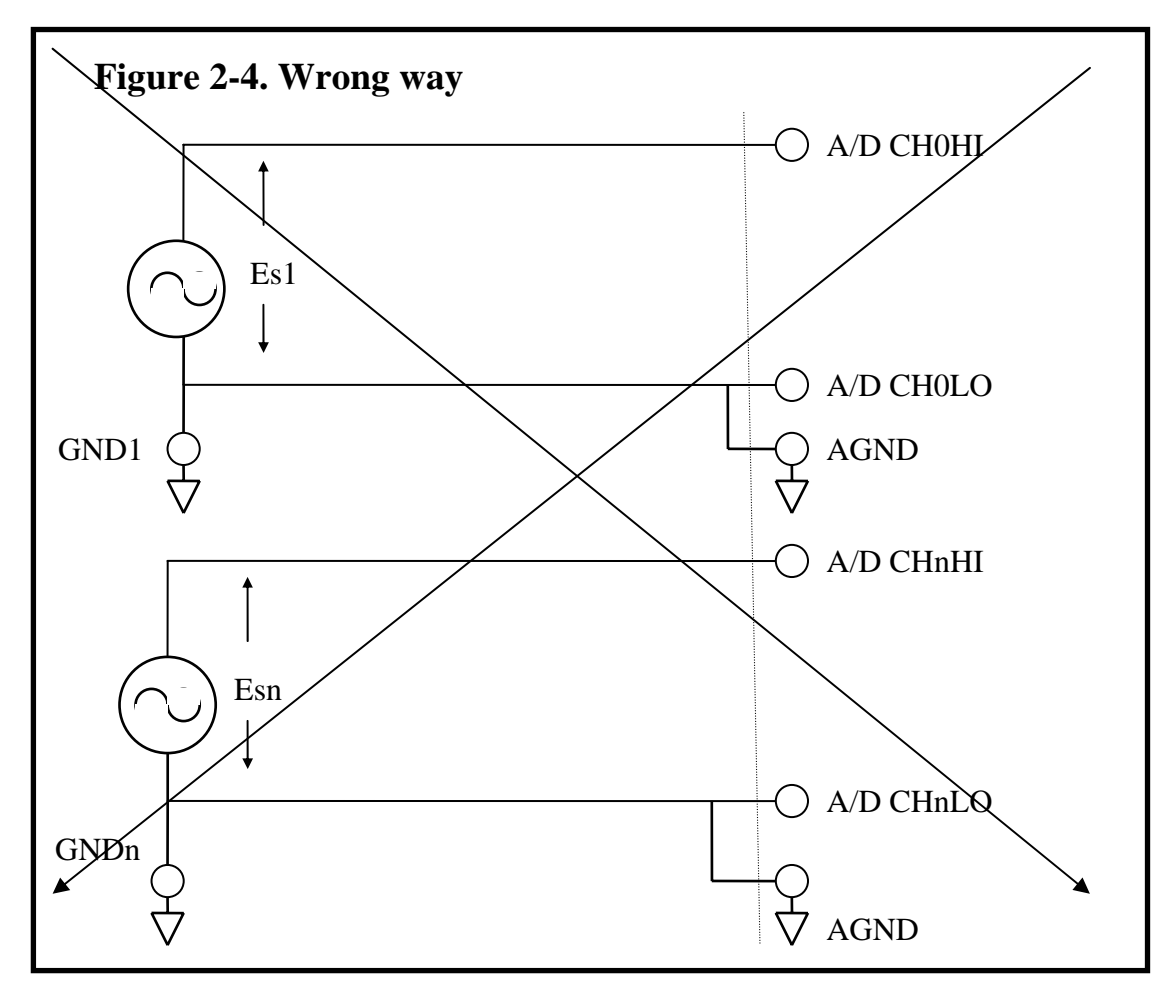

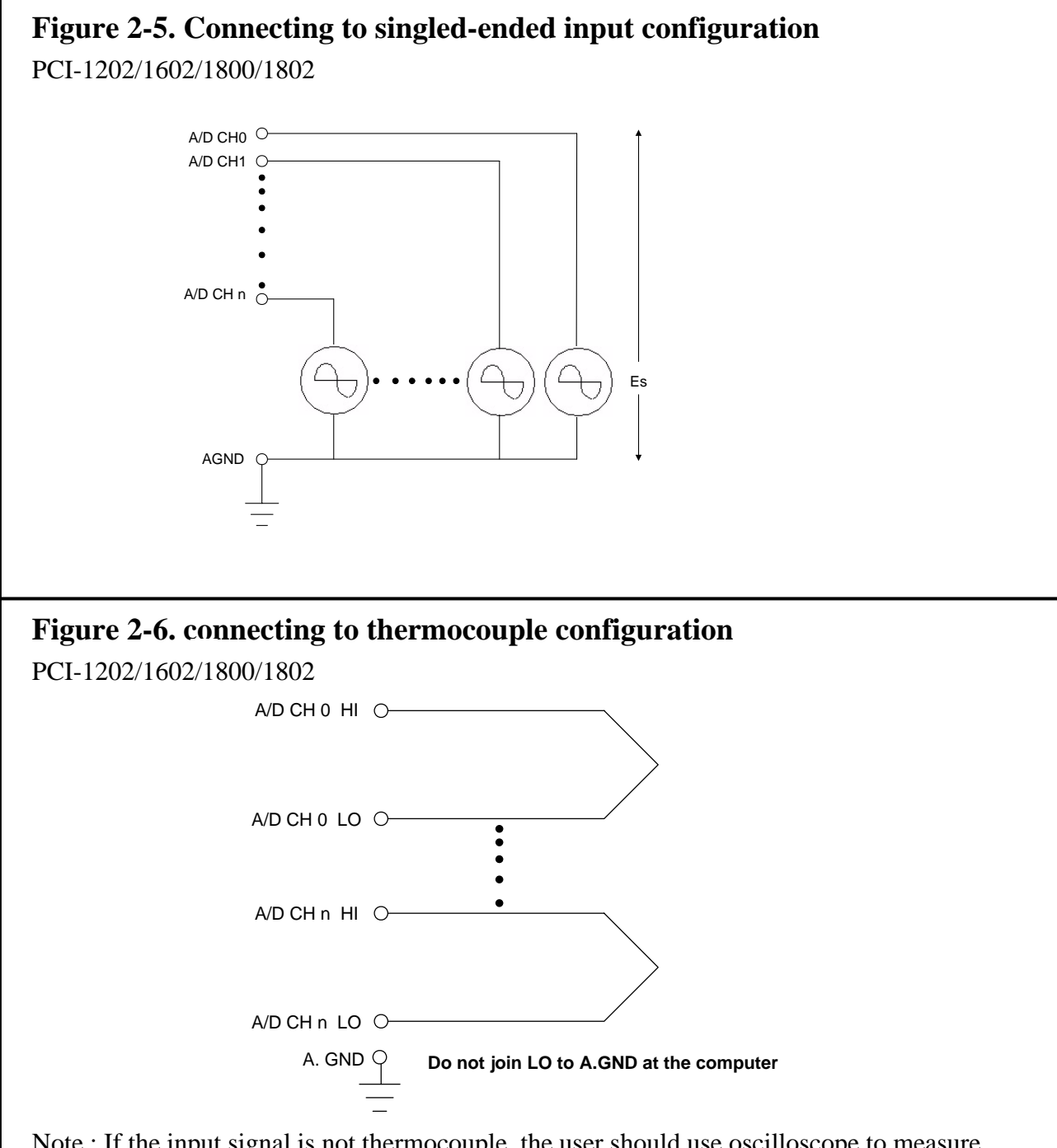

Note : If the input signal is not thermocouple, the user should use oscilloscope to measure common mode voltage of Vin before connecting to PCI-1202/1602/1800/1802. Don't use voltage meter or multimeter.

**CAUTION:** In Figure 2-6, the maximum common mode voltage between the analog input source and the AGND is 70Vp-p, so the user must make sure that the input signal is under specification first. If the common mode voltage is over 70Vp-p, the input multiplexer will be damaged forever.

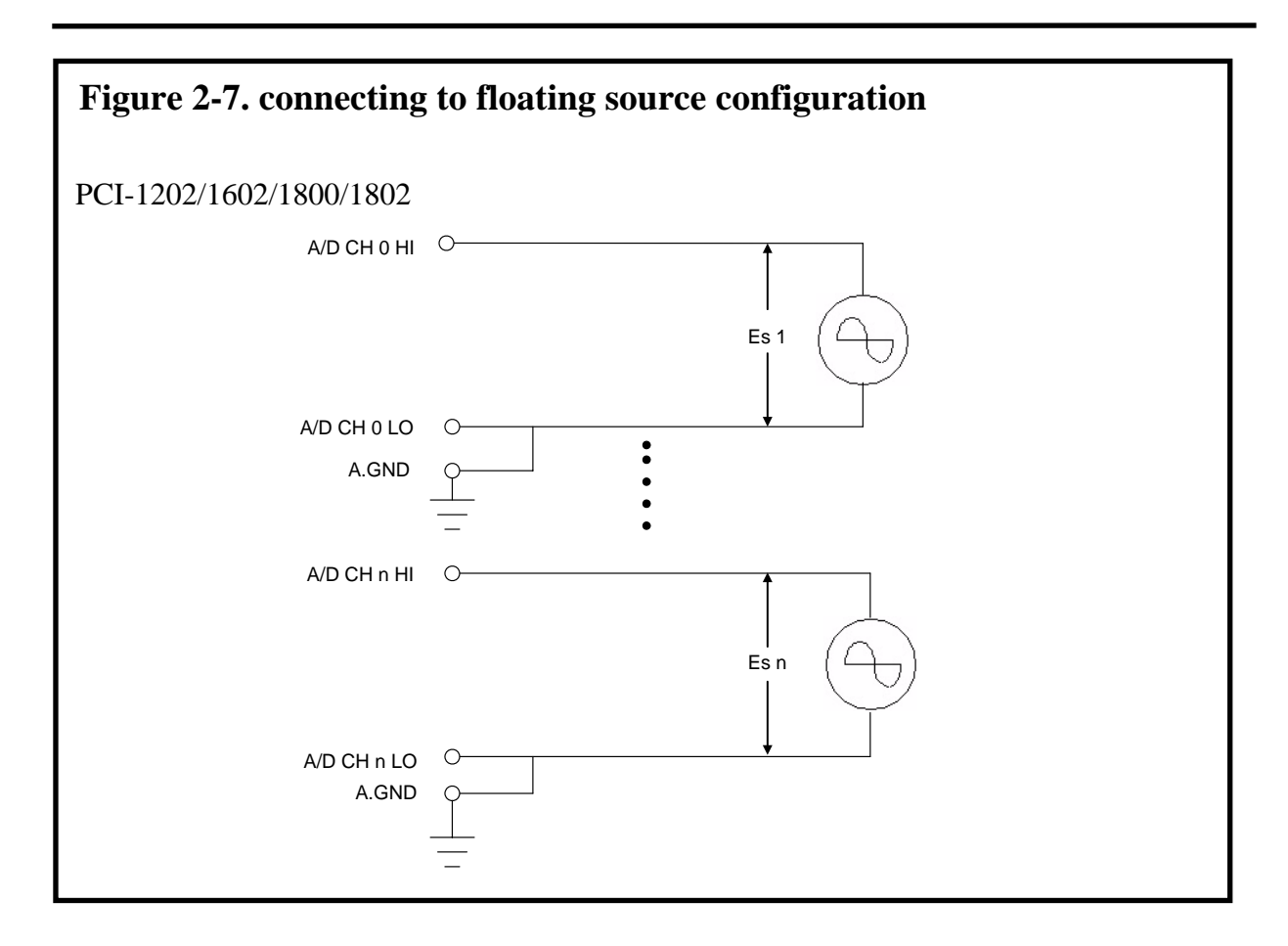

### **Signal Shielding**

- Signal shielding connections in Figure 2-4 to Figure 2-7 are all the same
- Use single-point connection to **frame ground (not A.GND or D.GND)**

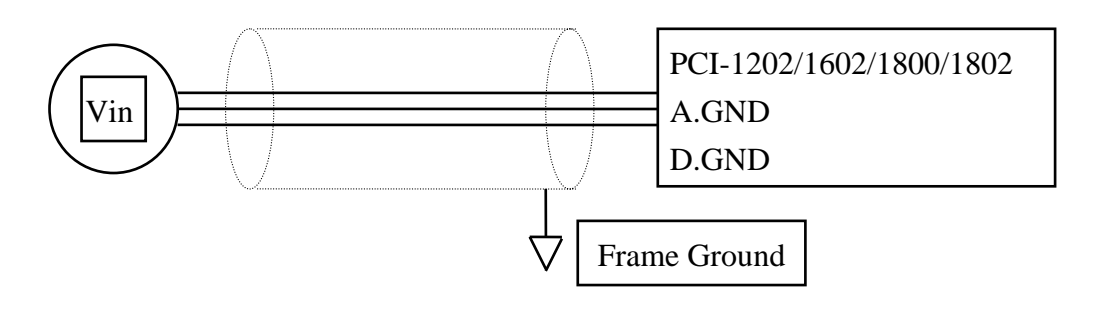

### <span id="page-26-0"></span>**2.5 The Connectors**

| Pin | Name              | Pin | Name              |
|-----|-------------------|-----|-------------------|
| 1   | Digital output 0  | 2   | Digital output 1  |
| 3   | Digital output 2  | 4   | Digital output 3  |
| 5   | Digital output 4  | 6   | Digital output 5  |
| 17  | Digital output 6  | 8   | Digital output 7  |
| 9   | Digital output 8  | 10  | Digital output 9  |
| 11  | Digital output 10 | 12  | Digital output 11 |
| 13  | Digital output 12 | 14  | Digital output 13 |
| 15  | Digital output 14 | 16  | Digital output 15 |
| 17  | PCB ground        | 18  | PCB ground        |
| 19  | $PCB + 5V$        | 20  | $PCB + 12V$       |

CON1: Pin assignment of the digital output connector.

CON2: Pin assignment of digital input connector.

| Pin | Name             | Pin            | Name             |
|-----|------------------|----------------|------------------|
| 1   | Digital input 0  | $\overline{2}$ | Digital input 1  |
| 3   | Digital input 2  | 4              | Digital input 3  |
| 5   | Digital input 4  | 6              | Digital input 5  |
| 7   | Digital input 6  | 8              | Digital input 7  |
| 9   | Digital input 8  | 10             | Digital input 9  |
| 11  | Digital input 10 | 12             | Digital input 11 |
| 13  | Digital input 12 | 14             | Digital input 13 |
| 15  | Digital input 14 | 16             | Digital input 15 |
| 17  | PCB ground       | 18             | PCB ground       |
| 19  | $PCB + 5V$       | 20             | $PCB + 12V$      |

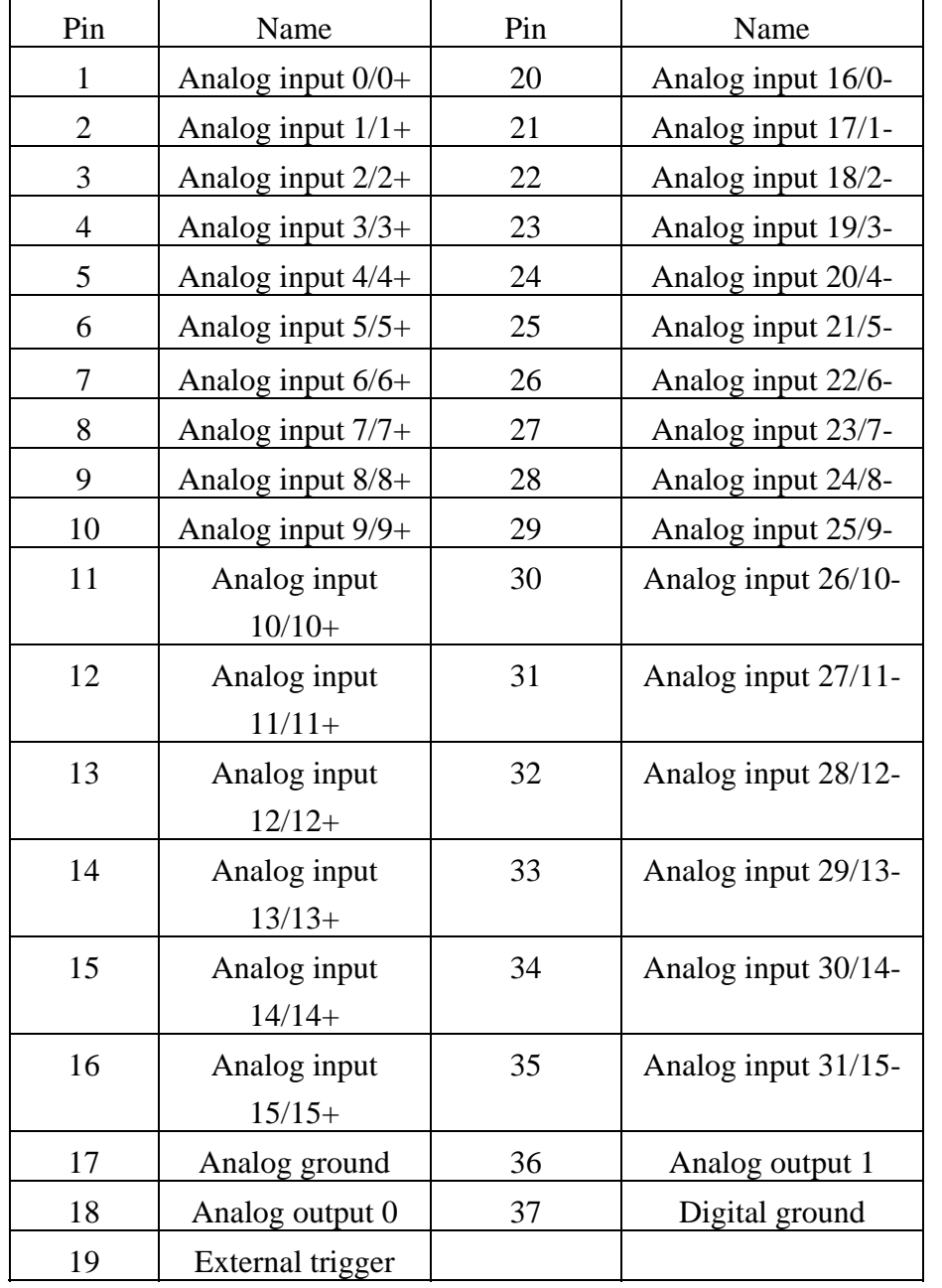

C0N3: pin assignment of single-ended/differential input.(for PCI-1202/1602/1802H/L)

| Pin            | Name                    | Pin | Name               |
|----------------|-------------------------|-----|--------------------|
| $\mathbf{1}$   | Analog input 0/0+       | 20  | Analog input 8/0-  |
| $\overline{2}$ | Analog input $1/1+$     | 21  | Analog input 9/1-  |
| 3              | Analog input 2/2+       | 22  | Analog input 10/2- |
| $\overline{4}$ | Analog input 3/3+       | 23  | Analog input 11/3- |
| 5              | Analog input 4/4+       | 24  | Analog input 12/4- |
| 6              | Analog input 5/5+       | 25  | Analog input 13/5- |
| $\overline{7}$ | Analog input 6/6+       | 26  | Analog input 14/6- |
| 8              | Analog input 7/7+       | 27  | Analog input 15/7- |
| 9              | Analog Ground           | 28  | Analog Ground      |
| 10             | Analog Ground           | 29  | Analog Ground      |
| 11             | N.C.                    | 30  | Analog output 0    |
| 12             | N.C.                    | 31  | N.C.               |
| 13             | $PCB + 12V$             | 32  | Analog output 1    |
| 14             | Analog Ground           | 33  | N.C.               |
| 15             | Digital Ground          | 34  | N.C.               |
| 16             | N.C.                    | 35  | N.C.               |
| 17             | <b>External Trigger</b> | 36  | N.C.               |
| 18             | N.C.                    | 37  | N.C.               |
| 19             | $PCB + 5V$              |     |                    |

CON3: pin assignment of single-ended/differential input.(for PCI-1800H/L)

N.C. : Abbreviation of " Not Connected ".

# <span id="page-29-0"></span>**3. I/O Control Register**

## **3.1 How to Find the I/O Address**

The plug&play BIOS will assign a proper I/O address to every PCI-1800/1802 card in the power-on stage. The P180X\_DriverInit(..) can detect how many PCI-1800/1802 cards in the system. Then the P180X\_DriverInit(..) will detect the I/O address of these cards. The P180X DriverInit(..) is supported in NAPPCI/dos, NAPPCI/w31, NAPPCI/w95 and NAPPCI/wnt. The P180X\_DriverInit(..) is implemented based on the PCI plug&play mechanism-2. The P180X\_DriverInit(..) must be called once before all the other driver is called. The function of P180X\_DriverInit(..) are given as follows:

1. Detect how many PCI-1800/1802 cards in the system ?

2. Detect and save the I/O control address of every PCI-1800/1802 card

The sample program source is given as follows:

wRetVal=P180X\_DriverInit(&wBoards); /\* call P180X\_DriverInit(..) first \*/ printf("Threr are %d P180X Cards in this PC\n",wBoards);

```
/* dump every P180X card's configuration address space */ 
printf("The Configuration Space -> Timer Control DIO AD/DA \n");
for (i=0; i<wBoards; i++)
 { 
  printf("Card %02d: %04xH %04xH %04xH %04xH\n", i,wConfigSpace[i][0], 
      wConfigSpace[i][1], wConfigSpace[i][2],wConfigSpace[i][3]); 
   } 
/* The P180X ActiveBoard() function must be used to active a board, */
```

```
/* then all operation will take effect to the active board. */
```
printf("Now Active First P180X Card...\n");

```
P180X ActiveBoard( 0 );
```
- z **P1202\_DriverInit(…) is designed for PCI-1202H/L**
- z **P1602\_DriverInit(…) is designed for PCI-1602 and PCI-1602F**

### <span id="page-30-0"></span>**3.2 The Assignment of I/O Address**

The plug&play BIOS will assign the proper I/O address to PCI-1202/1602/1800/1802. If there is only one PCI-1202/1602/1800/1802, the user can identify the board\_1. If there are two PCI-1202/1602/1800/1802 cards in the system, the user will be very difficult to identify which board is board\_1. The software driver can support 16 boards max. Therefore the user can install 16 boards in one PC system.

**The simplest way to find the board number is to use DEMO15.EXE given in DOS demo program**. This demo program will send to D/O and read back from D/I. If the user install a 20-pin flat cable between CON1 & CON2, the value read from D/I will be the same as D/O. The operation steps are given as follows:

- 1. Remove all 20-pin flat cable between CON1 and CON2
- 2. Install all PCI-1202/1602/1800/1802 cards into the PC system
- 3. Power-on and run DEMO15.EXE
- 4. Now all D/I value will be different from D/O value
- 5. Install a 20-pin flat cable into CON1 & CON2 of any PCI-1202/1602/1800/1802 card
- 6. There will be one card' s  $D/\text{I value} = D/O$  value, the card number is also shown in screen

**Therefore the user can find the card number very easy if he install a 20-pin flat cable into PCI-1202/1602/1800/1802 one-by-one.** 

### **3.3 The I/O Address Map**

The I/O address of PCI-1202/1602/1800/1802 is automatically assigned by the main board ROM BIOS. The I/O address can also be reassigned by user. **It is strongly recommended not to change the I/O address by user. The plug&play BIOS will assign proper I/O address to each PCI-1202/1602/1800/1802 very well.** There are five sections of I/O address used by this card and each section can be assigned to an unused I/O space. The hardware I/O ports are described as follows:

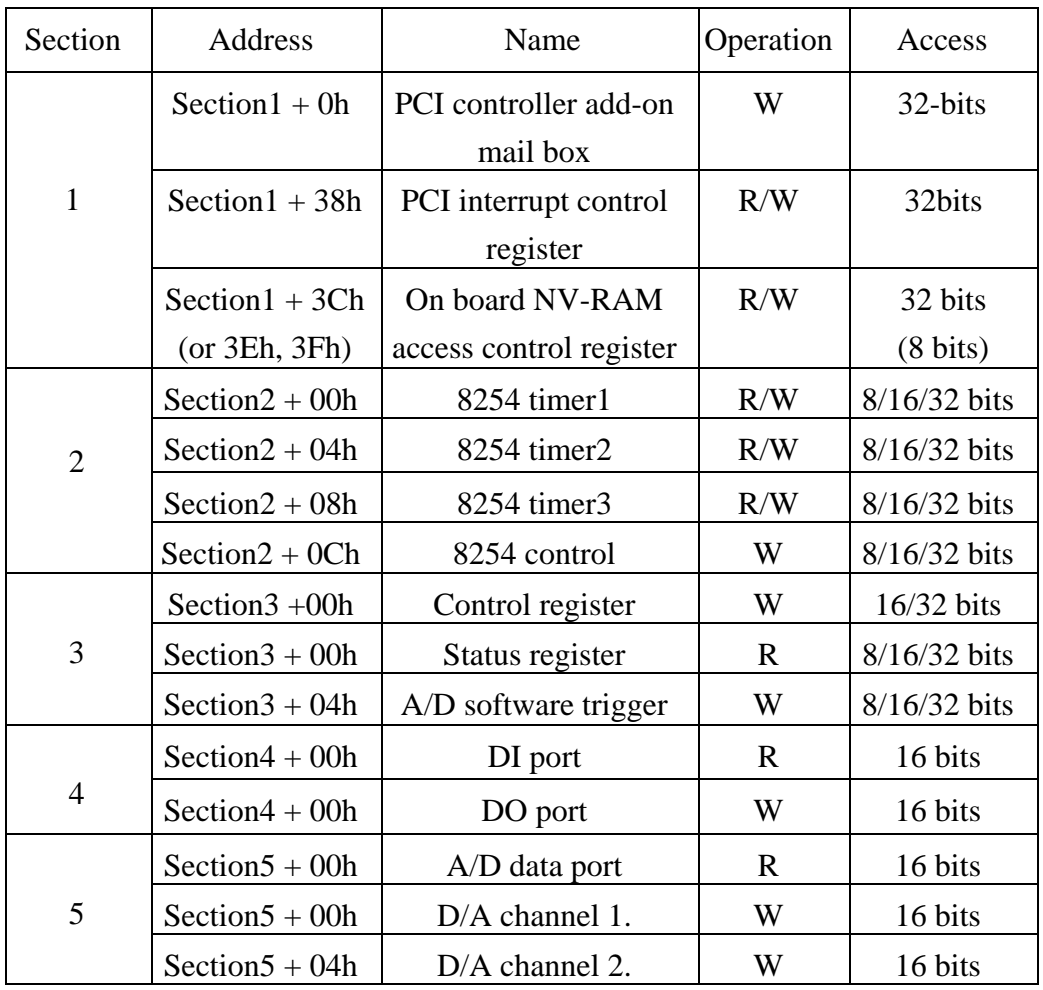

The driver name of these address are given as follows:

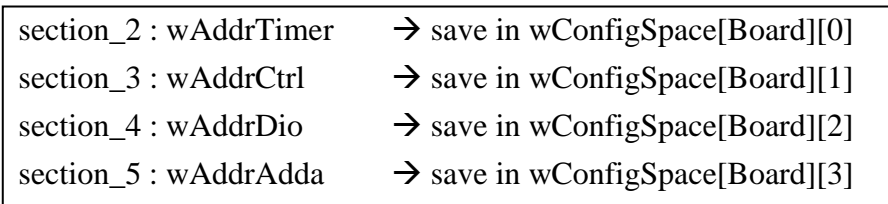

## <span id="page-32-0"></span>**3.4 Section 1: PCI Controller**

Although 64 I/O ports are used by on-board PCI-controller, only 3 registers can be directly used by user.

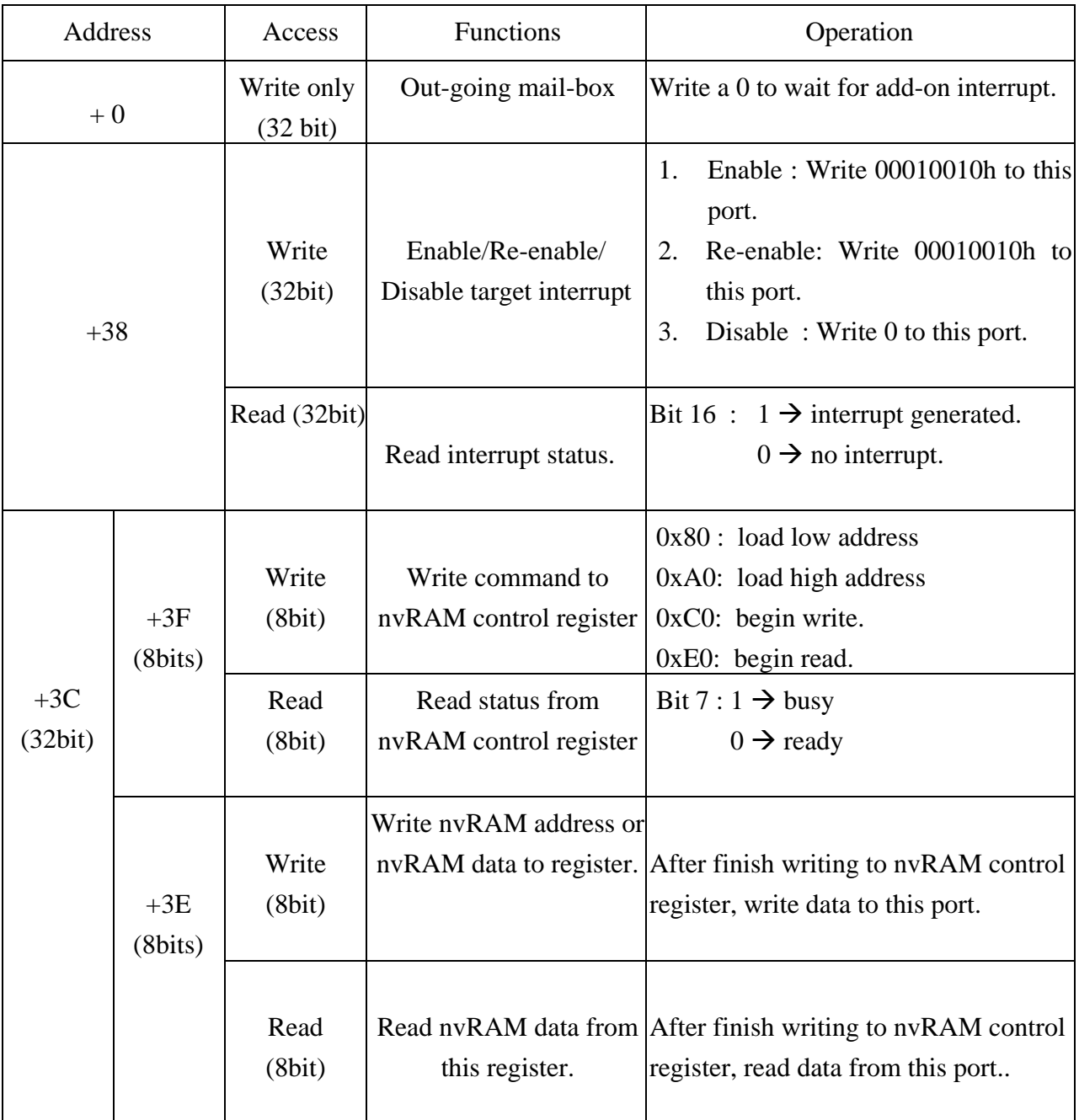

The user does not have to know about these registers in the normal condition. Refer to "AMCC S5933 PCI Controllers User Manual" for all registers details.

## <span id="page-33-0"></span>**3.5 Section 2: Timer Control**

The timer-0 is used as the internal trigger A/D pacer timer. The timer-1 is designed for the external trigger pacer timer. The timer-2 is used as the machine independent timer. **The timer-**2 is very important for settling time delay. Refer to Intel's "Microsystem Components" Handbook" for 8254 programming. The block diagram of the 8254 timer is given as follows:

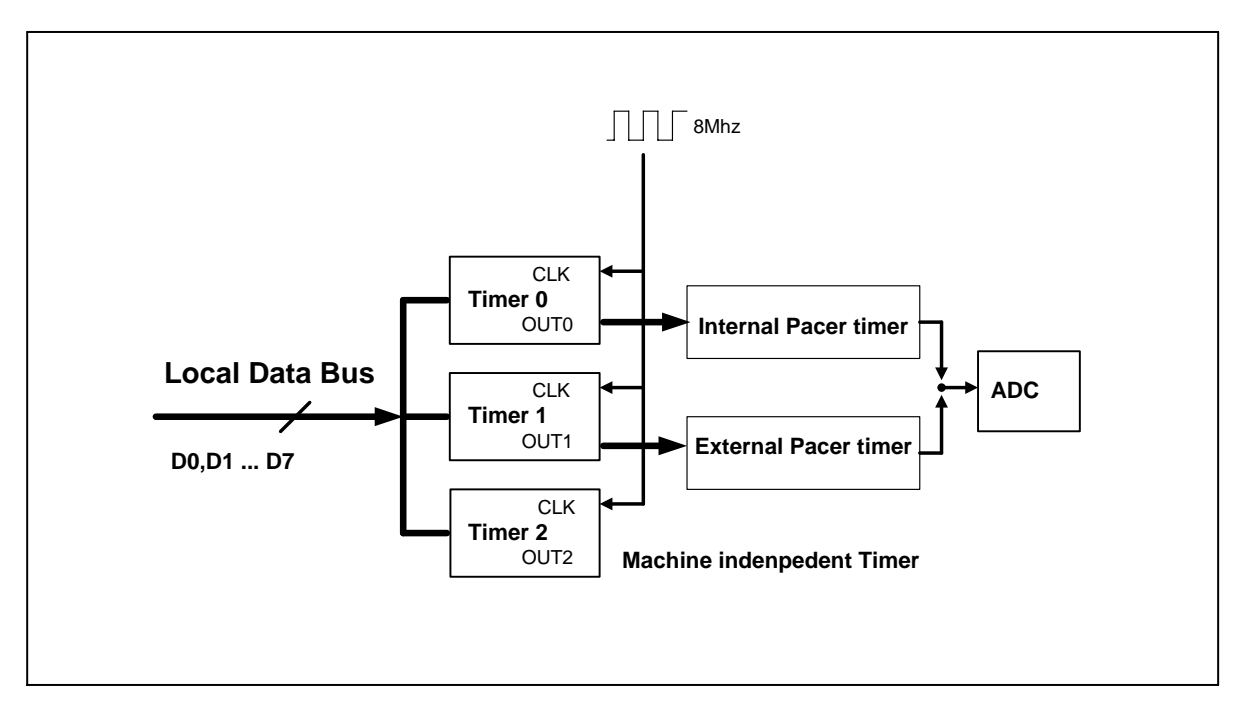

Figure 3-1: The block diagram of PCI-1202/1602/1800/1802 8254 timer.

The I/O address of 8254 timer is given as follows:

- I/O address of timer/counter  $0 = w$ AddrTimer+0\*4
- I/O address of timer/counter  $1 = wAddrTimer+1*4$
- I/O address of timer/counter\_2 = wAddrTimer+2\*4
- I/O address of control register = wAddrTimer+3 $*4$

### $\frac{1}{\sqrt{2}}$  timer<sup>0</sup>  $\rightarrow$  for pacer trigger

```
void enable_timer0(WORD divv) // for internal pacer trigger 
{ 
outport((WORD)(wAddrTimer+3*4), 0x34); /* enable pacer timer_0 */ 
outport((WORD)(wAddrTimer+0*4), (WORD)(divv & 0xff)); 
outport((WORD)(wAddrTimer+0*4), (WORD)((divv>>8) & 0xff)); 
} 
void disable_timer0(void) 
{ 
outport((WORD)(wAddrTimer+3*4), 0x34); /* disable pacer timer_0 */ 
outport((WORD)(wAddrTimer+0*4), 0x01); 
outport((WORD)(wAddrTimer+0*4), 0x00); 
}
```
### $\frac{1}{\sqrt{2}}$  for external trigger

```
void enable_timer1(WORD divv) /* for external trigger pacer timer */
{ 
outport((WORD)(wAddrTimer+3*4), 0x74); /* enable pacer timer_1 */
outport((WORD)(wAddrTimer+1*4), (WORD)(divv & 0xff)); 
outport((WORD)(wAddrTimer+1*4), (WORD)((divv>>8) & 0xff)); 
} 
void disable_timer1(void) 
{ 
outport((WORD)(wAddrTimer+3*4), 0x74); /* disable timer_1 */ 
outport((WORD)(wAddrTimer+1*4), 0x01); 
outport((WORD)(wAddrTimer+1*4), 0x00);
```

```
}
```
### $\frac{1}{\sqrt{2}}$  for Machine Independent Timer

```
/* address of timer 2 = wAddrTimer+2*4
 address of ctrl = wAddrTimer+3*4
 input clock = 8Mdown count 8 time = 1 us
 down count 65536/8 = 8192 uS \rightarrow max 8191 uS
*/ 
WORD P180X_DelayUs(WORD wDelayUs) 
{ 
WORD wDownCount,wLow,wHigh,wVal; 
double fTimeOut; 
if (wDelayUs>=8191) return(InvalidateDelay); 
wDownCount=wDelayUs*8; 
wLow=wDownCount&0xff; 
wHigh=(wDownCount>>8)&0xff; 
outport((wAddrTimer+3*4), 0xb0); \frac{\text{# timer}\_2 \text{ mode}\_0 \text{ 0xb0} \cdot \text{#} }{n}outport((wAddrTimer+2*4), wLow); 
outport((wAddrTimer+2*4), wHigh); 
fTimeOut=1.0; // wait 1 to stop
for (:) { 
    wVal=inport(wAddrCtrl)&0x01; 
   if (wVal!=0) return(NoError); \frac{1}{2} if the timer is up, this bit will be 1 */
   fTimeOut+=1.0;
    if (fTimeOut>6553500.0) 
    return(DelayTimeOut); 
    } 
}
```
- **•** P1202 DelayUs(...) is designed for PCI-1202H/L
- P1602 DelayUs(...) is designed for PCI-1602 and PCI-1602F
# **3.6 Section 3: Control Register**

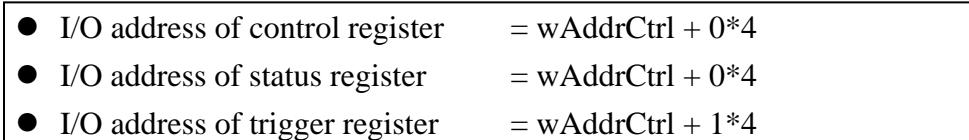

The flow path of analog input signal is given as follows:

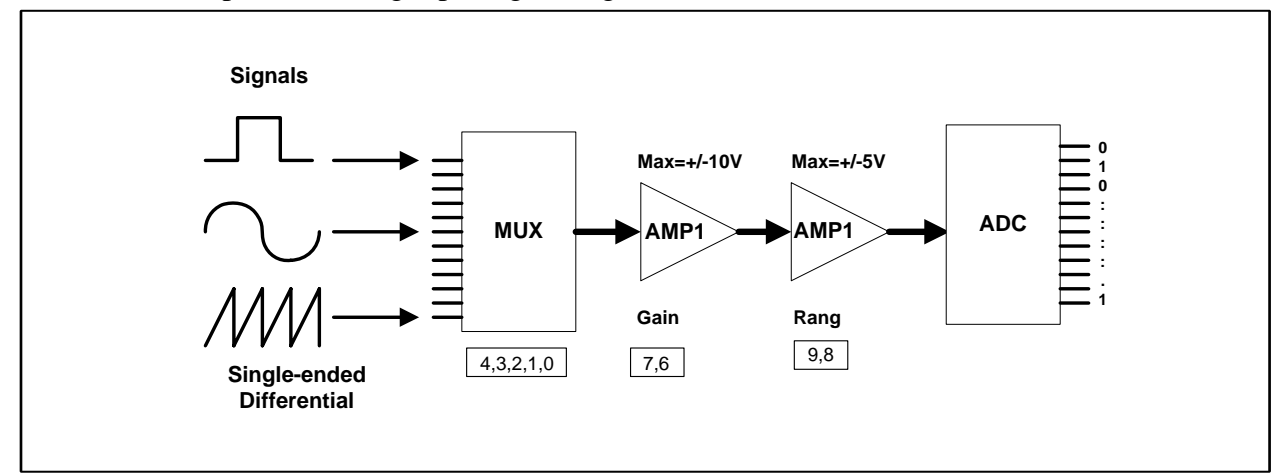

Figure 3-2: The flow path of Analog input signal.

## **3.6.1 The control register**

The format of the control register is given as follows:

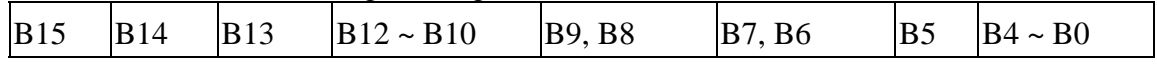

- B4~ B0: A/D channel select
- $\bullet$  B7, B6: A/D gain control.
- $\bullet$  B9, B8: A/D input range control.
- B12~B10: external trigger control.
- B13: handshake control to MagicScan controller.
- B15: clear FIFO.
- B5, B14: reserved

## 3.6.1.1 Bit4~ Bit0: A/D channel select

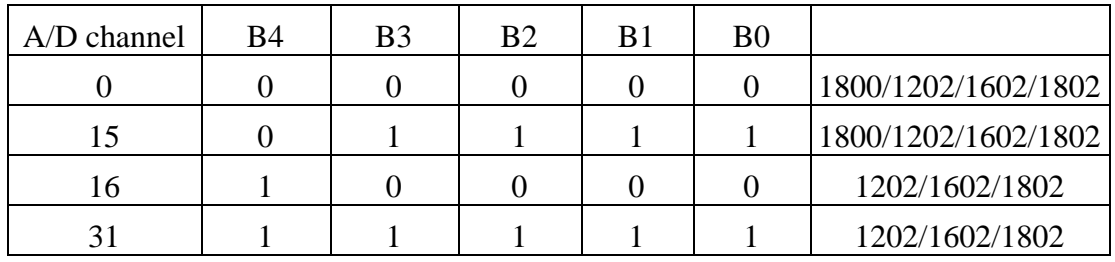

## 3.6.1.2 Gain control

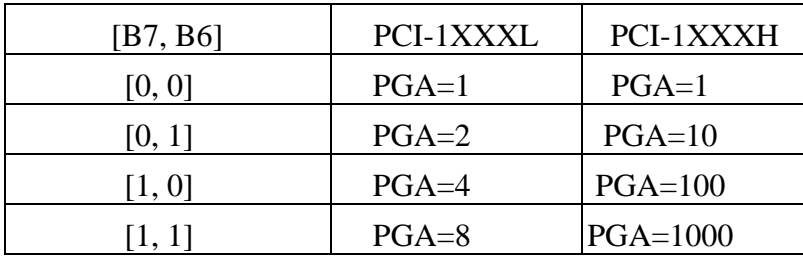

## 3.6.1.3 Input range control

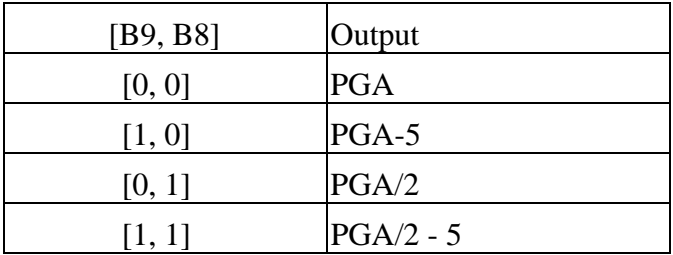

## **3.6.1.4 Configuration Table**

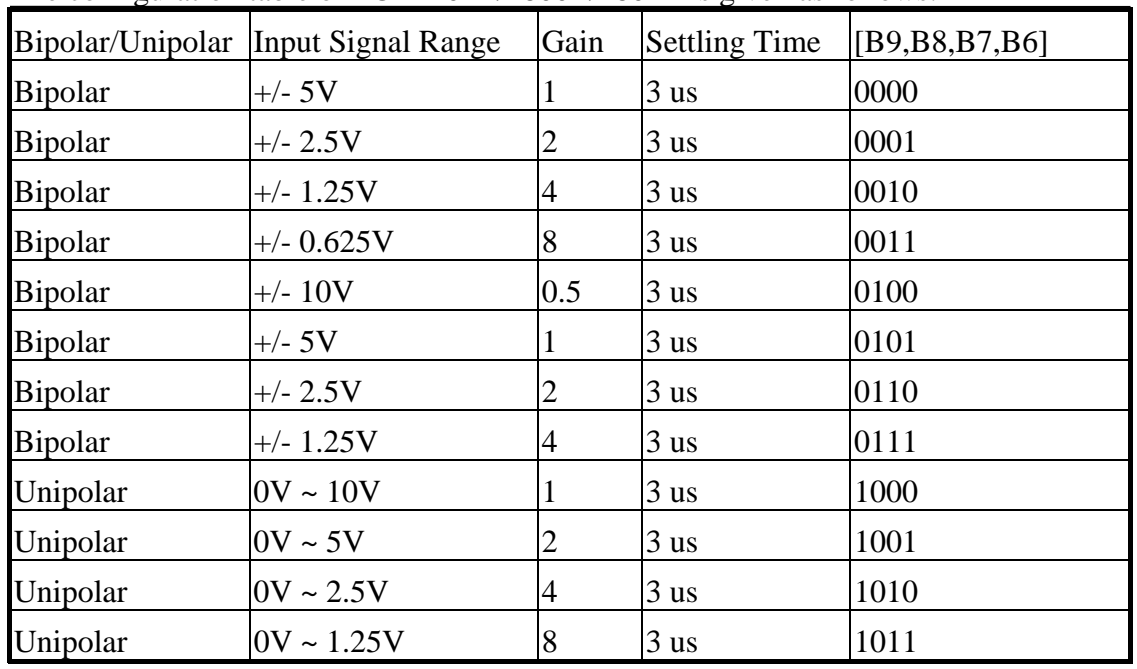

The configuration table of PCI-1202L/1800L/1802L is given as follows:

The configuration table of PCI-1202H/1800H/1802H is given as follows:

|                | Bipolar/Unipolar Input Signal Range | Gain | <b>Settling Time</b> | [B9, B8, B7, B6] |
|----------------|-------------------------------------|------|----------------------|------------------|
| <b>Bipolar</b> | $+/- 5V$                            |      | $23$ us              | 0000             |
| <b>Bipolar</b> | $+/- 0.5V$                          | 10   | $28$ us              | 0001             |
| <b>Bipolar</b> | $+/- 0.05V$                         | 100  | 140 us               | 0010             |
| <b>Bipolar</b> | $+/- 0.005V$                        | 1000 | 1300 us              | 0011             |
| <b>Bipolar</b> | $+/- 10V$                           | 0.5  | $23$ us              | 0100             |
| <b>Bipolar</b> | $+/- 1V$                            | 5    | $28$ us              | 0101             |
| <b>Bipolar</b> | $+/- 0.1V$                          | 50   | $140$ us             | 0110             |
| <b>Bipolar</b> | $+/- 0.01V$                         | 500  | 1300 us              | 0111             |
| Unipolar       | $0V \sim 10V$                       | 1    | $23$ us              | 1000             |
| Unipolar       | $0V \sim 1V$                        | 10   | $28$ us              | 1001             |
| Unipolar       | $0V \sim 0.1V$                      | 100  | $140$ us             | 1010             |
| Unipolar       | $0V \sim 0.01V$                     | 1000 | 1300 us              | 1011             |

## 3.6.1.5 Set Channel Configuration

#### **The demo program to set the channel/gain is given as follows:**

```
WORD P180X_SetChannelConfig(WORD wAdChannel, WORD wAdConfig)
{ 
WORD wConfig,wChannel; 
wChannel = (w\text{AdChannel}\&0x1f);
wSysConfig = (wAdConfig&0x1f); // store for P1802_AdPolling 
wConfig = (wAdConfig\&0x0f);wConfig = wConfig << 6;
wConfig += wChannel;\frac{\text{#}}{\text{Fit15}} --> no reset FIFO
 Bit14=?Bit13=? Bit12=0 --> command [001] --> set channel&Config command 
 Bit11=0Bit10=1Bit9 =B --> Range control code [BB] --> unipolar/bipolar & divided by 2
 Bit8 = B Bit7 =B --> gain control code [BB] --> 1/10/100/1000 or 1/2/4/8 
 Bit6 = BBit5 = ? Bit4-Bit0 --> channel number */ 
 wConfig+= 0x8400; // this is set channel config command
  return(pic_control(wConfig)); 
}
```
- z **P1202\_SetChannelConfig(…) is designed for PCI-1202H/L**
- z **P1602\_SetChannelConfig(…) is designed for PCI-1602 and PCI-1602F**

## 3.6.1.6 Calculate the A/D Value

**The demo program to calculate the real A/D value is given as follows:** double ComputeRealValue(DWORD dwAdConfig, DWORD dwAdHex)

{

WORD wZERO;

double dfMAX, dfVal;

#### switch (dwAdConfig)

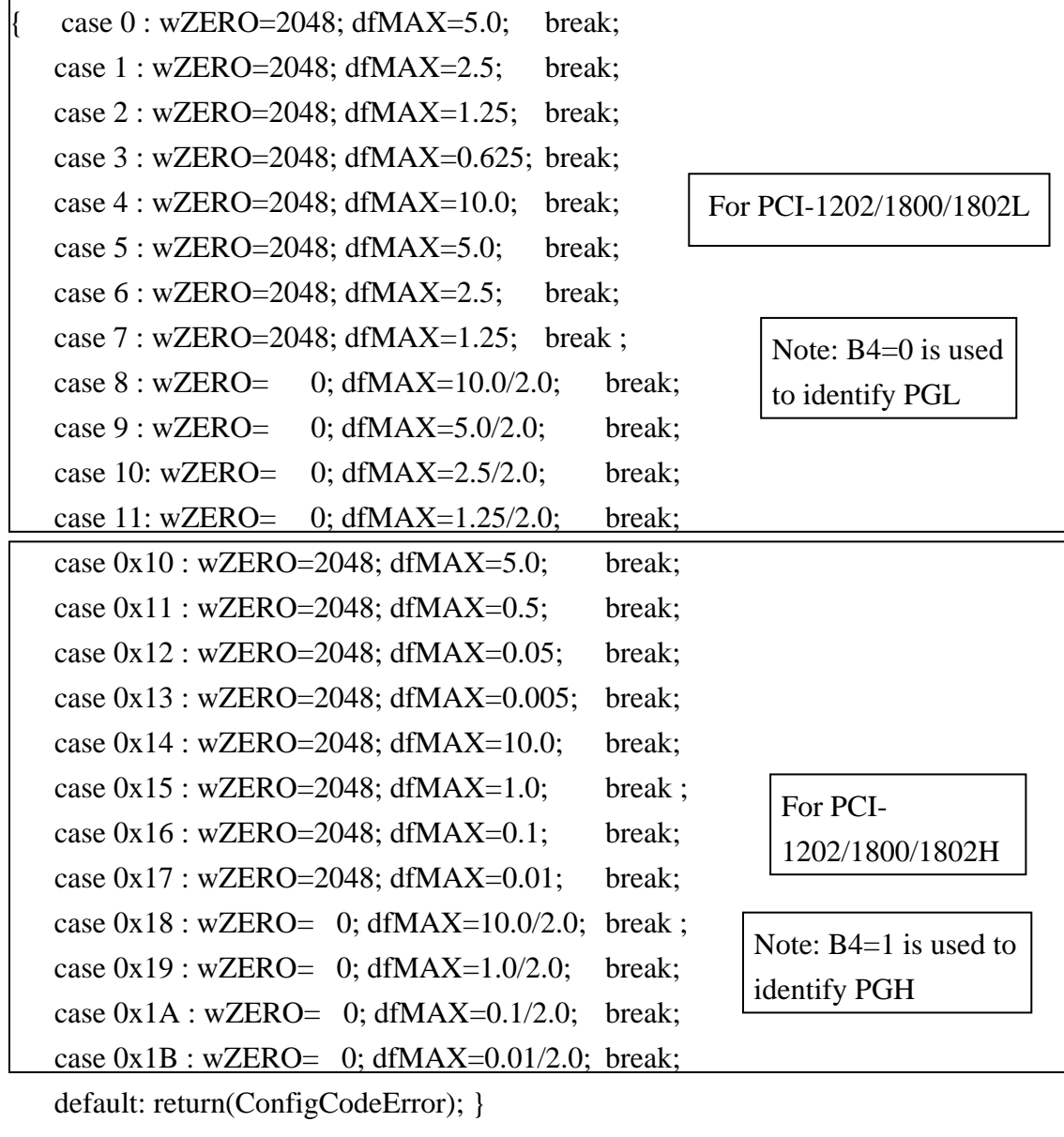

dfVal=(((double)(wAdHex)-wZERO)/2048.0)\*dfMAX; return(dfVal);

}

## 3.6.1.7 Command Sets of MagicScan Controller

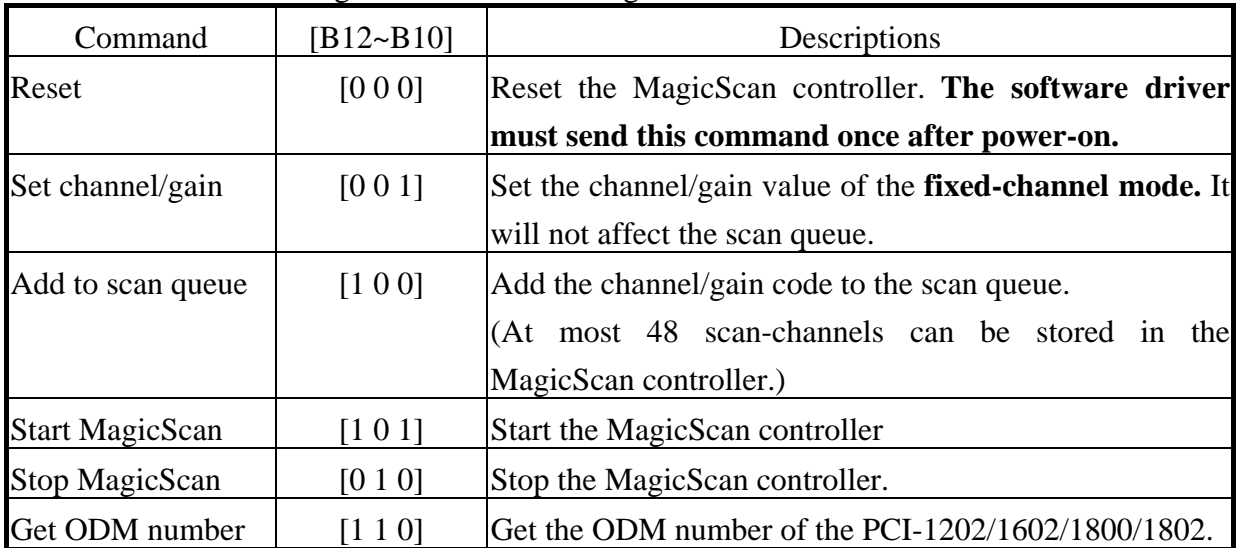

The command sets of MagicScan controller are given as follows:

#### **The demo program to reset the MagicScan controller is given as follows:**

wVal=pic\_control(0xC000); /\* 11?0 00?? ???? ???? cmd\_000=reset \*/

#### **The demo program to clear MagicScan queue is given as follows:**

```
WORD P180X_ClearScan(void) 
{ 
WORD i; 
for(i=0; i<32; i++) wMagicScanSave[i]=0;
disable_timer0();
disable_timer1(); 
return(pic_control(0xC000)); /* 11?0 00?? ???? ???? cmd_000=reset */ 
}
```
- z **P1202\_ClearScan(…) is designed for PCI-1202H/L**
- z **P1602\_ClearScan(…) is designed for PCI-1602 and PCI-1602F**

#### **The demo program of send command to MagicScan control is given as follows:**

```
WORD pic_control(WORD i)
{ 
WORD j; 
if ((\text{import}(wAddrCtrl)\&0x04)=0) { 
   outport(wAddrCtrl,0xffff); /* send a recovery to PIC */ 
   } 
j=0;
while ((inport(wAddrCtrl)&0x04)==0)
   { 
  j++;
  if (j>65530) return(AdControllerError); /* time out */ } 
i = i \& 0xDFFF; /* set pic low !! */
outport(wAddrCtrl,i); 
j=0;while ((inport(wAddrCtrl)&0x04)!=0)
   { 
   j++; 
  if (j > 65530) return(AdControllerError); /* time out */
   } 
outport(wAddrCtrl,(WORD)(i | 0x2000)); /* set pic high !! */ 
j=0;while ((inport(wAddrCtrl)&0x04)==0)
  \{j_{++};
   if (j>65530) return(AdControllerError); /* time out */ 
   } 
return(NoError); 
}
```
#### **The demo program to set the channel/gain is given as follows:**

```
WORD P180X_SetChannelConfig(WORD wAdChannel, WORD wAdConfig)
{ 
WORD wConfig,wChannel; 
wChannel = (w\text{AdChannel}\&0x1f);
wSysConfig = (wAdConfig&0x1f); // store for P1802_AdPolling
wConfig = (wAddConfig&0x0f);wConfig = wConfig << 6;
wConfig += wChannel;\frac{\text{#}}{\text{Fit15}} --> no reset FIFO
 Bit14=?Bit13=? Bit12=0 --> command [001] --> set channel&Config command 
 Bit11=0Bit10=1Bit9 =B --> Range control code [BB] --> unipolar/bipolar & divided by 2
 Bit8 = B Bit7 =B --> gain control code [BB] --> 1/10/100/1000 or 1/2/4/8 
 Bit6 = BBit5 = ? Bit4-Bit0 --> channel number */ 
 wConfig+= 0x8400; // this is set channel config command
  return(pic_control(wConfig)); 
}
```
- z **P1202\_SetChannelConfig(…) is designed for PCI-1202H/L**
- z **P1602\_SetChannelConfig(…) is designed for PCI-1602 and PCI-1602F**

```
The demo program to add to MagicScan queue is given as follows: 
WORD P180X_AddToScan(WORD wAdChannel, WORD wAdConfig, WORD 
wAverage, WORD wLowAlarm, WORD wHighAlarm, WORD wAlarmType) 
{WORD wConfig,wChannel,wRetVal; 
if (wAlarmType>=5) return(AlarmTypeError); 
wMagicLowAlarm[wMP]=wLowAlarm; 
wMagicHighAlarm[wMP]=wHighAlarm; 
wMagicAlarmType[wMP]=wAlarmType; 
wChannel = wAdChannel&0x1f;
wMagicChannel[wMP]=wChannel; 
wSysConfig = wAdConfig&0x1f; \frac{\text{#}}{\text{#}} /* Store for P180X AdPolling */
wMagicConfig[wMP]=wSysConfig; 
wMagicAve[wMP]=wAverage; 
wConfig = wAdConfig\&0x0f;wConfig = wConfig \le 6;
wConfig += wChannel;/* Bit15=1 --> no reset FIFO
  Bit14=1Bit13=?Bit12=1 --> command [100] --> add_to_scan command
  Bit11=0Bit10=0Bit9 =B --> Range control code [BB] --> unipolar/bipolar & divided by 2
  Bit8 = B Bit7 =B --> gain control code [BB] --> 1/10/100/1000 or 1/2/4/8 
  Bit6 = BBit5 = ?Bit4-Bit0 --> channel number */wConfig+= 0xD000; \frac{\partial^* f}{\partial x^*} /* this is add to scan queue command */
wRetVal=pic_control(wConfig);
if (wRetVal!=0) return(wRetVal); 
return(NoError); 
}
```
- z **P1202\_AddToScan(…) is designed for PCI-1202H/L**
- z **P1602\_AddToScan(…) is designed for PCI-1602 and PCI-1602F**

## **The demo program to start MagicScan operation is given as follows:** WORD P180X StartScan(WORD wSampleRate, WORD wNum) {

```
WORD wVal; 
WORD wRetVal;
```

```
wMagicNum=wNum; 
disable timer0(); \frac{\partial^* f}{\partial t^*} /* Disable pacer timer first */
                                                          /* start MagicScan controller */ 
wRetVal=pic_control(0xD400); /* 11?1 01?? ???? ???? cmd_101=start scan */ 
if (wRetVal!=0) return(wVal); 
                                                         /* Clear FIFO to clear all data */outport(wAddrCtrl,0x2000); /* Bit15=0=clear FIFO, Bit13=1=not PIC cmd */ 
outport(wAddrCtrl,0xA000); /* Bit15=1=no reset FIFO, BIT13=1=not PIC cmd */ 
enable_timer0(wSampleRate); /* Enable pacer timer, sampling rate=8M/dwSample */
magic_scan(); \frac{\text{# Call MagicScan subroutine(DOS)} \text{ or thread(Windows)} \cdot \text{#}(\text{Total MagicScan subroutine(DOS)})}{\text{#}(\text{Total MagicScan subroutine(DOS)}) \cdot \text{#}(\text{Total }(\text{Window}) \cdot \text{#}(\text{Total }(\text{NewImage})) \cdot \text{#}(\text{NewImage})) \cdot \text{#}(\text{NewImage}) \cdot \text{#}(\text{NewImage}) \cdot \text{#}(\text{NewImage}) \cdot \text{#}(\text{NewImage}) \cdot \text{#}(\text{NewImage}) \cdot \text{#}(\text{NewImage}) \cdot \text{#}(\text{NewImage}) \cdot \text{#}(\text{return(NoError); 
}
```
- z **P1202\_StartScan(…) is designed for PCI-1202H/L**
- z **P1602\_StartScan(…) is designed for PCI-1602 and PCI-1602F**

## 3.6.1.8 External Trigger Control

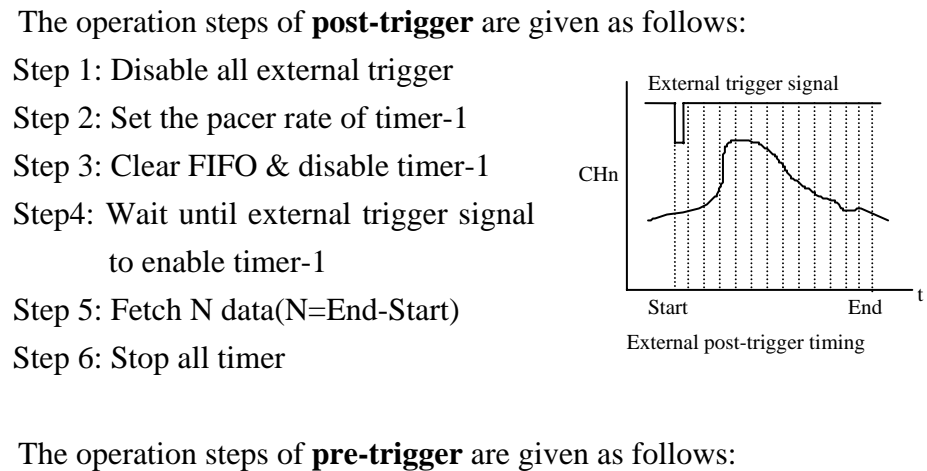

- Step 1: Disable all external trigger
- Step 2: Set the pacer rate of timer-1
- Step 3: Clear FIFO & enable timer-1

 Step 4: Circular-fetch N-data until external trigger signal to disable timer-1 (N=End-Start)

Step 5: Stop all timer

NOTE: The circular-fetch operation is performed by software

The operation steps of **middle-trigger** are given as follows:

 Step 1: Disable all external trigger Step 2: Set the pacer rate of timer-1 Step 3: Clear FIFO & enable timer-1 Step4: Circular-fetch N-data until external trigger signal (N=End- Start) Step 5:Fetch more N2-data & stop timer-1

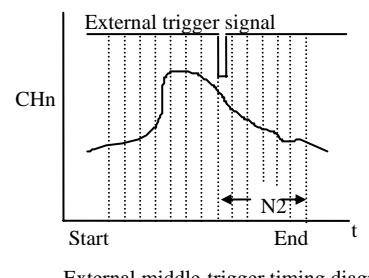

External trigger signal

CHn

Start End

External pre-trigger timing diagram

t

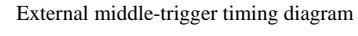

 Step 6: Stop all timer **NOTE: The circular-fetch operation is performed by software** 

- Note 1: The external trigger operation must use with the MagicScan controller.  **The software flowchart of external trigger is given in next page.**
- Note 2: The post-trigger operation can use all MagicScan function.
- z **Note 3: The user can**'**t enable MagicScan HI/LO alarm and digital filter function in the pre-trigger & middle-trigger operation.**

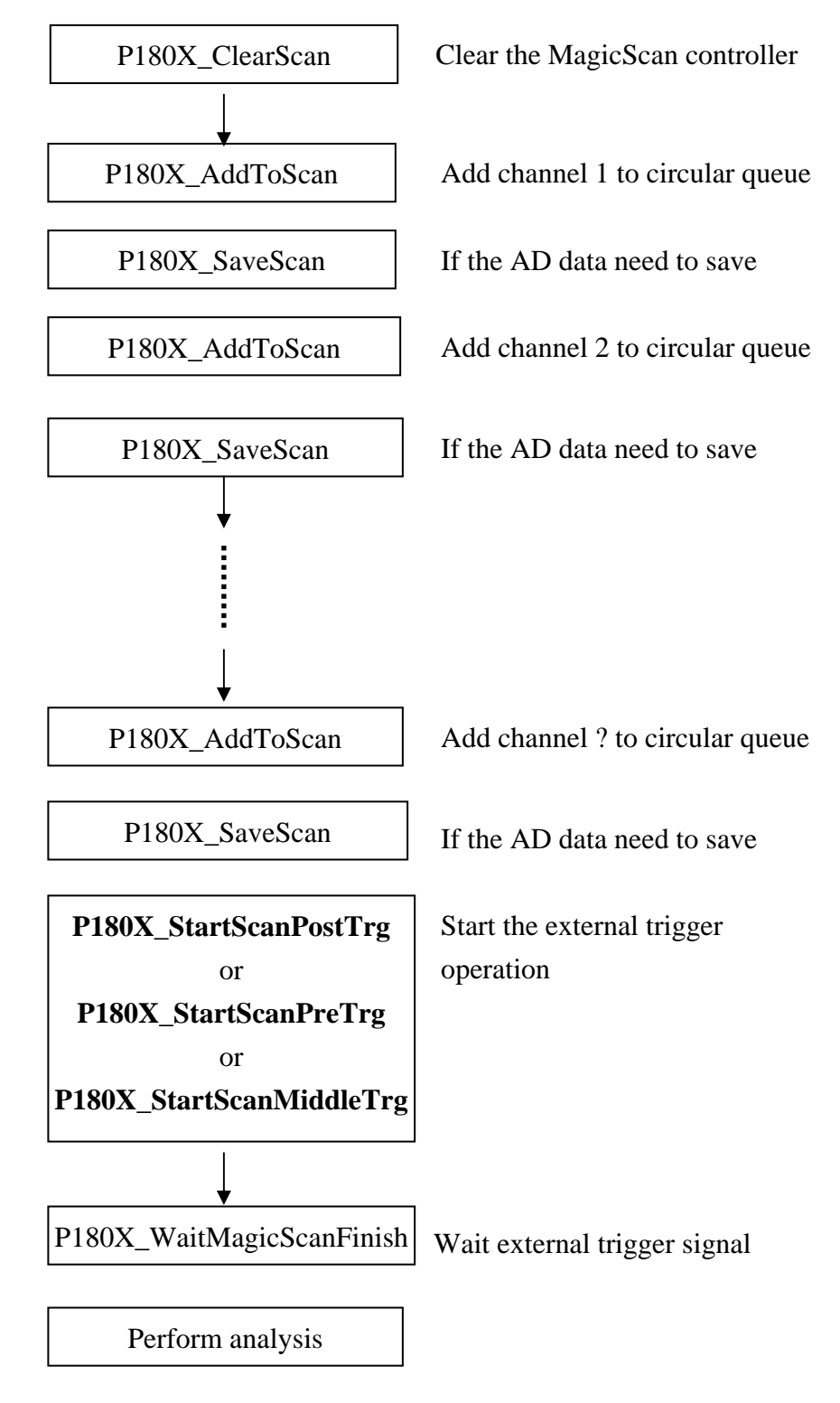

The software flowchart of external trigger operation is given as follows:

- Refer to chapter-4 for more information
- z This flowchart is validate for PCI-1202/1602/1800/1802

**The demo program of post-trigger is given as follows:**

```
 wRetVal=P180X_ClearScan(); 
    wRetVal += P180X_AddToScan(0,0,1,0,0,0); // CH:0 to scan 
    wRetVal += P180X_SaveScan(0,wV0); 
    wRetVal += P180X_AddToScan(2,0,1,0,0,0); // CH:2 to scan 
    wRetVal += P180X_SaveScan(1,wV2); // Notice: 1 not 2 
                        // ^ : This is a ordinal number in 
                        // Scan Queue not a channel number. 
wRetVal += P180X_StartScanPostTrg(wSampleRateDiv,DATALENGTH,nPriority);
```
 if (wRetVal==0) sprintf(cShow,"2. External Post-Trigger Setup OK"); else sprintf(cShow,"2. External Post-Trigger Setup Error"); TextOut(hdc,x\*dx,(y+iLine)\*dy,cShow,strlen(cShow)); iLine++;

```
 for (; ;) 
     { 
     P180X_ReadScanStatus(&wStatus,&dwLowAlarm,&dwHighAlarm); 
     if (wStatus>1) break; 
     Sleep(10); 
     }
```
 sprintf(cShow,"3. ScanStatus=%x",wStatus); TextOut(hdc,x\*dx,(y+iLine)\*dy,cShow,strlen(cShow)); iLine++;

#### **wRetVal=P180X\_StopMagicScan();**

```
 if (wRetVal!=NoError)
```

```
 { 
 sprintf(cShow,"4. StopMagicScan Error"); 
 TextOut(hdc,x*dx,(y+iLine)*dy,cShow,strlen(cShow)); iLine++; 
 for (dwI=0; dwI<100; dwI++) Beep(10,10); 
 }
```
SHOW\_WAVE(hwnd,LINE1,wV0,1);

SHOW\_WAVE(hwnd,LINE2,wV2,1);

Refer to **DEMO23.C** for completely source program

The B13 must set to 1 to set the external trigger logic. The external trigger controller commands are given as follows:

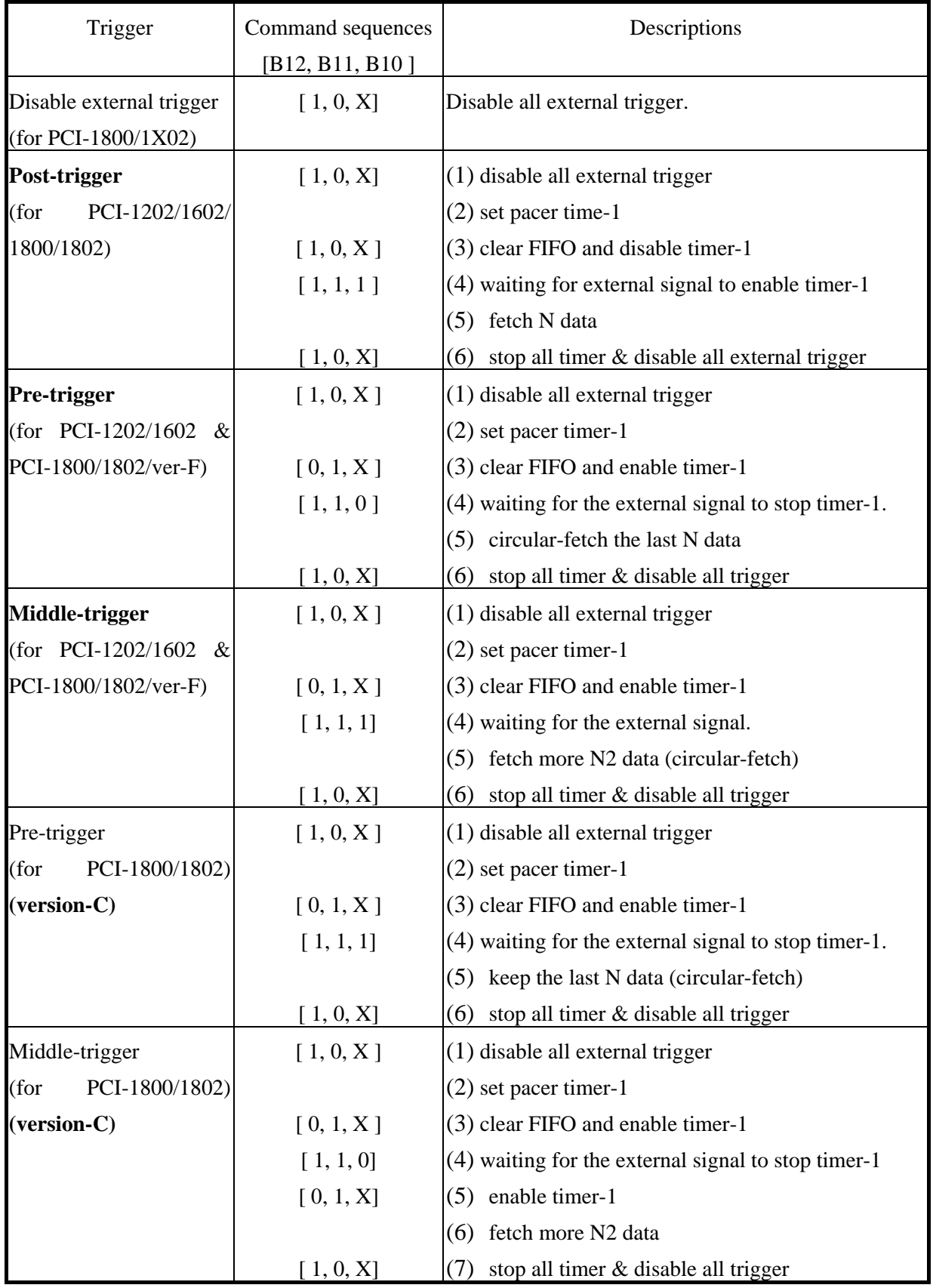

#### **The Windows driver of post-trigger is given as follows:**

WORD CALLBACK P180X\_StartScanPostTrg(WORD wSampleRateDiv, DWORD dwNum, SHORT nPriority)

```
{ 
disable timer0(); \frac{1}{2} disable internal pacer timer
disable timer1(); // disable external pacer timer
```

```
wVal=pic_control(0xD400); /* 11?1 01?? ???? ???? cmd_101=start scan */ 
if (wVal!=0) return(wVal);
```
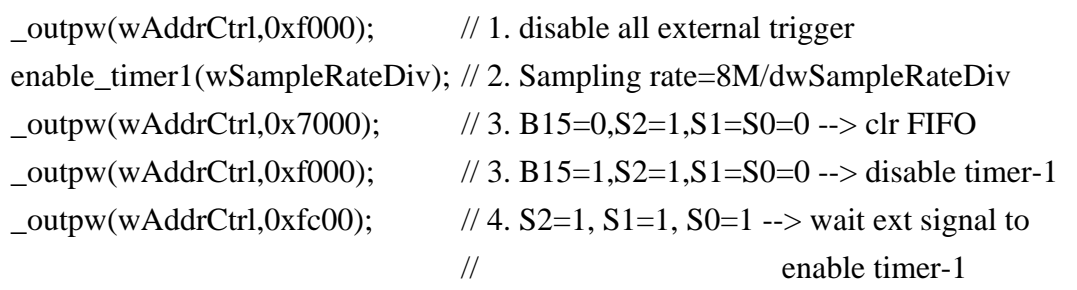

// create magicscan thread

```
InitializeCriticalSection(&MagicScan_CS);
```

```
wThreadStatus=0; wAskThreadStop=0;
```

```
hThread=CreateThread(NULL,0,(LPTHREAD_START_ROUTINE)magic_scan,
```

```
 NULL, 0,&dwThreadID);// can use all MagicScan functions
SetThreadPriority(hThread,nPriority); 
i=0;
for(:;) {
```

```
 EnterCriticalSection(&MagicScan_CS); 
 j=wThreadStatus; 
 LeaveCriticalSection(&MagicScan_CS); 
if (j!=0) break;
i++; Sleep(1);
 if (i>1000) return(ThreadCreateError); 
 }
```

```
return(NoError);
```

```
}
```
- z **P1202\_StartScanPostTrg(…) is designed for PCI-1202H/L**
- z **P1602\_StartScanPostTrg(…) is designed for PCI-1602 and PCI-1602F**

### **The windows driver of pre-trigger is given as follows:**

WORD CALLBACK P180X\_StartScanPreTrg(WORD wSampleRateDiv, DWORD dwNum, SHORT nPriority)

```
disable timer0(); \frac{1}{2} disable internal pacer timer
disable timer1(); // disable external pacer timer
```

```
wVal=pic_control(0xD400); /* 11?1 01?? ???? ???? cmd_101=start scan */ 
if (wVal!=0) return(wVal);
```
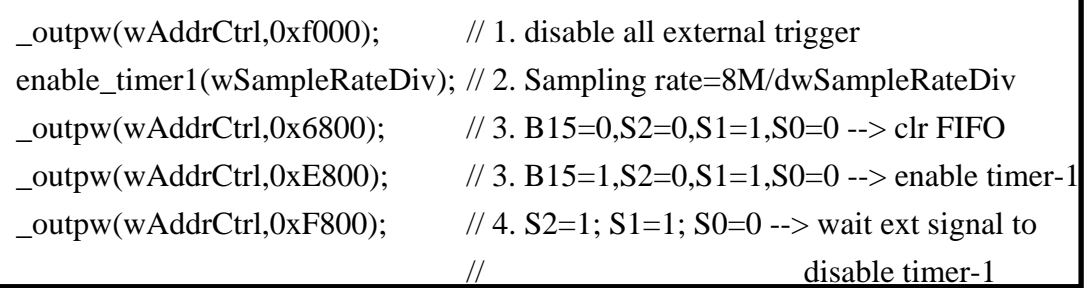

// create magicscan thread

```
InitializeCriticalSection(&MagicScan_CS);
```

```
wThreadStatus=0; wPreMid=0; wAskThreadStop=0; // pre-trigger
```

```
hThread=CreateThread(NULL,0,(LPTHREAD_START_ROUTINE)
```

```
 magic_scan_pre_mid_trg, NULL, 0,&dwThreadID);
```

```
SetThreadPriority(hThread,nPriority); // can not use HI/LO alarm & digital filter 
i=0;
```

```
for(;;)
```
{

```
 {
```

```
 EnterCriticalSection(&MagicScan_CS);
```

```
 j=wThreadStatus;
```

```
 LeaveCriticalSection(&MagicScan_CS);
```

```
if (j!=0) break;
```

```
i++; Sleep(1);
```

```
 if (i>1000) return(ThreadCreateError);
```

```
 }
```

```
return(NoError);
```

```
}
```
- z **P1202\_StartScanPostTrg(…) is designed for PCI-1202H/L**
- z **P1602\_StartScanPostTrg(…) is designed for PCI-1602 and PCI-1602F**

### **The windows driver of middle-trigger is given as follows:** WORD CALLBACK P180X\_StartScanMiddleTrg(WORD wSampleRateDiv, DWORD dwNum, SHORT nPriority) {

```
disable timer0(); \frac{1}{2} disable internal pacer timer
disable timer1(); // disable external pacer timer
```

```
wVal=pic_control(0xD400); /* 11?1 01?? ???? ???? cmd_101=start scan */ 
if (wVal!=0) return(wVal);
```
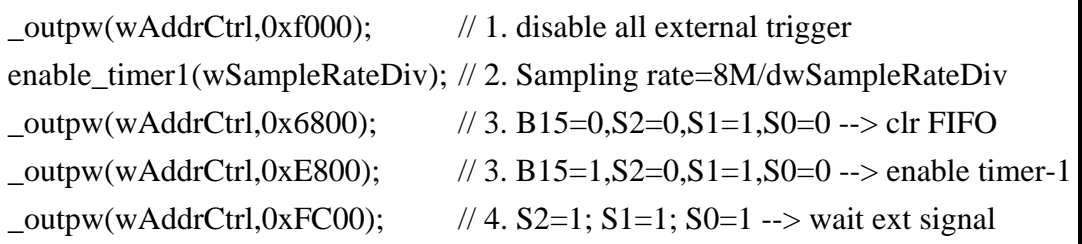

// create magicscan thread

```
InitializeCriticalSection(&MagicScan_CS);
```

```
wThreadStatus=0; wPreMid=1; wAskThreadStop=0; // middle-trigger
```

```
hThread=CreateThread(NULL,0,(LPTHREAD_START_ROUTINE,
```

```
 magic_scan_pre_mid_trg, NULL, 0,&dwThreadID);
```
SetThreadPriority(hThread,nPriority); **// can not use HI/LO alarm & digital filter** 

```
i=0;
```

```
for(:,) { 
    EnterCriticalSection(&MagicScan_CS); 
    j=wThreadStatus; 
    LeaveCriticalSection(&MagicScan_CS); 
   if (j!=0) break;
   i++; Sleep(1);
    if (i>1000) return(ThreadCreateError); 
    }
```

```
return(NoError);
```
}

- z **P1202\_StartScanPostTrg(…) is designed for PCI-1202H/L**
- z **P1602\_StartScanPostTrg(…) is designed for PCI-1602 and PCI-1602F**

#### **The pre-trigger driver for PCI-1800/1802/ver-C is given as follows:**

```
WORD CALLBACK P180X_StartScanPreTrgVerC(WORD wSampleRateDiv, DWORD 
dwNum, SHORT nPriority)
```

```
{ 
disable timer0(); \frac{1}{2} disable internal pacer timer
disable_timer1(); \frac{1}{3} disable external pacer timer
```

```
wVal=pic_control(0xD400); /* 11?1 01?? ???? ???? cmd_101=start scan */ 
if (wVal!=0) return(wVal);
```
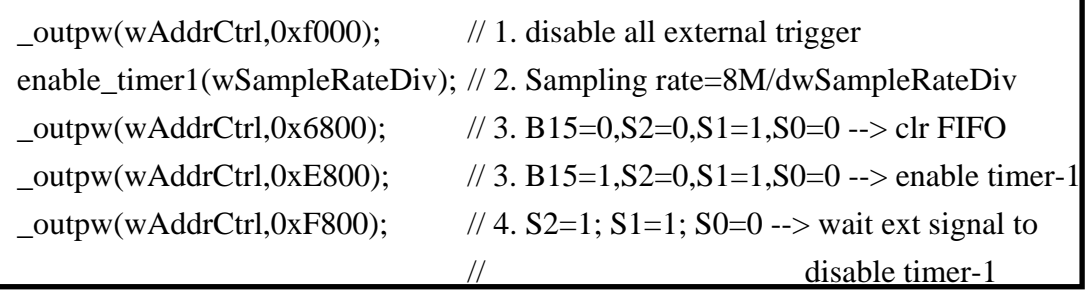

// create magicscan thread

```
InitializeCriticalSection(&MagicScan_CS);
```

```
wThreadStatus=0; wPreMid=0; wAskThreadStop=0; // pre-trigger
```

```
hThread=CreateThread(NULL,0,(LPTHREAD_START_ROUTINE,
```

```
 magic_scan_pre_mid_trg_ver_c, NULL, 0,&dwThreadID);
```

```
SetThreadPriority(hThread,nPriority); 
i=0; 
for(:;) { 
    EnterCriticalSection(&MagicScan_CS); 
    j=wThreadStatus; 
    LeaveCriticalSection(&MagicScan_CS); 
   if (i!=0) break;
   i++; Sleep(1);
    if (i>1000) return(ThreadCreateError); 
     } 
return(NoError); 
}
```
z **This driver is designed for PCI-1800/1802 version-C** 

#### **The middle-trigger driver for PCI-1800/1802/ver-C is given as follows:**

WORD CALLBACK P180X\_StartScanMiddleTrg**VerC**(WORD wSampleRateDiv, DWORD dwNum, SHORT nPriority)

{ disable timer0();  $\frac{1}{2}$  disable internal pacer timer disable\_timer1();  $\frac{1}{2}$  disable external pacer timer

```
wVal=pic_control(0xD400); /* 11?1 01?? ???? ???? cmd_101=start scan */ 
if (wVal!=0) return(wVal);
```
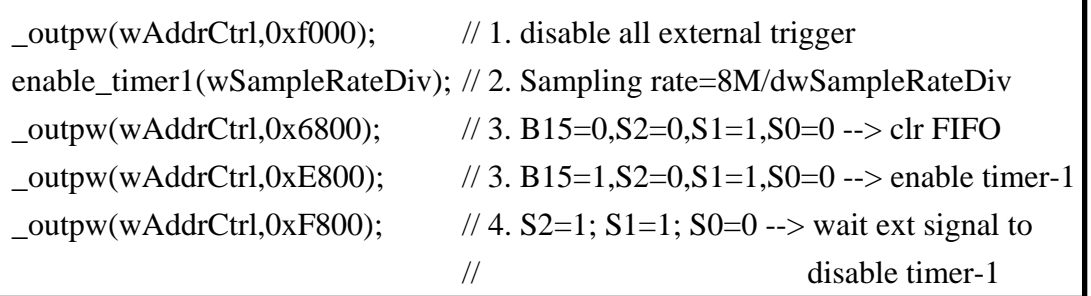

// create magicscan thread

```
InitializeCriticalSection(&MagicScan_CS);
```

```
wThreadStatus=0; wPreMid=1; wAskThreadStop=0; // middle-trigger
```

```
hThread=CreateThread(NULL,0,(LPTHREAD_START_ROUTINE,
```

```
 magic_scan_pre_mid_trg_ver_c, NULL, 0,&dwThreadID); 
SetThreadPriority(hThread,nPriority); 
i=0;
for(:;) { 
    EnterCriticalSection(&MagicScan_CS); 
    j=wThreadStatus; 
    LeaveCriticalSection(&MagicScan_CS); 
   if (j!=0) break;
   i++; Sleep(1);
    if (i>1000) return(ThreadCreateError); 
     } 
return(NoError); 
}
```
z **This driver is designed for PCI-1800/1802 version-C** 

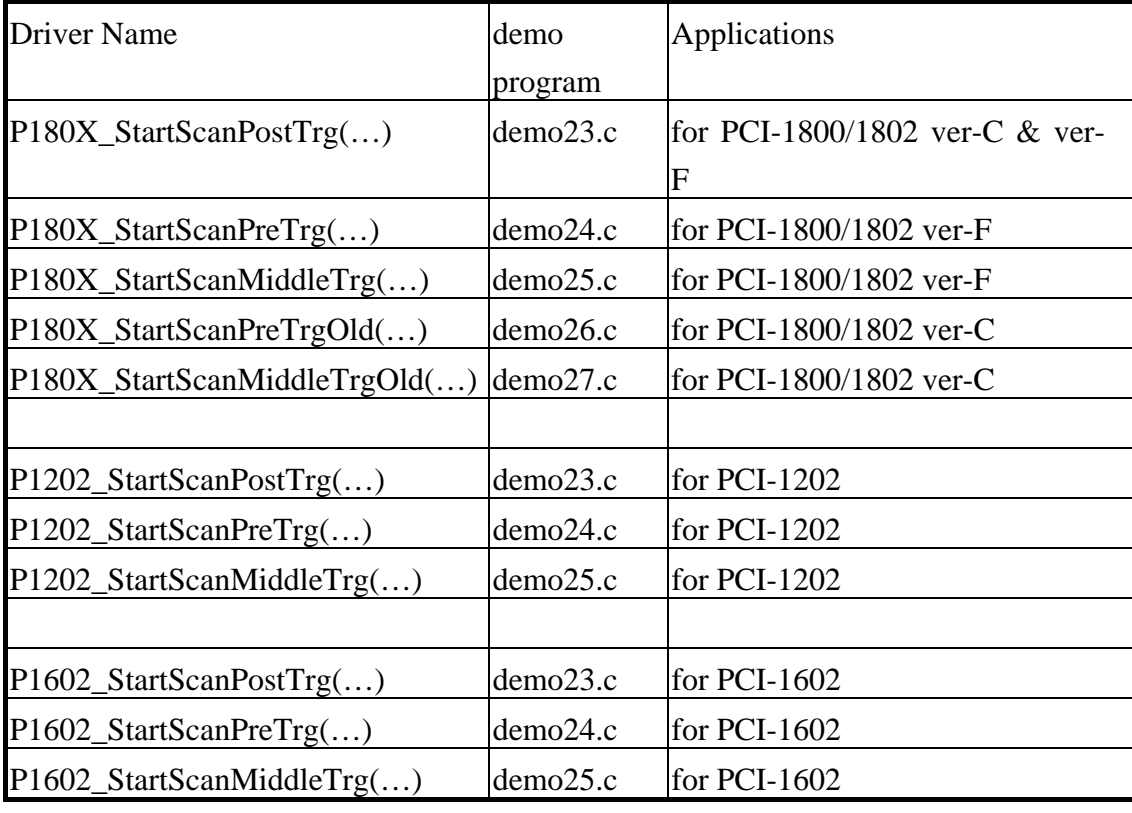

The external trigger drivers are given as follows:

## 3.6.1.9 Clear FIFO Bit

The B15 is used to reset the on-board FIFO. When set to low, FIFO will be clear. The FIFO must be clear once after power-on.

### **The demo program of handshaking is given as follows:**

// Clear FIFO to clear all data

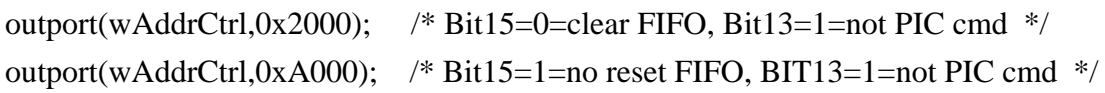

### 3.6.1.10Handshake **C**ontrol Bit

Set the B13 to 0 if the command is sent to the MagicScan controller. Keep this bit at high when not used.

```
The demo program of handshaking is given as follows:
WORD pic_control(WORD i) 
{ 
WORD j; 
if ((inport(wAddrCtrl)&0x04)==0) 
   { 
   outport(wAddrCtrl,0xffff); /* send a recovery to PIC */ 
   } 
j=0;
while ((inport(wAddrCtrl)&0x04)==0)
   { 
   j++; 
  if (j>65530) return(AdControllerError); \frac{1}{2} time out \frac{k}{2} } 
i = i \& 0 \times \text{DIFF}; /* set pic low !! */
outport(wAddrCtrl,i); 
j=0;while ((inport(wAddrCtrl)&0x04)!=0)
    { 
   j++; 
  if (j>65530) return(AdControllerError); \frac{\pi}{3} time out \frac{\pi}{3} } 
outport(wAddrCtrl,(WORD)(i | 0x2000)); /* set pic high !! */ 
j=0;
while ((inport(wAddrCtrl)&0x04)==0)
   { 
   j++; 
   if (j>65530) return(AdControllerError); //time out 
   } 
return(NoError); 
}
```
## **3.6.2 The status register**

The format of the status register is given as follows:

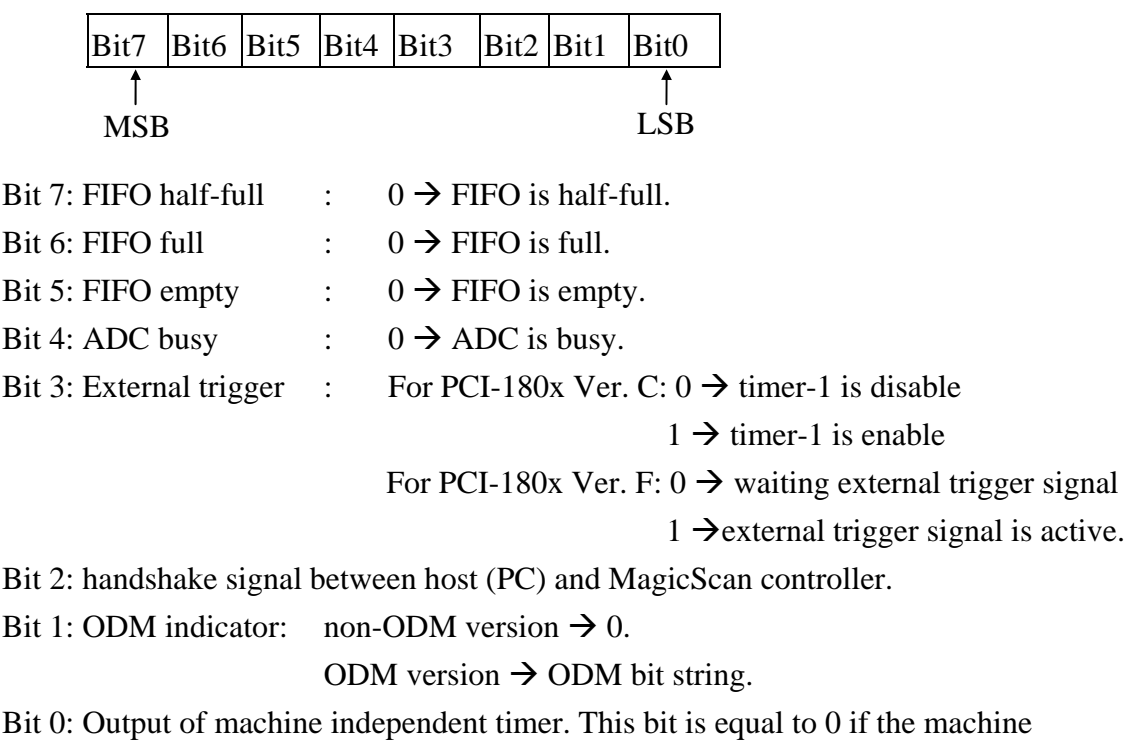

independent timer is start. This bit will be set to 1 if the machine independent timer is up.

## **3.6.3 The A/D software trigger register**

Writing to this port will perform an software trigger A/D conversion. Although the PC can send very fast trigger signal (more than 333K ), the max. sampling rate of A/D conversion can not over 330K samples/second. The timing diagram is given as follows:

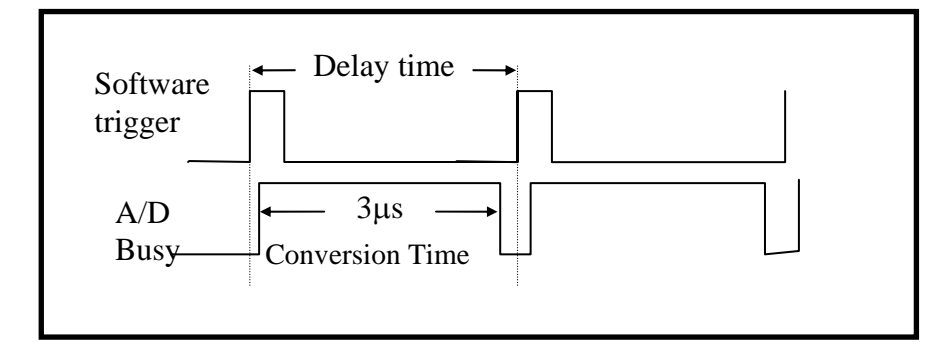

Figure 3-3: Trigger delay time.

### **The demo program of software trigger A/D conversion is given as follows:**

```
WORD P180X_AdPollingHex(Word *AdVal) 
{ 
WORD wVal, wTime; 
//Clear FIFO 
outport(wAddrCtrl,0x2000); //B15=0=clear FIFO, B13=1=not MagicScan controller cmd 
outport(wAddrCtrl,0xA000); //B15=1=no clear FIFO, B13=1= not MagicScan controller cmd 
outport((WORD)(wAddrCtrl+4),0xffff); /* generate a software trigger pulse */ 
wTime=0; 
for (:;) { 
  wVal=inport(wAddrCtrl)&0x20; // wait for ready signal 
 if (wVal!=0) break; \angle /* If B4==1 \rightarrow A/D data ready */
  wTime++; 
  if (wTime>32760) return(AdPollingTimeOut); 
  } 
AdVal=inport(wAddrAdda)&0x0fff; /* Read the available A/D data from FIFO */
return(NoError); /* 0xffff for PCI-1602/1602F */ 
}
```
- z **P1202\_AdPollingHex(…) is designed for PCI-1202H/L**
- z **P1602\_AdPollingHex(…) is designed for PCI-1602 and PCI-1602F**

# **3.7 Section 4: D/I/O Register**

- $\bullet$  I/O address of D/I = wAddrDio
- I/O address of  $D/O = wAddrDio$

The PCI-1800/1802 provides 16-channel digital input and 16-channel digital output. All levels are TTL compatible. The connections diagram and block diagram are given below:

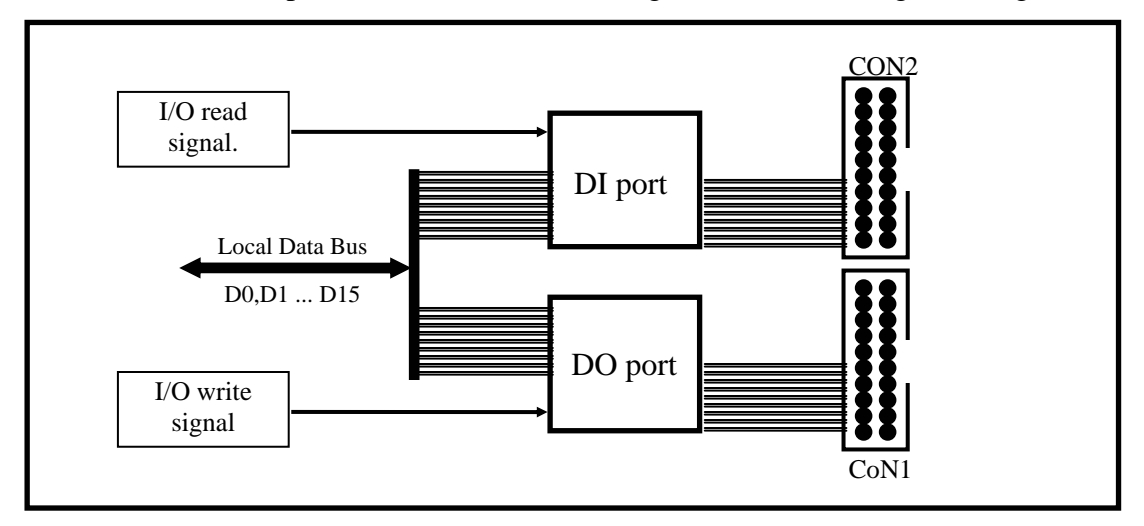

Figure 3-4: DIO block diagram.

The D/I port can be connected to the DB-16P. The DB-16P is a 16-channel isolated digital input daughter board. The D/O port can be connected to the DB-16R or DB-24PR. The DB-16R is a 16-channel relay output board. The DB-24R is a 24-channel power relay output board.

### **The demo program of D/I/O is given as follows:**

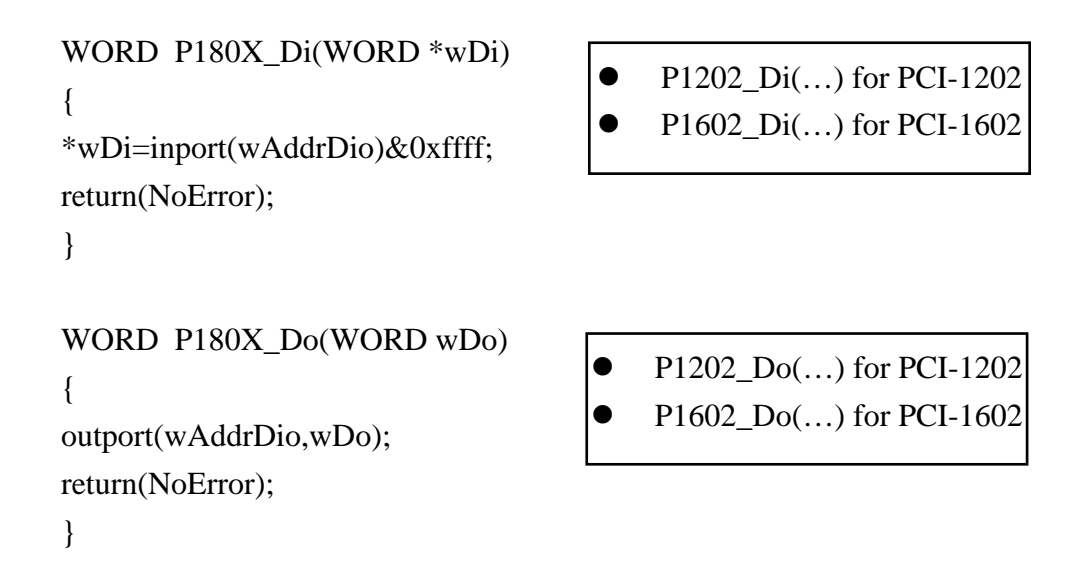

## **3.8 Section 5: A/D & D/A Register**

- $\bullet$  I/O address of DA-0 = wAddrAdda
- $\bullet$  I/O address of DA-1 = wAddrAdda + 1\*4
- $\bullet$  I/O address of FIFO = wAddrAdda

Writing data to this section will write data to the DACs and reading data from this port will read the data from A/D FIFO. The read/write operation is given as follows:

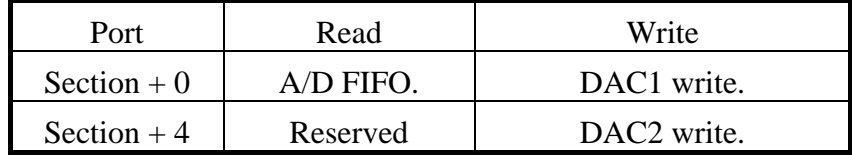

The PCI-1800/1802 provides 2 independent 12-bits D/A converters with double buffer, bipolar voltage output. The output voltage can be  $\pm 5V$  or  $\pm 10V$  selected by J1. When the PCI-1800/1802 is first power-on, the D/A will be in the floating state. The D/A will go to the programmed state after executing D/A output command. The block diagram is given as below:

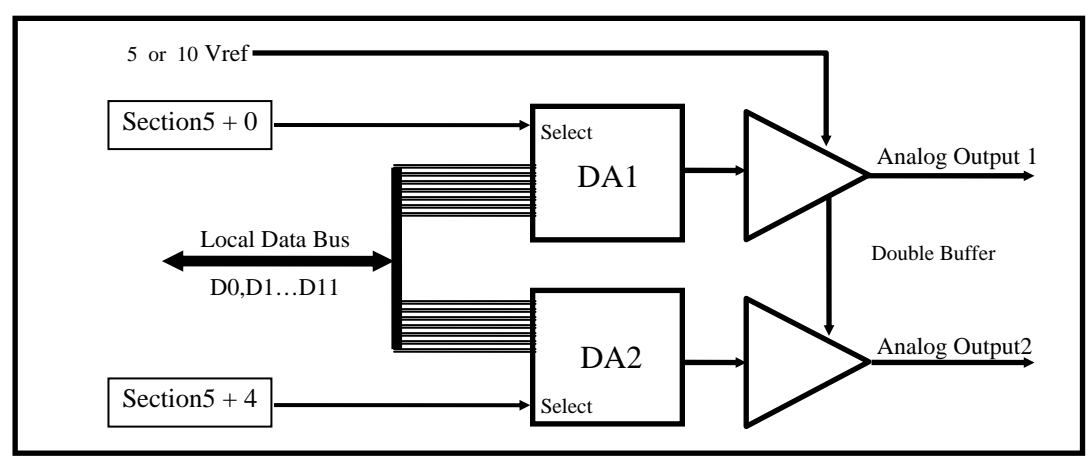

Figure 4-2 : D/A output diagram.

Note: The D/A output is **floating after first power-on**. The D/A output will be enabled after executing D/A output command. This is the common feature of PCI-1202/1602/1800/1802.

```
The demo program for D/A is given as follows: 
WORD P180X_Da(WORD wDaChannel, WORD wDaVal) 
{ 
if (wDaChannel == 0) /* channel 0 */
   { 
  outport(wAddrAdda,wDaVal); 
  return(NoError); 
  } 
  else if (wDaChannel==1) /* channel_1 */ 
    { 
    outport((wAddrAdda+4),wDaVal); 
    return(NoError); 
    } 
  else return(DaChannelError); 
} 
                                                P1202_Da(...) for PCI-1202
                                                P1602 Da(...) for PCI-1602
```
**The demo program of software trigger A/D conversion is given as follows:**  WORD P180X\_AdPollingHex(Word \*AdVal)

```
{
```
WORD wVal, wTime ;

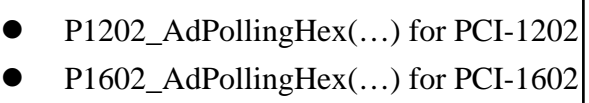

```
//Clear FIFO
```
outport(wAddrCtrl,0x2000); // B15=0=clear FIFO, B13=1=not MagicScan controller cmd outport(wAddrCtrl,0xA000); // B15=1=no clear FIFO, B13=1= not MagicScan controller cmd outport((WORD)(wAddrCtrl+4),0xffff); /\* generate a software trigger pulse \*/

```
wTime=0; 
for (:;) { 
  wVal=inport(wAddrCtrl)&0x20; // wait for ready signal 
 if (wVal!=0) break; \frac{\partial^* f}{\partial t} = 1 \rightarrow A/D data ready */
  wTime++; 
  if (wTime>32760) return(AdPollingTimeOut); 
   } 
AdVal=inport(wAddrAdda)&0x0fff; /* Read the available A/D data from FIFO */ 
return(NoError); \frac{1}{8} 0x0fff for 12-bit ADC, 0xffff for 16-bit ADC \frac{1}{8}/
}
```
# **4. A/D Conversion Operation**

# **4.1 The Configuration Code Table**

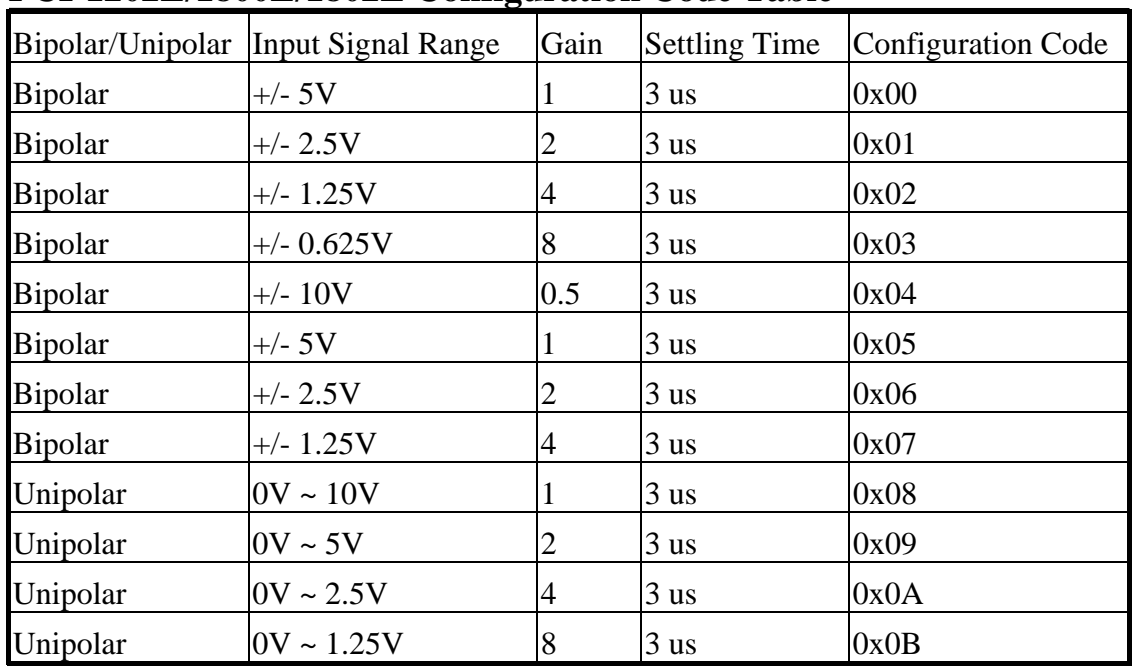

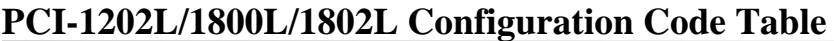

### **PCI-1602 Configuration Code Table**

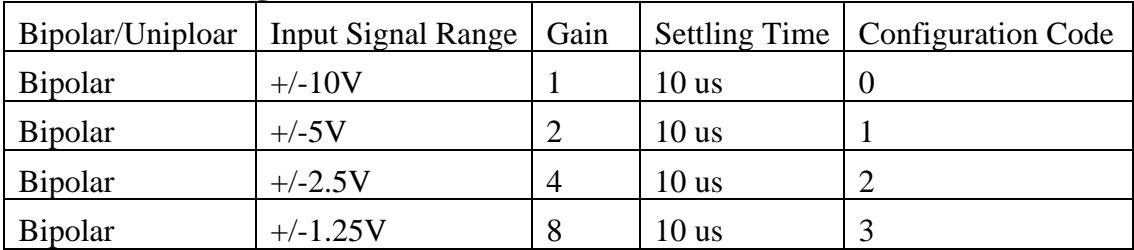

### **PCI-1602F Configuration Code Table**

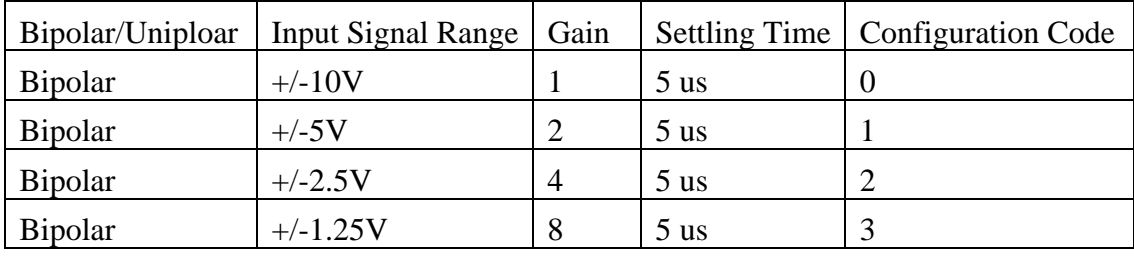

|                | Bipolar/Unipolar Input Signal Range | Gain | <b>Settling Time</b> | <b>Configuration Code</b> |
|----------------|-------------------------------------|------|----------------------|---------------------------|
| <b>Bipolar</b> | $+/- 5V$                            |      | $23$ us              | 0x10                      |
| <b>Bipolar</b> | $+/- 0.5V$                          | 10   | 28 <sub>us</sub>     | 0x11                      |
| <b>Bipolar</b> | $+/- 0.05V$                         | 100  | 140 us               | 0x12                      |
| <b>Bipolar</b> | $+/- 0.005V$                        | 1000 | 1300 us              | 0x13                      |
| <b>Bipolar</b> | +/- 10V                             | 0.5  | $23$ us              | 0x14                      |
| <b>Bipolar</b> | $+/- 1V$                            | 5    | $28$ us              | 0x15                      |
| <b>Bipolar</b> | $+/- 0.1V$                          | 50   | 140 us               | 0x16                      |
| <b>Bipolar</b> | $+/- 0.01V$                         | 500  | 1300 us              | 0x17                      |
| Unipolar       | $0V \sim 10V$                       |      | $23$ us              | 0x18                      |
| Unipolar       | $0V \sim 1V$                        | 10   | $28$ us              | 0x19                      |
| Unipolar       | $0V \sim 0.1V$                      | 100  | 140 us               | 0x1A                      |
| Unipolar       | $0V \sim 0.01V$                     | 1000 | 1300 us              | 0x1B                      |

**PCI-1202H/1800H/1802H Configuration Code Table**

# **4.2 The Unipolar/Bipolar**

If the analog input signal is unipolar, you can measure this signal with bipolar setting (**this will reduce resolution**). If the analog input is bipolar, you must select bipolar configuration code to measure this signal.

# **4.3 The Input Signal Range**

If the input range of analog signal is  $+/- 1V$ , you can measure this signal wih  $+/-10V$ ,  $+/-$ 5V, +/-2.5V and +/- 1.25V configuration code setting. The only difference is the resolution. The resolution of +/- 2.5V is 4 times higher than in +/- 10V setting. **Select the correct configuration code will get the best resolution**.

# **4.4 The Settling Time**

If the **channel number** or **gain factor** is changed, the hardware need **extra time for signal ready**. This is called the settling time. This limitation will apply both to the **Fixedchannel mode** and **MagicScan mode** AD conversions. So the user must take care to avoid the settling error. In the MagicScan mode, the MagicScan controller will control all details. The MagicScan controller will change the channel number and gain control just after every pacer trigger signal. **Therefore the limitation is** "**settling time <= pacer timer**" **in MagicScan mode.** 

# **4.5 How to Delay the Settling Time**

In the software trigger mode, the software operation is given as follows:

- 1. send software trigger pulse
- 2. delay the settling time
- 3. read the A/D data

The **P180X\_DelayUs(...)** is a machine independent timer function. Therefore this function is suitable to delay the settling time. In the pacer trigger mode, the software does not have to call P180X\_DelayUs(...) The only limitation is that the pacer timer must be longer than the settling time. Refer to Sec. 4.1 for settling time details.

# **4.6 The AD Conversion Mode**

The AD conversion operation of PCI-1202/1602/1800/1802 can be divided into two different mode: **Fixed-channel mode** and the **MagicScan mode**.

- The functions of fixed-channel mode are given as follows:
- 1. P180X\_SetChannelConfig
- 2. P180X\_AdPolling
- 3. P180X\_AdsPolling
- 4. P180X\_AdsPacer

The reading data is in double format

- The functions of MagicScan mode are given as follows:
- 1. P180X\_ClearScan
- 2. P180X\_StartScan
- 3. P180X\_ReadScanStatus
- 4. P180X\_AddToScan
- 5. P180X\_SaveScan
- 6. P180X\_WaitMagicScanFinish
- **7. P180X\_StartScanPostTrg**
- **8. P180X\_StartScanPreTrg**
- **9. P180X\_StartScanMiddleTrg**

Data in 12 bits HEX format

7. For external trigger

- 8. For external trigger
- 9. For external trigger
- The functions of M functions are given as follows:
- 1. P180X\_M\_FUN\_1
- 2. P180X\_M\_FUN\_2
- 3. P180X\_M\_FUN\_3
- 4. P180X\_M\_FUN\_4
- The functions of continuous capture with storing data to main memory are given as follows: (two board operating simultaneously)
- 1. P180X\_FunA\_Start
- 2. P180X\_FunA\_ReadStatus
- 3. P180X\_FunA\_Stop
- 4. P180X\_FunA\_Get
- The functions of continuous capture with storing data to main memory are given as follows: (single board operating)
- 1. P180X\_FunB\_Start
- 2. P180X\_FunB\_ReadStatus
- 3. P180X\_FunB\_Stop
- 4. P180X\_FunB\_Get
- The functions of continuous capture are given as follows:
- 1. P180X\_Card0\_StartScan
- 2. P180X\_Card0\_ReadStatus
- 3. P180X\_Card0\_StopScan
- 4. P180X\_Card1\_StartScan
- 5. P180X\_Card1\_ReadStatus
- 6. P180X\_Card1\_StopScan

Group-0: for card\_0 continuous capture function

Group-1: for card\_1 continuous capture function

## **4.7 The Fixed-channel Mode AD Conversion**

The **P180X** SetChannelConfig will active the selected channel and its configuration code. Then the other functions will refer to that channel and configuration. The general flow chart is given as follows :

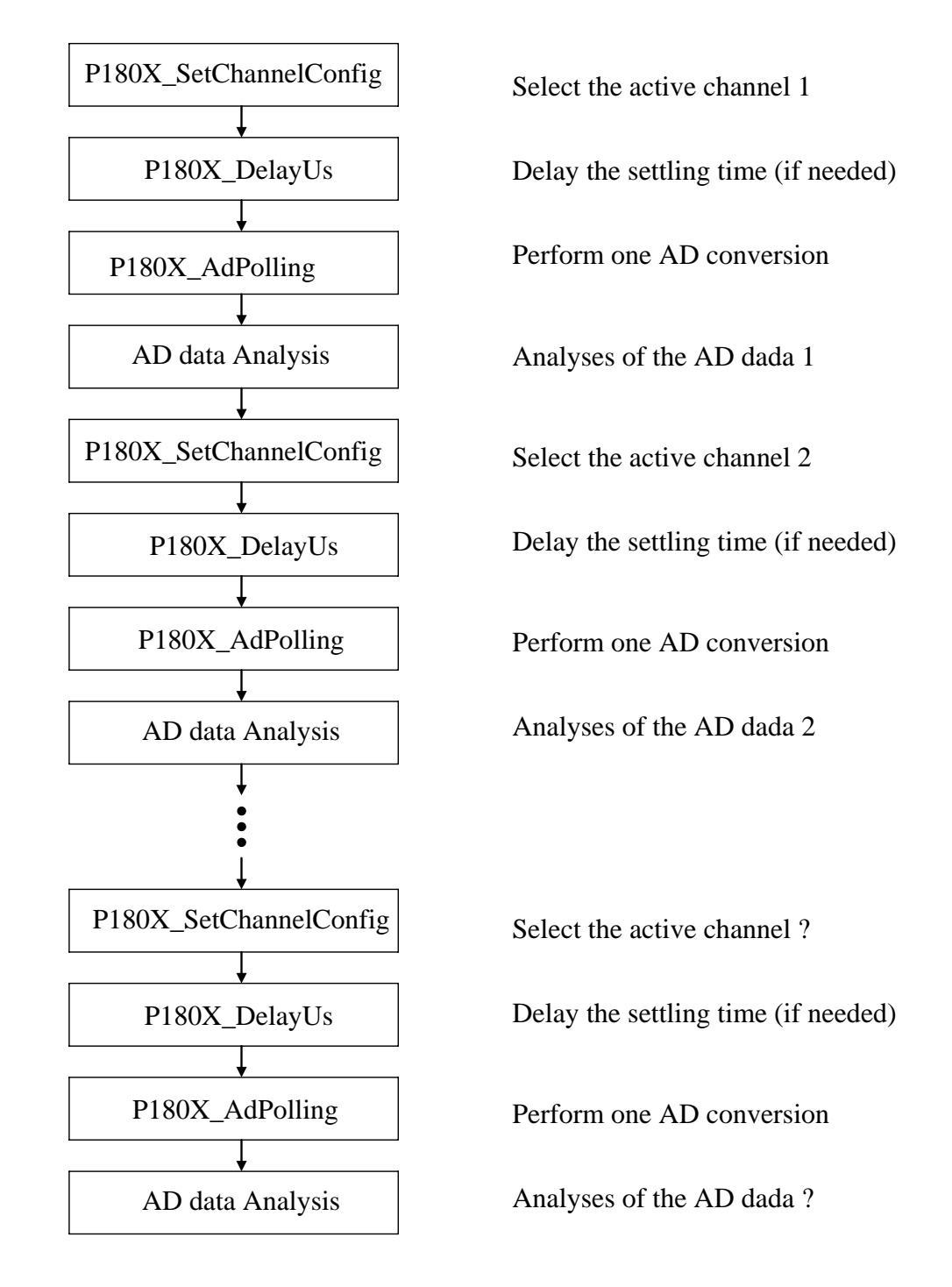

- z **P1202\_SetChannelConfig(…) is designed for PCI-1202H/L**
- z **P1602\_SetChannelConfig(…) is designed for PCI-1602 and PCI-1602F**

## **4.8 The MagicScan Mode AD Conversion**

The **P180X\_ClearScan** will set the MagicScan controller to its initial state. The **P180X\_AddToScan** will add the channels to MagicScan circular queue one by one. **The order of P180X\_AddToScan is the scan order.** The maximum queue size is **48.** The scan order is random and can be repeat. The AD data will not save in the normal condition. The AD data of MagicScan can be saved in array if **P180X\_SaveScan** is used. The flowchart is given as follows:

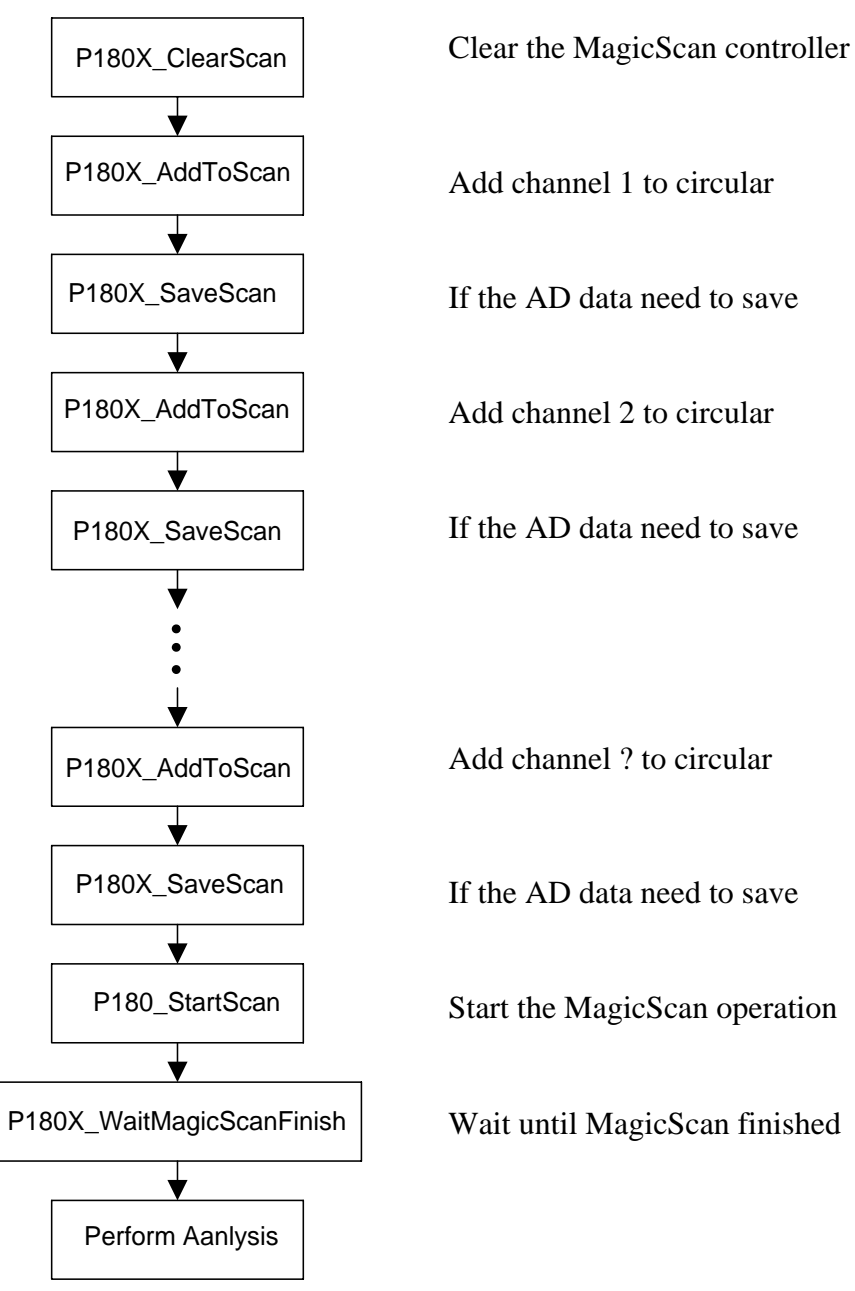

- z **P1202\_ClearScan(…) is designed for PCI-1202H/L**
- z **P1602\_ClearScan(…) is designed for PCI-1602 and PCI-1602F**

## **4.8.1 The MagicScan Circular\_Scan\_Queue**

The MagicScan controller equips a **circular queue** for scan sequence control. The scan sequence is **one by one** and **repeatable** with the limitation of maximum 48 channels. So the following scan sequence are all validate :

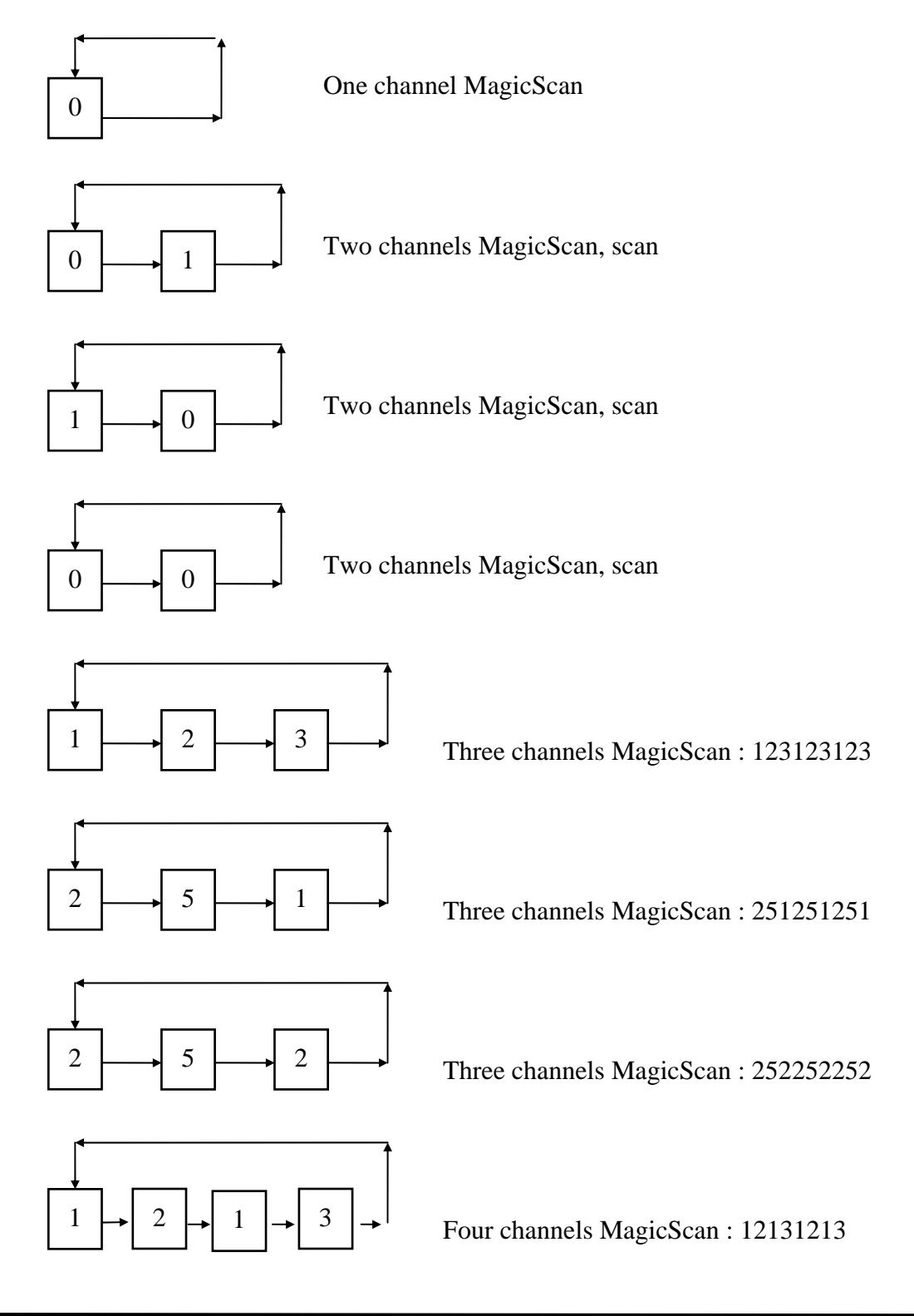

### **4.8.2 The Digital Filter of MagicScan**

The digital filter is a **average** filter.

**Filter value = (V\_1+V\_2+……+V\_n)/n**, where n is average factor

If the input signal is very noisy, this filter can be used to remove these noises.

### **4.8.3 The Different Sampling Rate of MagicScan**

The MagicScan controller scans the analog inputs in **fixed-sampling-rate**. The **different sampling rate** is implemented with **averaging** technique. **This technique is the same as the digital filter** described in Sec. 4.8.2. If the user wishes to use the different sampling rate, the digital filter will be active at the same time. **This is a situation of ALL or NO. You can use both the digital filter and the different sampling rate at the same time or use neither of them.** 

P180X\_ClearScan(); P180X\_AddToScan(?,?,10,....);  $\rightarrow$  only one channel scan P180X StartScan(?,24);  $\rightarrow$  the AD sampling rate = 8M/24=333K  $\rightarrow$  the factor=10  $\rightarrow$  sampling rate=333K/10=33.3K

P180X\_ClearScan(); P180X $\text{AddToScan}(A,?,1,...);$ P180X\_AddToScan(B,?,2,….); P180X\_AddToScan(C,?,3,....); P180X\_StartScan(?,24);  $\rightarrow$  the AD sampling rate = 8M/24=333K  $\rightarrow$  scan sampling rate=333K/3=111K channel\_A sampling rate=111K/1=111K channel B sampling rate= $111K/2=55.5K$ channel\_C sampling rate=111K/3=37K

- P1202 ClearScan(...) is designed for PCI-1202H/L
- z **P1602\_ClearScan(…) is designed for PCI-1602 and PCI-1602F**

## **4.8.4 The High/Low Alarm of MagicScan**

There are 5 alarm types are given as follows:

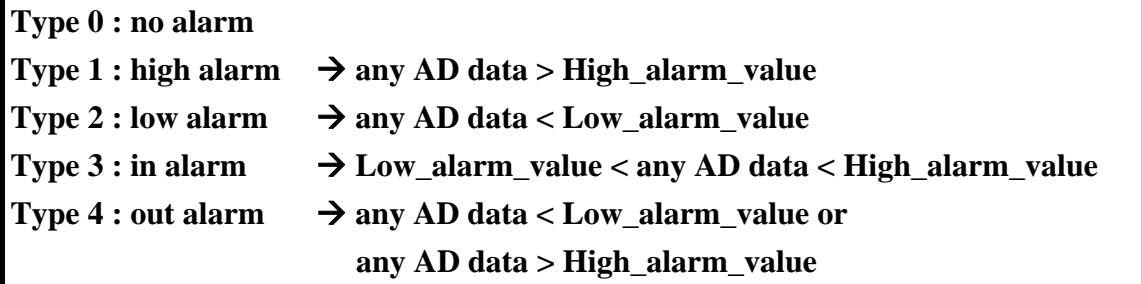

**All the alarm\_value are defined in HEX format**
### **4.8.5 The MagicScan Function**

The features of MagicScan are given as follows:

- 1. Different gain for each channel
- 2. Non-sequential order for channel scan
- 3. Different sampling rate for each channel (use with digital filter)
- 4. Programmable different digital filter for each scan channel
- 5. Programmable HI/LO alarm for each channel
- 6. Three external trigger: post-trigger, pre-trigger and middle-trigger
- 7. Maintain at 330K max. for total channel scan
- 8. Easy programming

The MagicScan function is implemented with software and hardware. The feature 1 and feature 2 are implemented in hardware. The other features are implemented in software. The block diagram of MagicScan function is given as follows:

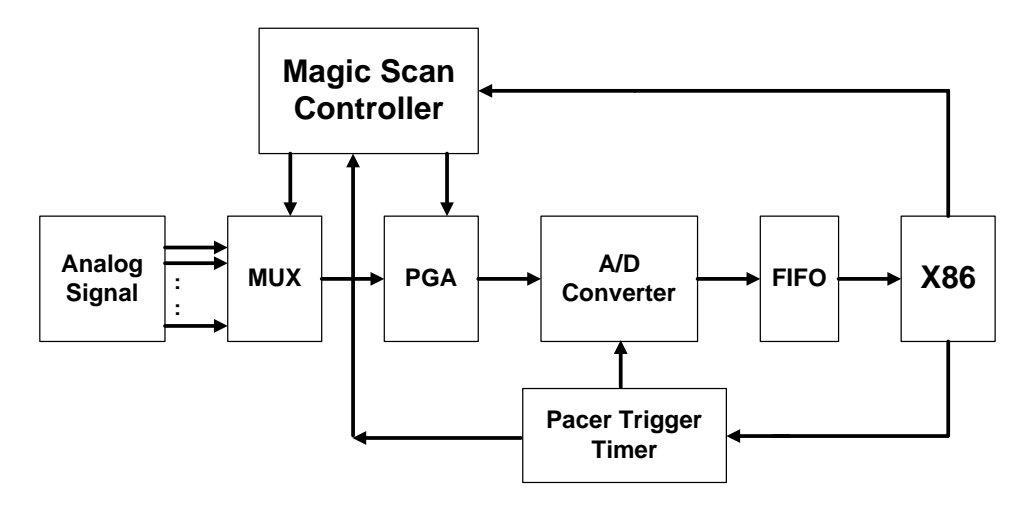

- (1) The Magic Scan controller is a high performance RISC-like controller. It can scan the analog input signal in non-sequential order. It also control the PGA to different predefined gain for each channel.
- (2) The pacer trigger timer will be generated the trigger signal to A/D converter.
- (3) The A/D conversion data will enter the FIFO.

(4) The X86 will read and analyze the A/D data from FIFO while the CPU is ready. The FIFO is 2K for PCI-1800 and 8K for PCI-1802. The X86 will compute and analyze the A/D data while the A/D conversion is going. Therefore the speed of X86 must compatible with the speed of A/D conversion. The A/D conversion can be 330K max. in channel/scan mode. Therefore the X86 must handle 330K samples per second to avoid overflow. The Pentium-120 CPU or more powerful CPU is recommended.

The A/D conversion data in FIFO are in the same sampling rate (refer to (1), (2), (3)). For example,

- $\bullet$  the scan channel is  $1 \rightarrow 2 \rightarrow 3$
- $\bullet$  the pacer sampling rate is 330K
- $\bullet$  the expected sampling rate for channel 1 is 110K
- $\bullet$  the expected sampling rate for channel 2 is 55K
- $\bullet$  the expected sampling rate for channel 3 is 11K

The hardware will scan the analog data into FIFO as follows:

1,2,3,1,2,3,1,2,3,1,2,3,1,2,3,1,2,3……

 $\rightarrow$  total 330K

- $\rightarrow$  every 1,1,1,1,1 is 110K
- $\rightarrow$  every 2,2,2,2,2 is 110K
- $\rightarrow$  every 3,3,3,3,3 is 110K

The software has to fetch the 2,2,2,2,2 in 55K, therefore the software average the continue two 2 into one 2 to get 55K as follows:

 $[2,2]$   $[2,2]$   $[2,2]$   $[2,2]$ 2, 2, 2,  $\rightarrow$  55K

The software has to fetch the 3,3,3,3,3 in 11K, therefore the software average the continue ten 3 into one 3 to get 11K.

There are very heavy computation load for the X86 to execute the MagicScan function. These computation loads are given as follows:

- 1. average the continue N data into one data to get different sampling rate data
- 2. compare each A/D data with the HI/LO alarm limit
- 3. save the A/D data into memory if the save flag is enable

 The MagicScan function described in this section can be realized in Pentium-120 & Windows 95.

Refer to Sec. 4.8.6 for driver source.

Refer to Chapter 8 for demo program.

Refer to Chapter 10 for performance evaluation.

### **4.8.6 The MagicScan Thread**

```
//---------------------------------------------------------------------- 
// wThreadStatus : 0x01=MagicScan start 
// 0x02=timeout1
// 0x04=timeout2 
// 0x08=FIFO overflow 
// 0x80=MagicScan OK 
WORD magic_scan() 
{ 
WORD wVal,w1,w3;
DWORD i,dwTime,j,k,dwIndex; 
for (j=0; j<wMP; j++) dwMagicSum[j]=0; 
for (j=0; j<wMP; j++) wMagicNow[j]=wMagicAve[j]; 
for (j=0; j<sub>WMP</sub>; j++) wMagicP[j]=0;
for (i=0; i< wMP; i++) // skip the MagicScan settling time
 { 
     dwTime=0; 
    for (;;)
     { 
      wVal=inport(wAddrCtrl)&0x20; 
      if(wVal!=0) break; 
      dwTime++; 
      if(dwTime>100000) 
      return TimeOut; 
     } 
  inport(wAddrAdda)&0xffff; 
  } 
  dwMagicLowAlarm=0; 
  dwMagicHighAlarm=0; 
 for(i=0; i<wMagicNum; i++)
  { 
 for (j=0; j<wMP; j++) { 
       dwTime=0;
```

```
for (:) { 
        wVal=inport(wAddrCtrl)&0x60; 
        if (wVal==0x20) return FifoOverflow; 
       if (wVal==0x60) break;
        dwTime++; 
        if (dwTime>100000) return TimeOut; 
        } 
       dwMagicSum[j]+=(inport(wAddrAdda)&0x0fff); /* 0x0fff for 12-bitADC, 0xffff for 16-bit ADC */
       wMagicNow[j]--; 
       w1=wMagicNow[j]; 
      if (w1 == 0) { 
        wVal=(WORD)(dwMagicSum[j]/wMagicAve[j]); 
        if (wMagicScanSave[j]==1) 
        { 
           *((wMagicScanBuf[j])+wMagicP[j])=wVal; 
           wMagicP[j]++; 
        } 
        w3=wMagicAlarmType[j]; 
       if(w3>0) // 0 = no alarm
        { 
          dwIndex=0x01; k=j;
          while (k>0)\{ dwIndex=dwIndex<<1; 
              k--; 
              } 
          if (w3 == 2) // 2 = low alarm
             { 
             if (wVal<wMagicLowAlarm[j]) dwMagicLowAlarm |= dwIndex; 
             } 
          else if (w3=1) // 1 = high alarm
\{ if (wVal>wMagicHighAlarm[j]) dwMagicHighAlarm |= dwIndex; 
             } 
          else if (w3=-4) // 4 = high or low alarm
             {
```

```
 if (wVal<wMagicLowAlarm[j]) dwMagicLowAlarm |= dwIndex; 
              if (wVal>wMagicHighAlarm[j]) dwMagicHighAlarm |= dwIndex; 
               } 
           else if (w3 == 3) // 3 = in [low, high] alarm
              { 
              if ((wVal>wMagicLowAlarm[j])&& (wVal<wMagicHighAlarm[j])) 
\left\{ \begin{array}{c} \end{array} \right\} dwMagicLowAlarm |= dwIndex; 
                dwMagicHighAlarm |= dwIndex; 
                } 
               } 
          } 
         dwMagicSum[j]=0; 
         wMagicNow[j]=wMagicAve[j]; 
    \} // end if (w1)
    } // end for(j=
 } // end for(i=
  ret_label: 
  disable_timer0(); 
  return 0;
```
}

# **5. M\_Function**

Some real world applications have to send out the pre-defined pattern to the external device and measure the output responses for analysis. The user need one arbitrary wave form generator and one high speed A/D converter. **The M\_Functions, provided by PCI-1202/1602/1800/1802, can send out the user defined arbitrary waveform and perform the A/D conversion at the same time.** 

The M\_Functions can be executed under **DOS, Windows 95/98 and Windows NT/2000**. Some programming languages**(VC++, BC++, VB, Delphi, BCB)** and package**(LabVIEW and more)** can call the M\_Functions now. The spectrum output response of the M\_FUN\_1 by LabView 4.0 is given as follows.

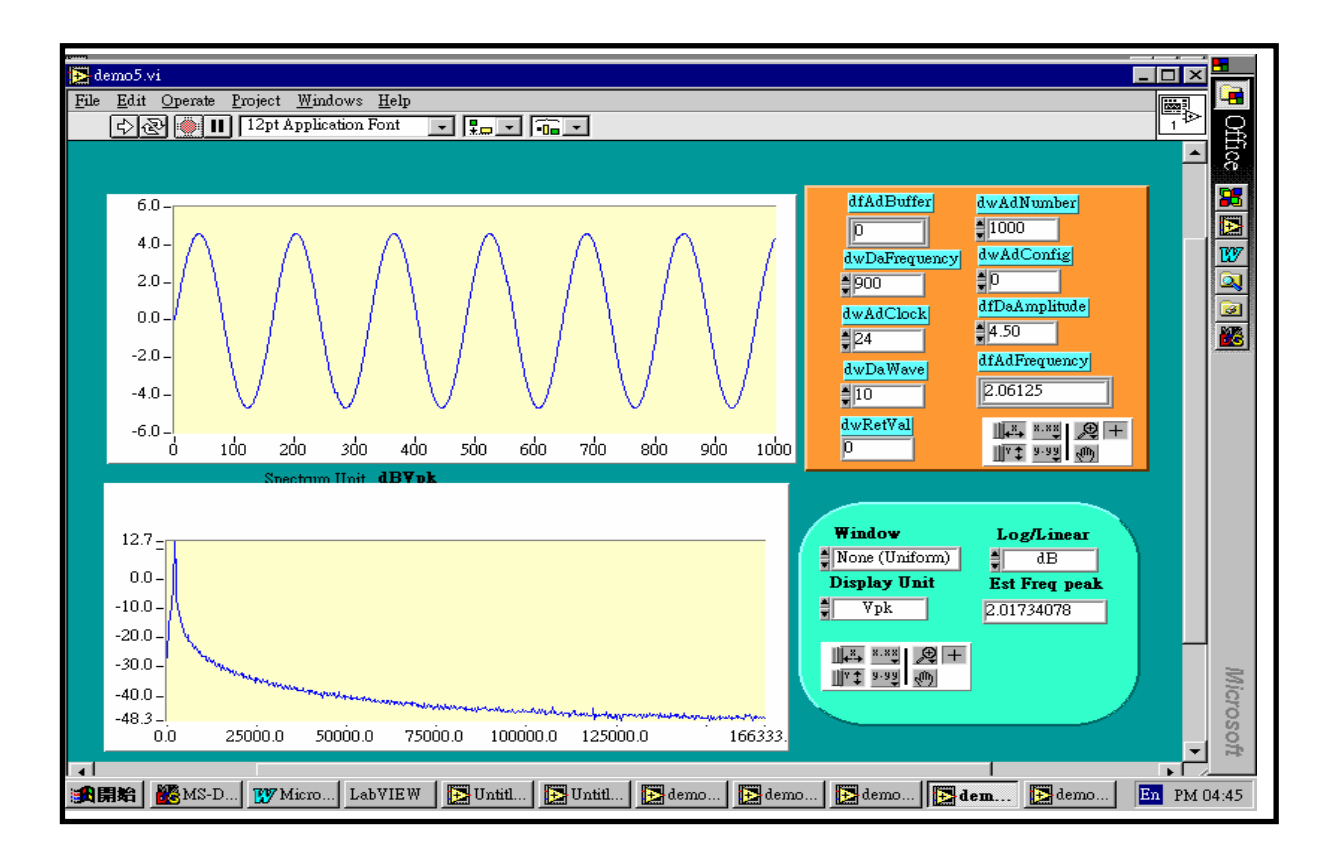

Figure 5-1: The spectrum output response of M\_FUN\_1.

## **5.1 Introduction**

#### z **What Is M\_Functions?**

The features of the M\_Functions are given as follows:

- 1. Arbitrary wave form generation from D/A output port (2 channels max.)
- 2. Perform MagicScan A/D conversion at the same time (32 channels max.)
- 3. Only one function call is needed
- 4. Very easy to use

The user can send out the D/A wave form output to the external device and measure the response(32 channels max.) at the same time. The block diagram of the M\_Functions is given as follows:

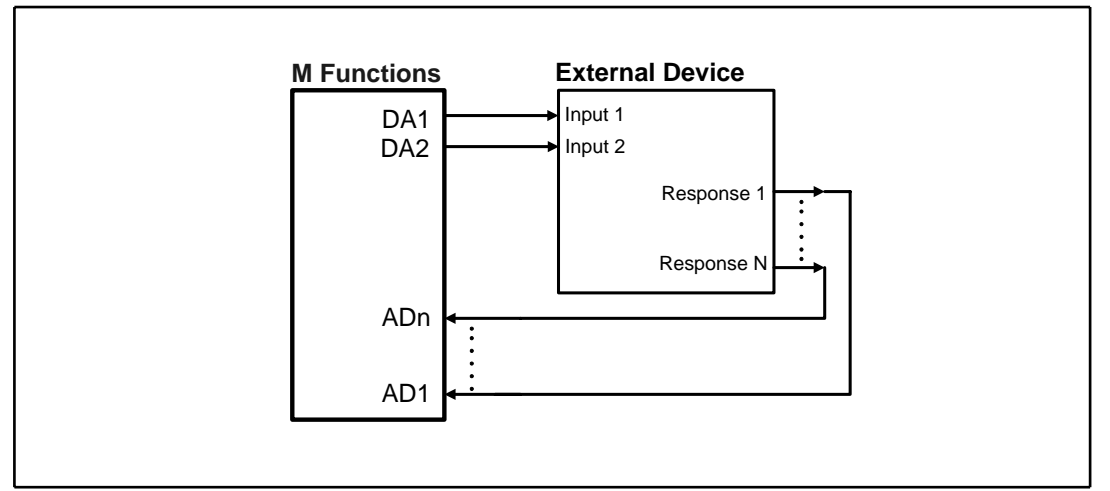

Figure 5-2: The block diagram of M-Functions.

#### Which types of waveform can be generated by the M\_Functions ?

The M\_Functions use **wave-form-image-data** format to reconstruct the output waveform. Therefore nearly any types of waveform can be generated. The only limitations are resolution and frequency. It is very difficult to generate a very high resolution and high frequency waveform.

If the user want to generate the periodic wave form such as sine, cosine,...., the M\_Functions can provide the output wave form over 100K samples/sec. The +/- 5V 100Ks/s sine wave shown in Figure 5-3 and +/- 5V 200Ks/s sine wave shown in Figure 5-4 are all generated by M\_Function1. The Figure 5-3 and Figure 5-4 is measured by Tektronix TDS 220. The display resolution of TDS 220 is limited, so the output waveform does not look smooth. The real output waveform is smooth.

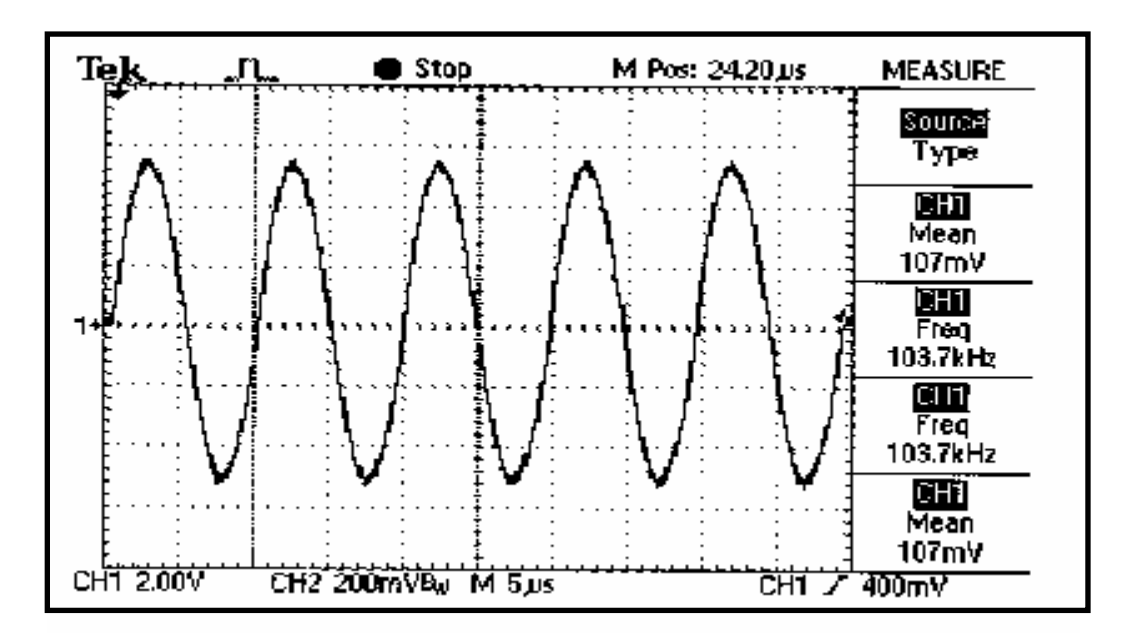

Figure 5-3: The M\_Function 1 send out a  $100K$ ,  $+/- 5V$  sine wave. (measured by Tektronix TDS 220)

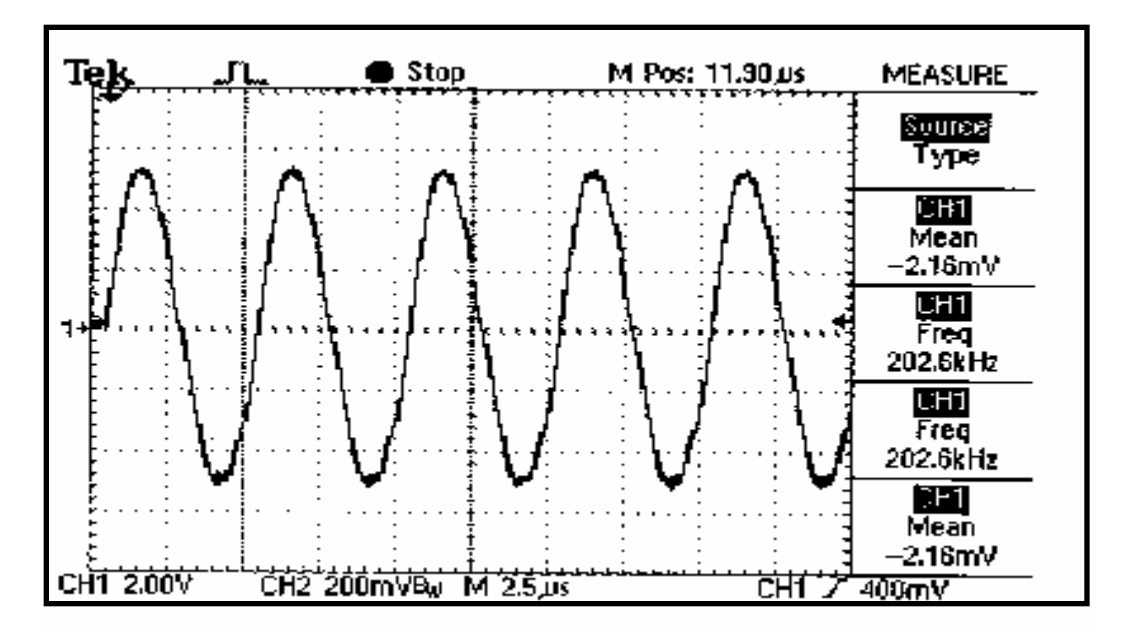

Figure 5-4: The M\_Function\_1 send out a 200K,  $+/-5V$  sine wave. (measured by Tektronix TDS 220)

#### ● How many M\_Functions are ready now ?

There are four M\_Functions, P180X\_M\_FUN\_1, P180X\_M\_FUN\_2, P180X\_M\_FUN\_3 and M\_FUN\_4 are ready now. The M\_FUN\_1 will automatic to compute the sine wave output image. The M\_FUN\_2 is designed for arbitrary waveform generation, so the user can prepare their waveform for M\_FUN\_2. The M\_FUN\_3 is similar to M\_FUN\_1 except the A/D input channels are programmable. The comparison table is given as follows:

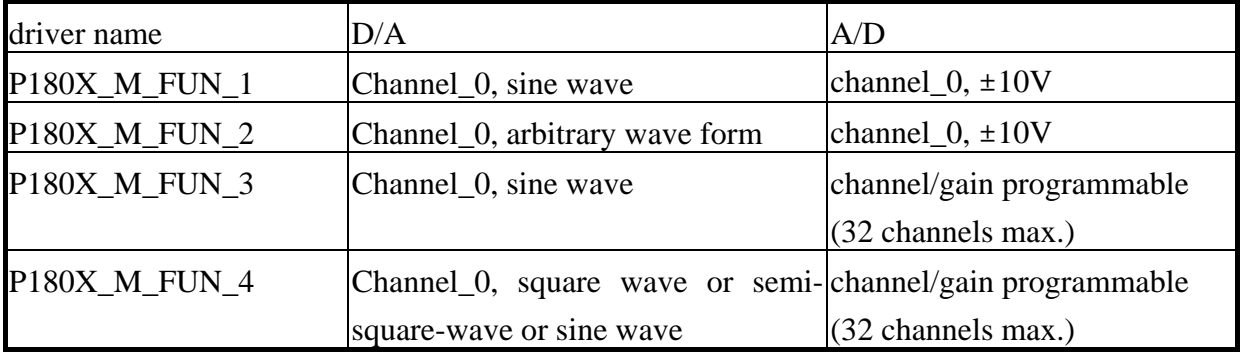

Because the M\_Functions are so powerful, we accept special design request (OEM or ODM). The user can e-mail the request to **icpdas@ms8.hinet.net**

#### • Which cards support the M\_Functions ?

The PCI-1800H/L, PCI-1802H/L, PCI-1602, PCI-1602F and PCI-1202H/L can support M\_Functions now.

#### *Which operating systems support the M\_Functions ?*

The M\_Functions can be executed under DOS, Windows 95/98, Windows NT 4.0/2000/XP now.

#### z **Limitation**

The system will interrupt the driver software under Windows 95/NT. The partial function of D/A arbitrary waveform generation is implemented by software. Therefore the D/A output waveform will be distorted sometimes. Refer to Figure 5-5 for details.

If the user has to generate the periodic wave form such as sin, cos …, and the analysis is similar to spectrum analysis, this type of output distortion will cause little trouble. **The D/A output maybe distorted but spectrum response is still stable.** 

If the user uses DOS, the D/A output waveform will not be distorted in any time.

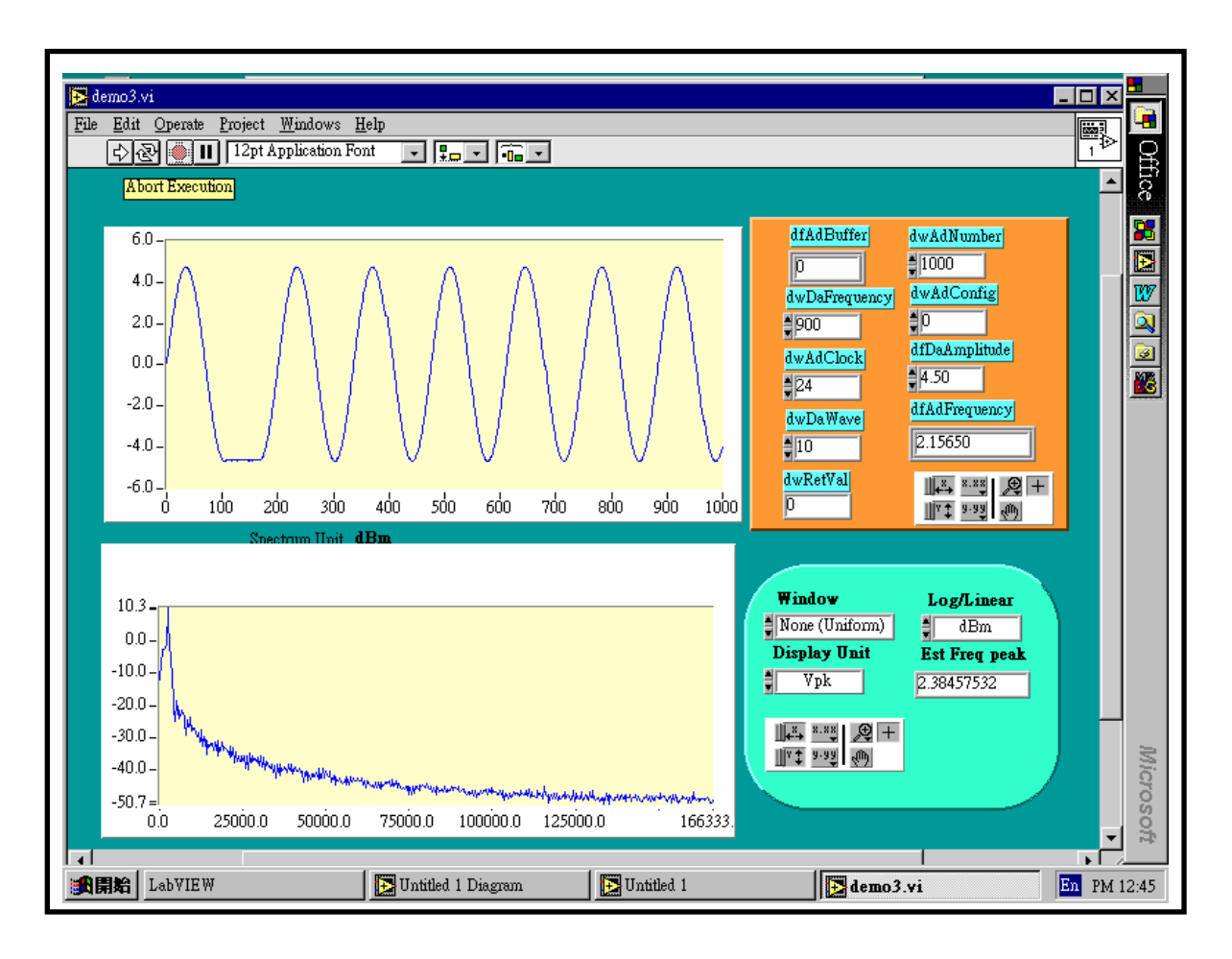

Figure 5-5: The D/A waveform is distorted but the spectrum response is nearly the same.

# **6. Continuous Capture Functions**

The continuous capture functions are very useful in real world applications. It can be used many types of applications. Those applications are

- 1. Low speed, no storage, real-time processing, continuous capture
- 2. High speed, store the A/D data in PC main memory, time is limited by memory size (Referring to P180X\_FunA series functions and P180X\_FunB series function for more Detail information in 6.2)
- 3. High speed, store the A/D data in the external NVRAM, time is limited by memory size

### **6.1 General Purpose Driver**

The PCI-1202/1602/1800/1802 is very suitable for these three applications. The software driver can support 16 cards max. in one PC system. The software of version 2.0 only support 2 cards for continuous capture function. The software 3.0 will support more cards. The continuous capture functions are special designed into many groups. Each group is corresponding to one card. There are three functions included in a group as follows:

- 1. P180X\_Card0\_StartScan(…)
- 2. P180X\_Card0\_ReadStatus(…)
- 3. P180X\_Card0\_StopScan(….)

Group-0: for card\_0 continuous capture function

Group-1: for card\_1 continuous capture function

- 1. P180X\_Card1\_StartScan(…)
- 2. P180X\_Card1\_ReadStatus(…)
- 3. P180X\_Card1\_StopScan(….)

The features of these functions are given as follows:

- Support DOS, Window 3.1/95/NT
- $\bullet$  Single-card solution  $\rightarrow$  group0, refer to DEMO13.C
- Multiple-card solution  $\rightarrow$  group0 & group1 RUN at the same time, refer to DEMO14.C.
- Will support more cards in the next version software
- z **P1202\_Card0\_StartScan(…) is designed for PCI-1202H/L**
- z **P1602\_Card0\_StartScan(…) is designed for PCI-1602 and PCI-1602F**

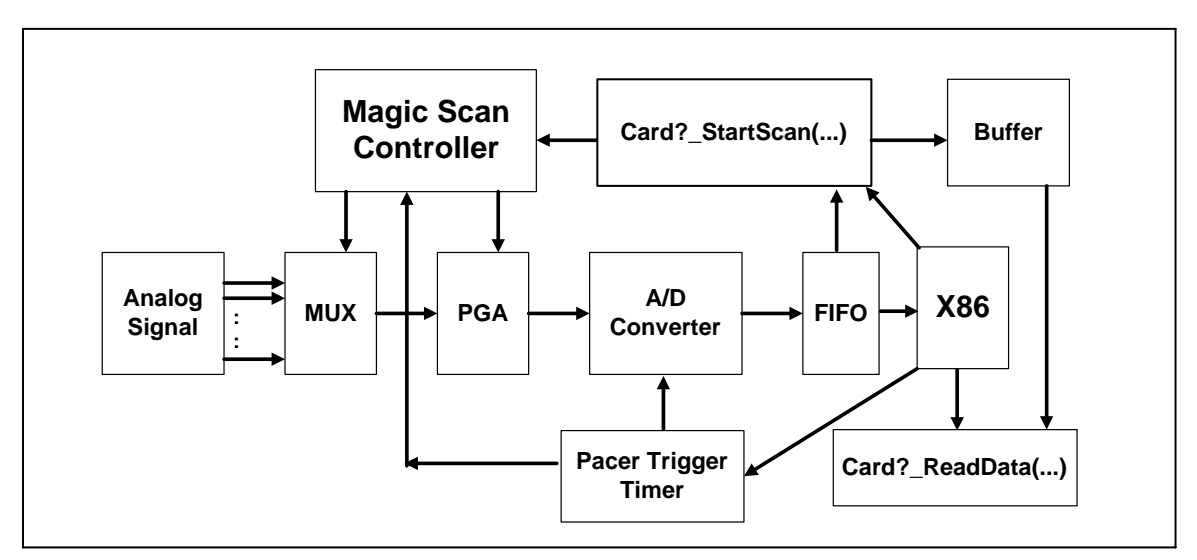

The block diagram of continuous capture function is given as follows:

Figure 6-1: The block diagram of continuous capture.

- The P180X\_Card?\_StartScan(...) will perform the follows function:
	- 1. setup scan-queue
	- 2. setup channel/gain data
	- 3. setup continuous capture data
	- 4. create a multi-task thread for long time data acquisition
	- 5. If the group A/D data are ready  $\rightarrow$  signal P180X\_Card?\_ReadStatus(...) to read data
- The P180X\_Card?\_ReadStatus(...) will read from the buffer prepared by P180X\_Card?\_StartScan(…). This function is running at the same time with the P180X\_Card?\_StartScan(…) thread. If the group A/D data is ready, the
- The P180X\_Card?\_StopScan(...) will stop all threads and return all resource

Note: The DOS & Windows 3.1 do not support multi-tasking. The software coding is a little different but the coding principle is the same.

• The sample program for **single board** is given as follows:

```
wRetVal=P180X_Card0_StartScan(......); // setup continuous capture function
                                                       // this function will create thread 
if (wRet != NoError) 
      { 
      Show error message & return 
      } 
// now the thread is active and the continuous capture function is going now 
for(;;)
       { 
      wRetVal=P180X_Card0_ReadStatus(...);
      if (wRetVal != 0)
\left\{\begin{array}{ccc} \end{array}\right\} show these A/D data or 
            save these A/D data or 
             analyze these A/D data 
 } 
      if (stop flag is ON) \frac{1}{2} // for example, the user press STOP key here
             { 
           Card0_StopScan(...);
            return OK 
 } 
       } 
    • The sample program for multi-boards is given as follows: 
wRetVal=P180X_Card0_StartScan(......); // setup continuous capture function
                                                 // this function will create thread 
if (wRet != NoError) { Show error message & return }
wRetVal=P180X_Card1_StartScan(......); // setup continuous capture function
                                                 // this function will create thread 
if (wRet != NoError) { Show error message & return }
wRetVal=P180X_Card?_SartScan(......); // setup continuous capture function
                                                 // this function will create thread 
if (wRet != NoError) { Show error message & return }
// now the thread is active and the continuous capture function is going now 
for(;;)
```

```
 { 
 wRetVal=P180X_Card0_ReadStatus(….); 
if(wRetVal != 0) { 
       show these A/D data or 
       save these A/D data or 
       analyze these A/D data 
       } 
 wRetVal=P180X_Card1_ReadStatus(….); 
if (wRetVal != 0)
       { 
       show these A/D data or 
       save these A/D data or 
       analyze these A/D data 
       } 
 wRetVal=P180X_Card?_ReadStatus(….); 
if (wRetVal != 0)
       { 
       show these A/D data or 
       save these A/D data or 
       analyze these A/D data 
       } 
if (stop flag is ON) // for example, the user press STOP key here
       { 
      Card0_StopScan(...);
      return OK 
       }
```
Refer to DEMO13.C & DEMO14.C for details.

}

### **6.2 Save Data In PC Memory Driver**

The P180X FunA & P180X FunB are series functions designed for continuous capture which storing the data into main memory. The features for these P180X FunA and P180X FunB are listed as follows:

- $\bullet$  Sampling A/D data with high speed (for example, 330K)
- $\bullet$  Continues capture for a long period (for example, 2.5 minutes continue)
- A/D data save in the PC memory first, then analyze these data later (memory size=330K\*60\*2.5=330K\*150=49.5M word=99M bytes)
- Refer to demo22.c for 330K, 2.5 minutes, continuous capture 99M bytes PC memory

The P180X\_FunA is designed for two board and the P180X\_FunB (Figure 6-2) is designed for single-board as follows:

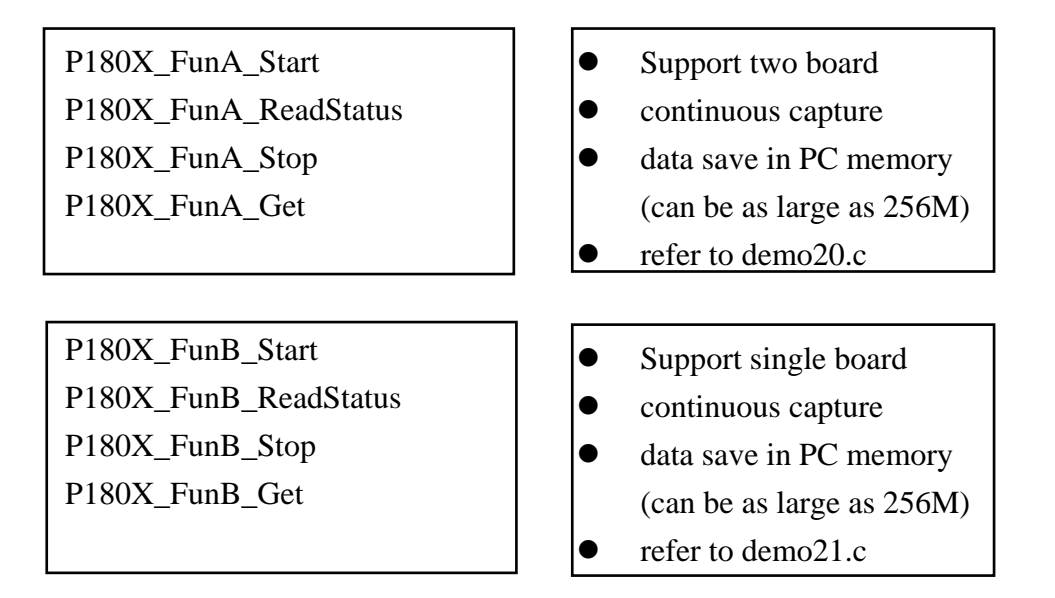

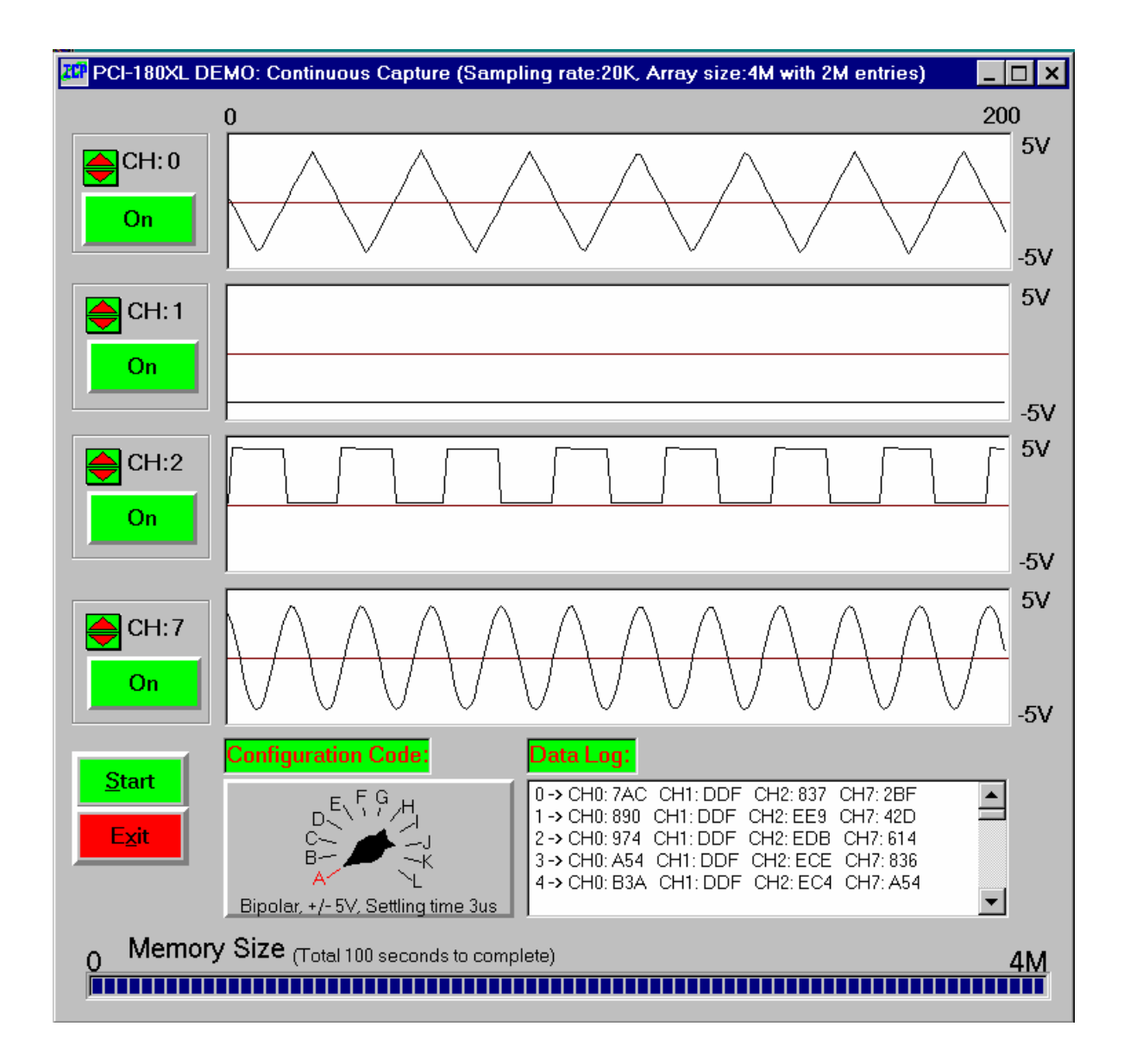

Figure 6-2. The Continuous Capture example.

# **7. Calibration**

# **7.1 AD Calibration**

 $\bullet$  For PCI-1202/1800/1802

Step 1: Apply 0V to channel 0

Step 2: Apply 4.996V to channel 1

Step 3: Apply +0.6245V to channel 2 for PCI-1202(L)/1800(L)/1802(L)

Step 4: Apply +4.996mV to channel 2 for PCI-1202(H)/1800(H)/1802(H)

Step 5: Run DEMO19.EXE

Step 6: Adjust VR101 until CAL\_0 = 7FF or 800

Step 7: Adjust VR100 until CAL  $1 =$  FFE or FFF

Step 8: Repeat Step6 & Step7 until all OK

Step 9: Adjust VR1 until  $CAL_2 = FFE$  or FFF

Step 10: Adjust VR2 until CAL\_3 =  $000$  or  $001$ 

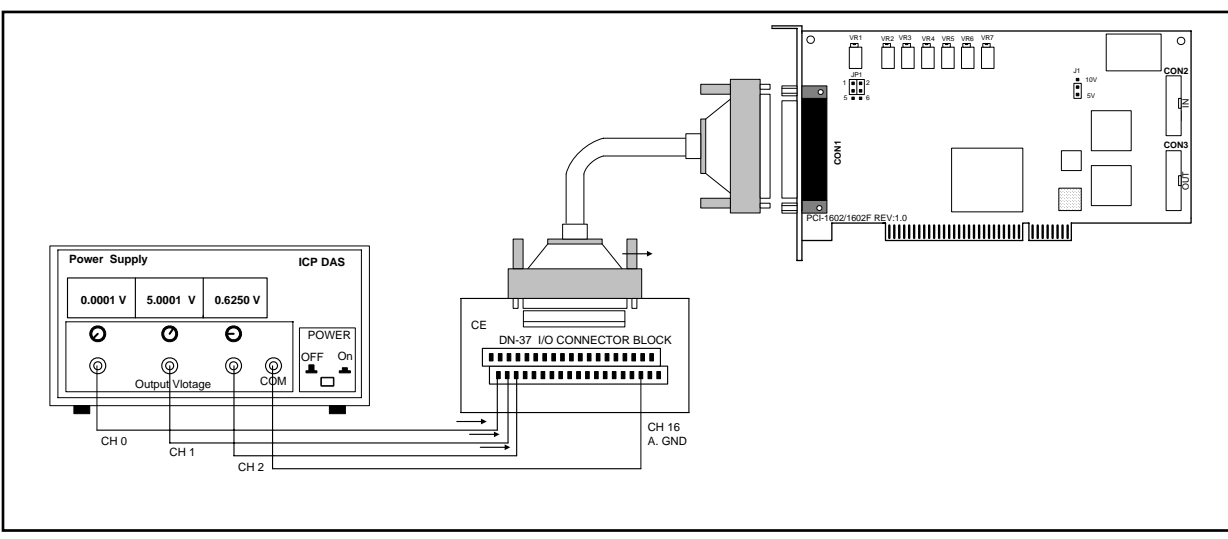

Figure 7-1. AD Calibration

#### **Note: The CH 16 is the GND of analog signal for PCI-1202/1602.1802 card The CH 9/10 are the GND of analog signal for PCI-1800 card**

- $\bullet$  For PCI-1602/1602F
- Step 1: Apply 0V to channel 0
- Step 2: Apply 4.996V to channel 1
- Step 3: Apply +0.6245V to channel 2
- Step 4: Run DEMO19.EXE
- Step 5: Adjust VR3 until channel  $0 = 0000$  or FFFF
- Step 6: Adjust VR2 until channel  $1 = 7$ FFF or 7FFE
- Step 7: Repeat Step5 & Step6 until all OK
- Step 8: Adjust VR1 until channel  $2 = 0$ FFC or 0FFD

## **7.2 D/A Calibration**

- For PCI-1800/1802 version  $F & PCI-1202$
- Step 1: J1 select +10V
- Step 2: Connect the D/A channel 0 to voltage meter
- Step 3: Send 0x800 to D/A channel 0
- Step 4: Adjust VR200 until voltage meter  $= 0V$
- Step 5: Send 0 to D/A channel 0
- Step 6: Adjust VR201 until voltage meter = -10V
- Step 7: Connect the D/A channel 1 to voltage meter
- Step 8: Send 0x800 to D/A channel 1
- Step 9: Adjust VR202 until voltage meter = 0V
- Step 10: Send 0 to D/A channel 1
- Step 11 : Adjust VR203 until voltage meter = -10V

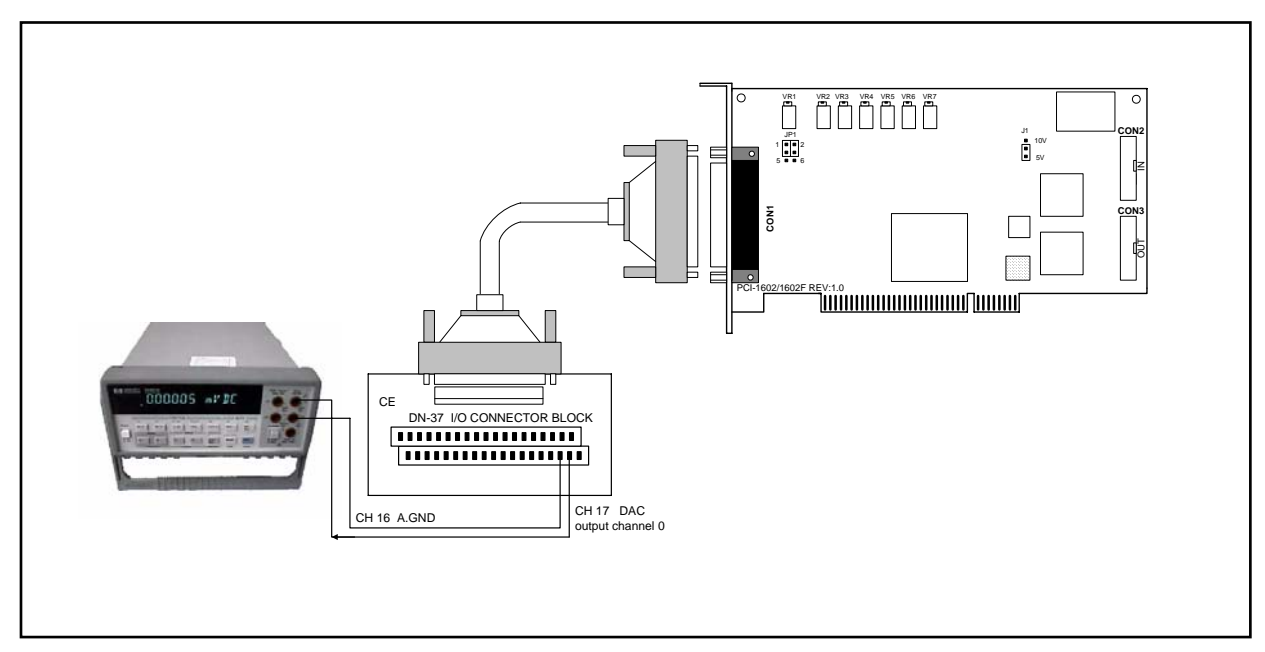

Figure 7-2. D/A Calibration

#### **Note: The CH 18/36 are the output channels 0/1 of DAC for PCI-1202/1602.1802 card The CH 30/32 are the output channels 0/1 of DAC for PCI-1800 card**

- For PCI-1800/1802 version\_C
- Step 1: J1 select +10V

Step 2: Connect the D/A channel 0 to voltage meter

Step 3: Send 0 to D/A channel 0

Step 4: Adjust VR3 until voltage meter = -10V

 $\bullet$  For PCI-1602

Step 1: J1 select +10V

Step 2: Connect the D/A channel 0 to voltage meter

Step 3: Send 0x800 to D/A channel 0

Step 4: Adjust VR4 until voltage meter  $= 0V$ 

Step 5: Send 0 to D/A channel 0

Step 6: Adjust VR5 until voltage meter = -10V

Step 7: Connect the D/A channel 1 to voltage meter

Step 8: Send 0x800 to D/A channel 1

Step 9: Adjust VR7 until voltage meter = 0V

Step 10: Send 0 to D/A channel 1

Step 11: Adjust VR6 until voltage meter = -10V

# **8. Software and Demo Program**

The software drivers can be classified as follows:

- for DOS: huge and large mode library for TC, MSC and BC
- for Windows: DLLs for VC++, BC++, VB, Delphi, BCB, LabVIEW

There are about 20 demo program given as follows:

- $\bullet$  demo1: one board, D/I/O test, D/A test, A/D polling test, general test
- $\bullet$  demo2: two board, same as demo1
- $\bullet$  demo3: one board, A/D by software trigger(polling) and A/D by pacer trigger demo
- $\bullet$  demo4: two board, same as demo3
- demo5: one board, M\_function\_1 demo
- demo6: two board, same as demo5
- demo7: one board, M\_function\_2 demo
- $\bullet$  demo8: two board, same as demo7
- demo9: one board, M\_function\_3 demo
- $\bullet$  demo10: two board, same as demo9
- $\bullet$  demo11: one board, MagicScan demo
- $\bullet$  demo12: two board, same as demo11
- demo13: one board, continuous capture demo
- demo14: two board, continuous capture demo
- $\bullet$  demo15: all installed board, D/I/O test for board number identification
- $\bullet$  demo16: one board, performance evaluation demo
- demo17: one board, MagicScan demo, scan sequence:  $1\rightarrow 2\rightarrow 0$
- $\bullet$  demo18: one board, MagicScan demo, scan 32 channel, show channel  $0/1/15/16/17$
- $\bullet$  demo19: one board, A/D calibration.
- demo20: two board, P180X\_FUNA, continuous capture demo
- demo21: single board, P180X\_FUNB, continuous capture demo
- demo22: single board, P180X\_FUNB, 330K, 2.5 min, continuous capture 99M bytes
- $\bullet$  demo23: single board, post-trigger demo
- $\bullet$  demo24: single board, pre-trigger demo
- demo25: single board, middle-trigger demo
- demo26: single board, pre-trigger demo for version-C
- $\bullet$  demo27: single board, middle-trigger demo for version-C
- $\bullet$  demo28: multi-task, critical section driver demo
- demo29: testing for MagicScan controller.
- demo30: testing for Pacer Trigger.
- $\bullet$  Demo31: testing for Polling.
- Demo32: monitoring the incoming data from MagicScan, then set a digital out bit on when the incoming data exceed a defined threshold.
- Demo33: MagicScan total sample rate=176k/sec for 8 channels.
- Demo34: continuous capture scan total sample rate=33.3K/sec for 32 channels and save to disk (for DOS only).

# **9. Diagnostic Program**

### **9.1 Power-on Plug&Play Test**

The operation steps of power-on plug&play test are given as follows: Step 1: Power-off PC Step 2: Install PCI-1202/1602/1800/1802 without any extra external connector Step 3: Power-on PC and check the PC screen very carefully Step 4: The PC will performance self-test first Step 5: Detect the non-PCI physical devices installed in the system Step 6: Show the information of these device in screen Step 7: Detect the PCI plug&play devices installed in the system show all PCI-device information  $\rightarrow$  check here carefully → there will be a PCI device with vendor\_ID=1234, device\_ID=5678 (PCI-1800/1802) **vender\_ID=1234, device\_ID=5676 (PCI-1602) vender\_ID=1234, device\_ID=5672 (PCI-1202)** 

If the plug&play ROM-BIOS can detect the PCI-1202/1602/1800/1802 in the power-on time, the software driver of DOS, Windows 95/98//NT/2000 will function OK later. If the plug&play ROM-BIOS can not find the PCI-1202/1602/1800/1802, all software driver will not function. Therefore the user must make sure that the power-on detection is correct.

# **9.2 Driver Plug&Play Test**

Step 1: Power-off PC

Step 2: Install PCI-1202/1602/1800/1802 without any extra external connector

Step 3: Power-on PC, run DEMO15.EXE

Step 4: The I/O base address of all PCI-1xxx installed in the system will be shown in screen.

Step 5: Is the total board number correct?

Step 6: Install a 20-pin flat cable in one of these PCI-1202/1602/1800/1802 cards

Step 7: One card's D/O=D/I  $\rightarrow$  this is the physical card number, remember this number.

Step 8: Repeat the previous two steps to find the physical card number of all boards.

### **9.3 D/O Test**

Step 1: Power-off PC

- Step 2: Install one PCI-1202/1602/1800/1802 card with a 20-pin flat cable between CON1 & CO<sub>N</sub>2
- Step 3: Power-on PC, run DEMO15.EXE
- Step 4: Check the value of D/O and  $D/\overline{I} \rightarrow$  must be the same.

## **9.4 D/A Test**

- Step 1: Power-off PC
- Step 2: Install one PCI-1202/1602/1800/1802 card with DA channel 0 connected to A/D channel 0.
- Step 3: Power-on PC, run DEMO1.EXE
- Step 4: Check the value of  $A_0 \rightarrow 1.25$  volt.
- Step 5: Run DEMO5.EXE
- Step 6: Check the wave form shown in screen must be sine wave

# **9.5 A/D Test**

Step 1:Power-off PC

- Step 2: Install one PCI-1202/1602/1800/1802 card with DA channel 0 connected to A/D channel 0.
- Step 3: Power-on PC, run DEMO1.EXE
- Step 4: Check the value of  $A_0 \rightarrow 1.25$  volt.
- Step 5: Run DEMO5.EXE
- Step 6: Check the waveform shown in screen must be sine wave
- Step 7: Apply analog signals to all A/D channels
- Step 8: Run DEMO3.EXE to check all A/D data measured

# **10. Performance Evaluation**

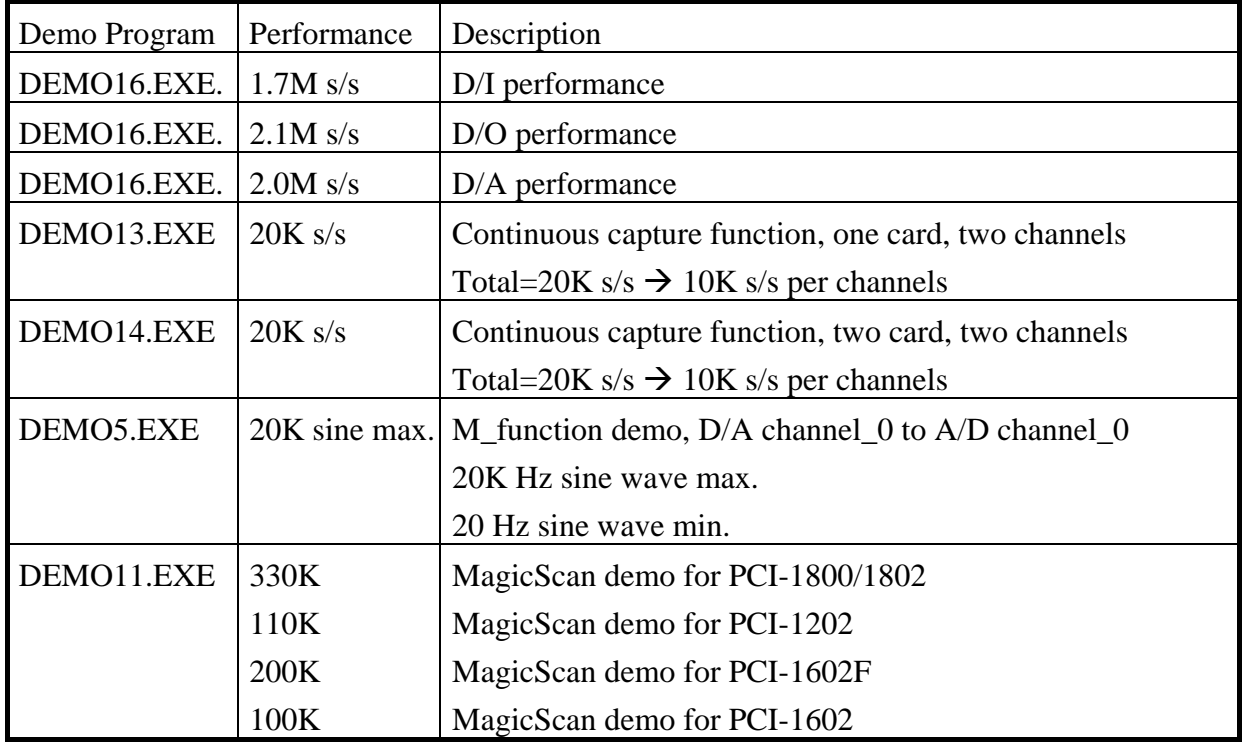

Note:

- 1.  $s/s \rightarrow$  samples/second
- 2. All test are under Windows 95 and Pentium-200 CPU

#### **Appendix A : The DB-1825 user manual A.1 : PCB layout for connecting to ISO\_AD32:**

For differential input (R=0 ohm)

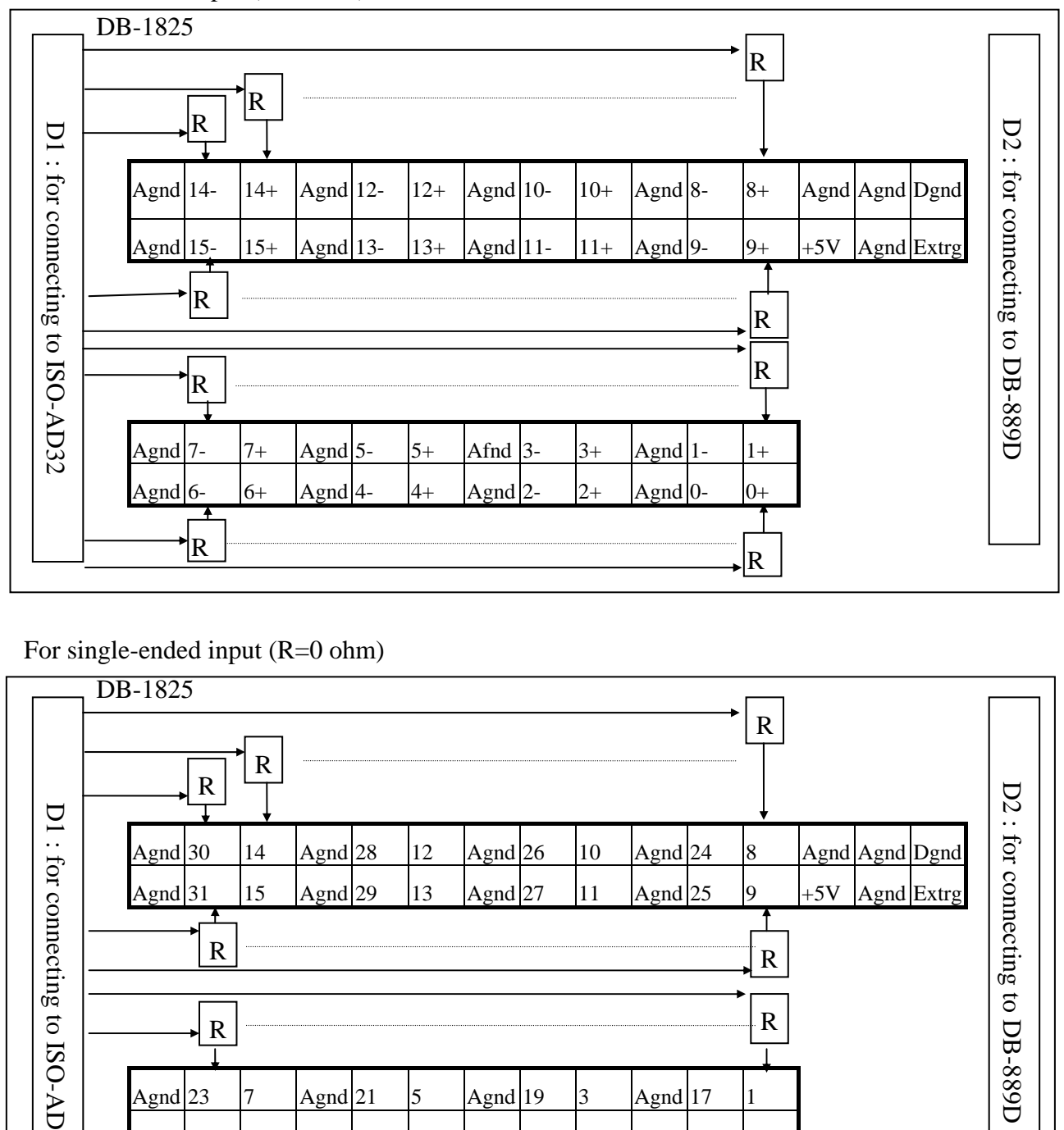

For single-ended input (R=0 ohm)

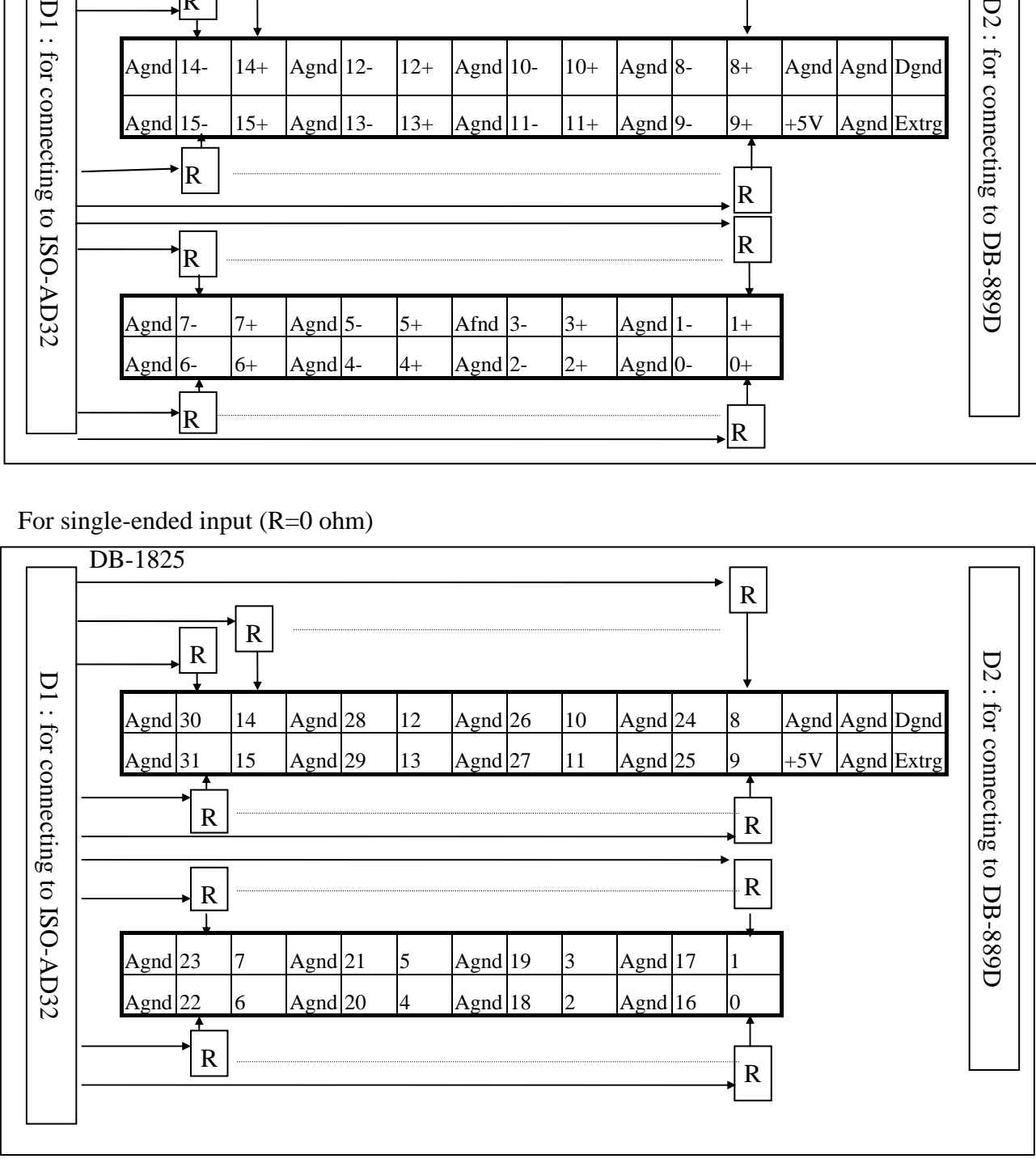

Pin assignment of D1 same as **CN1 of ISO-AD32** Pin assignment of D2 same as **CN1 of DB-889D**

#### **A.2 : PCB layout for connecting to PCI-1002/1202/1602/1802:**

For differential input (R=0 ohm)

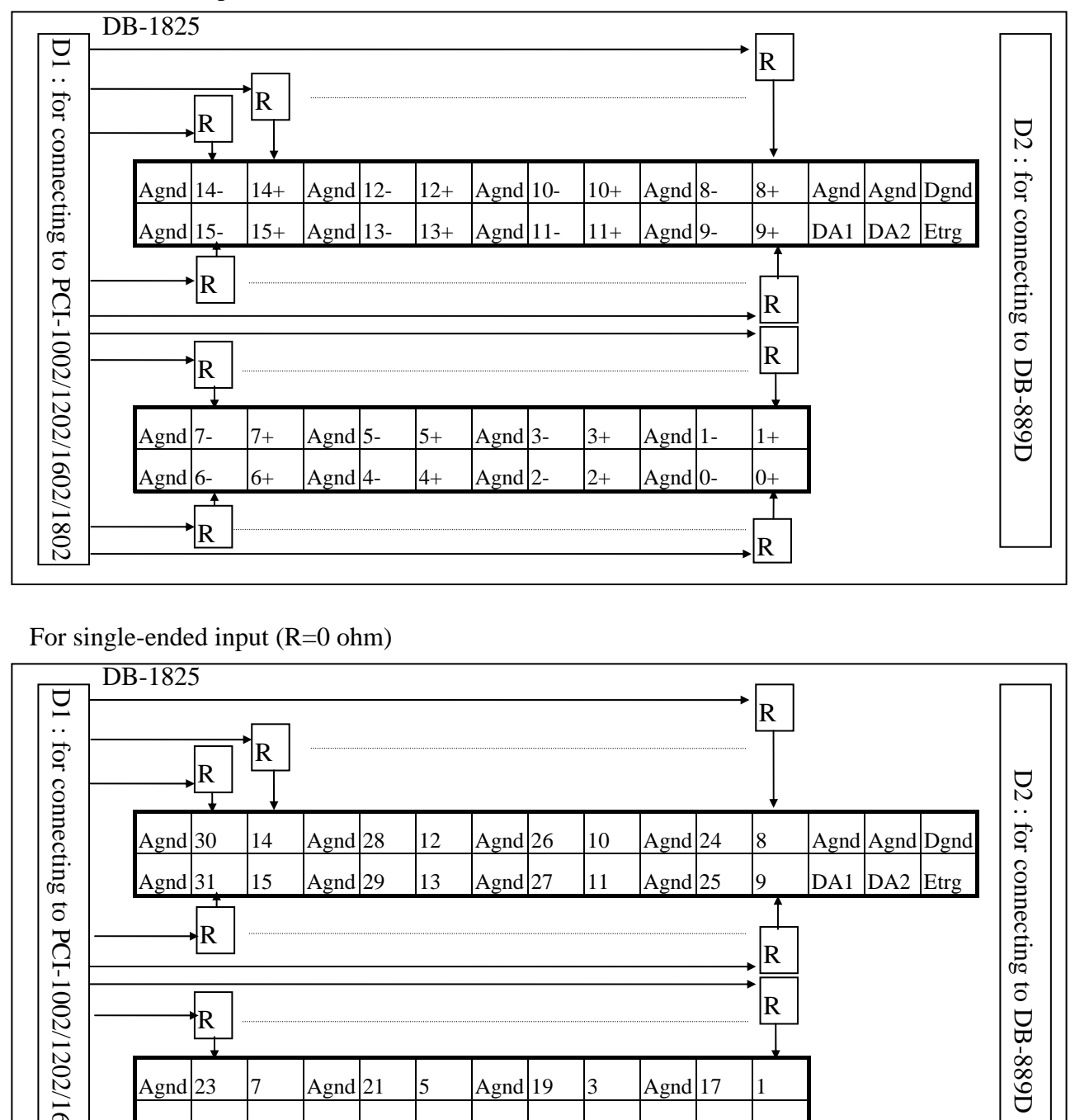

For single-ended input (R=0 ohm)

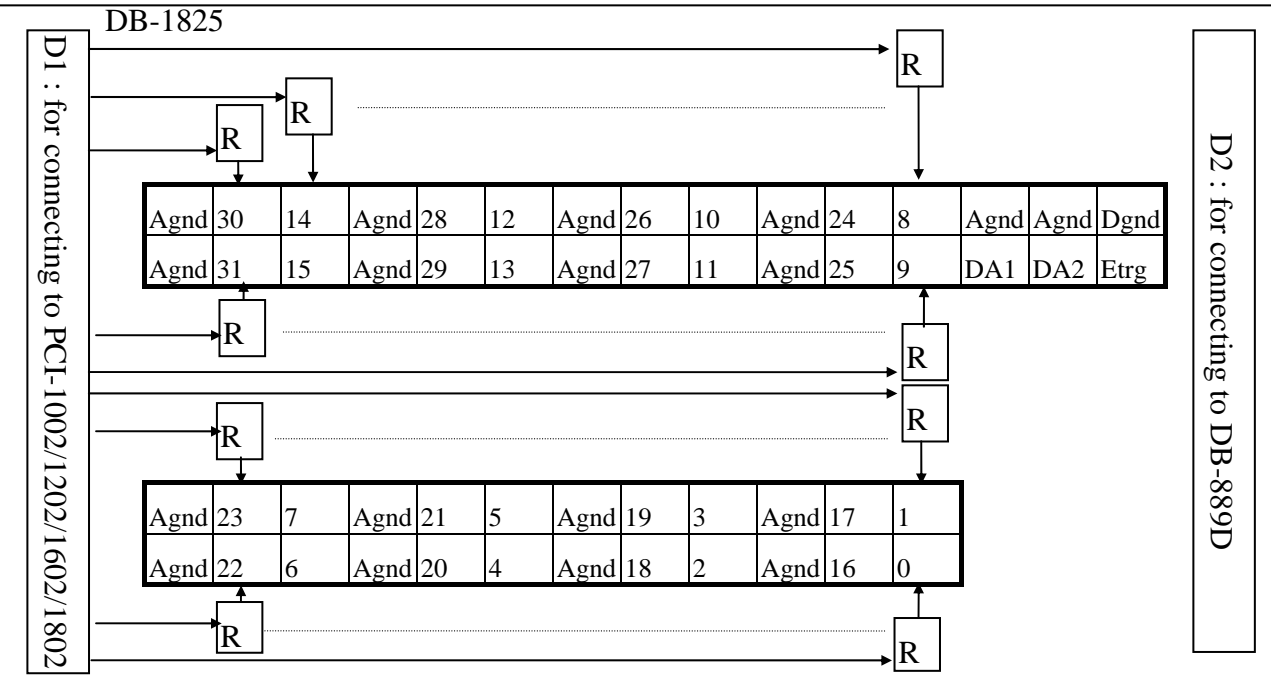

Pin assignment of D1 same as **CON3 of PCI-1002/1202/1602/1802** Pin assignment of D2 same as **CN1 of DB-889D**

#### **A.3 : connection to ISO-AD32**

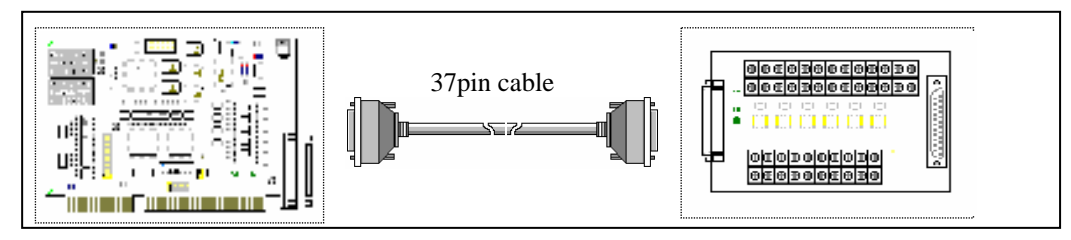

#### **A.4 : connection to PCI-1002/1202/1602/1802**

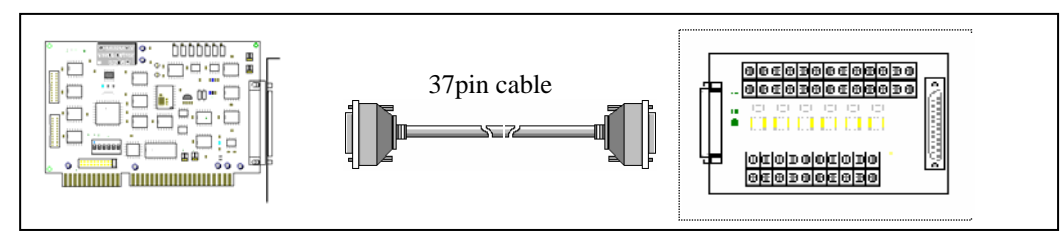

#### **A.5 : connection to PCI-1x02 and multiple DB-889D(16 channels differential)**

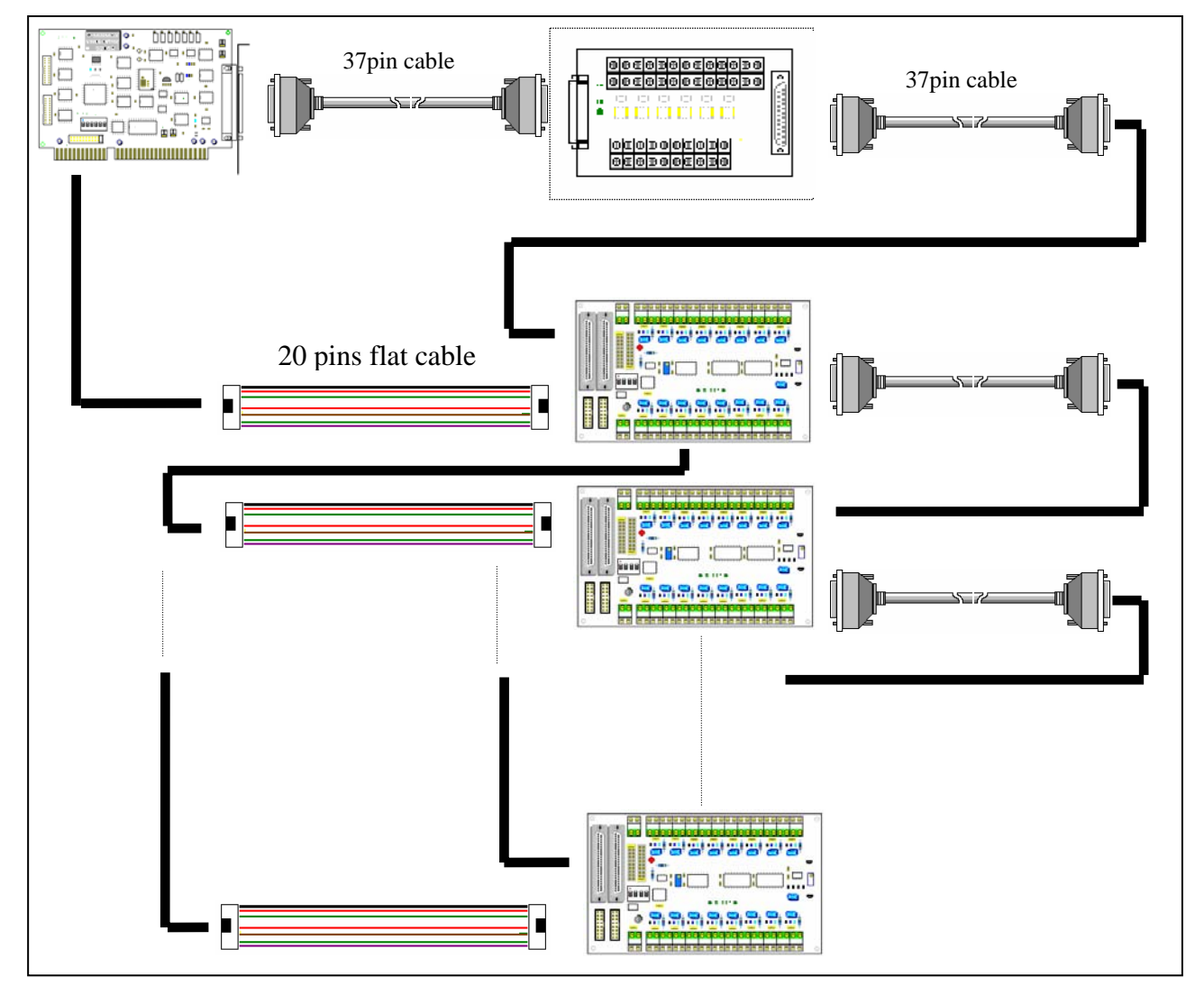

 *Version: 3.7 (Apr/2006, PPH-014-37) ---- 100*